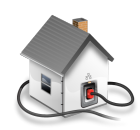

# autoHome Report #3

Group #1

Paul Kania

Elie Rosen

Calvin Chiu

Rohith Dronadula

Elvison Dominguez

Wayne Chang

*[http://autohome.mylifeiscomputers.net:3000](http://autohome.mylifeiscomputers.net) <https://github.com/autohomeproject>*

# 1. Contribution Breakdown

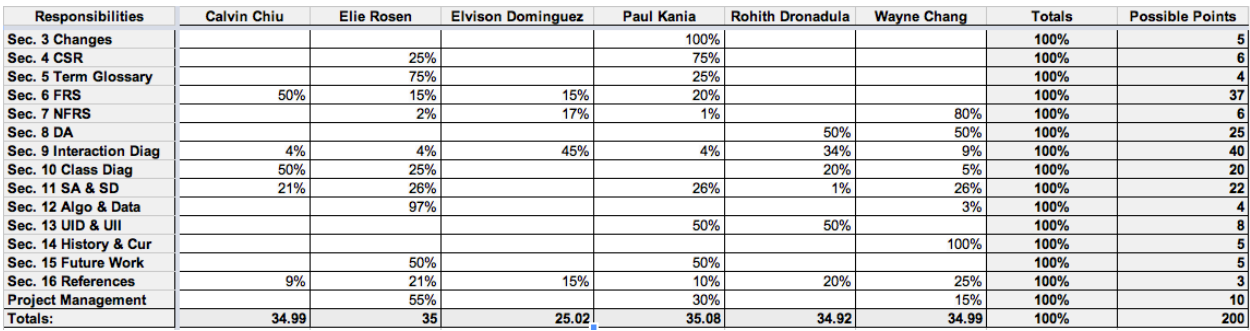

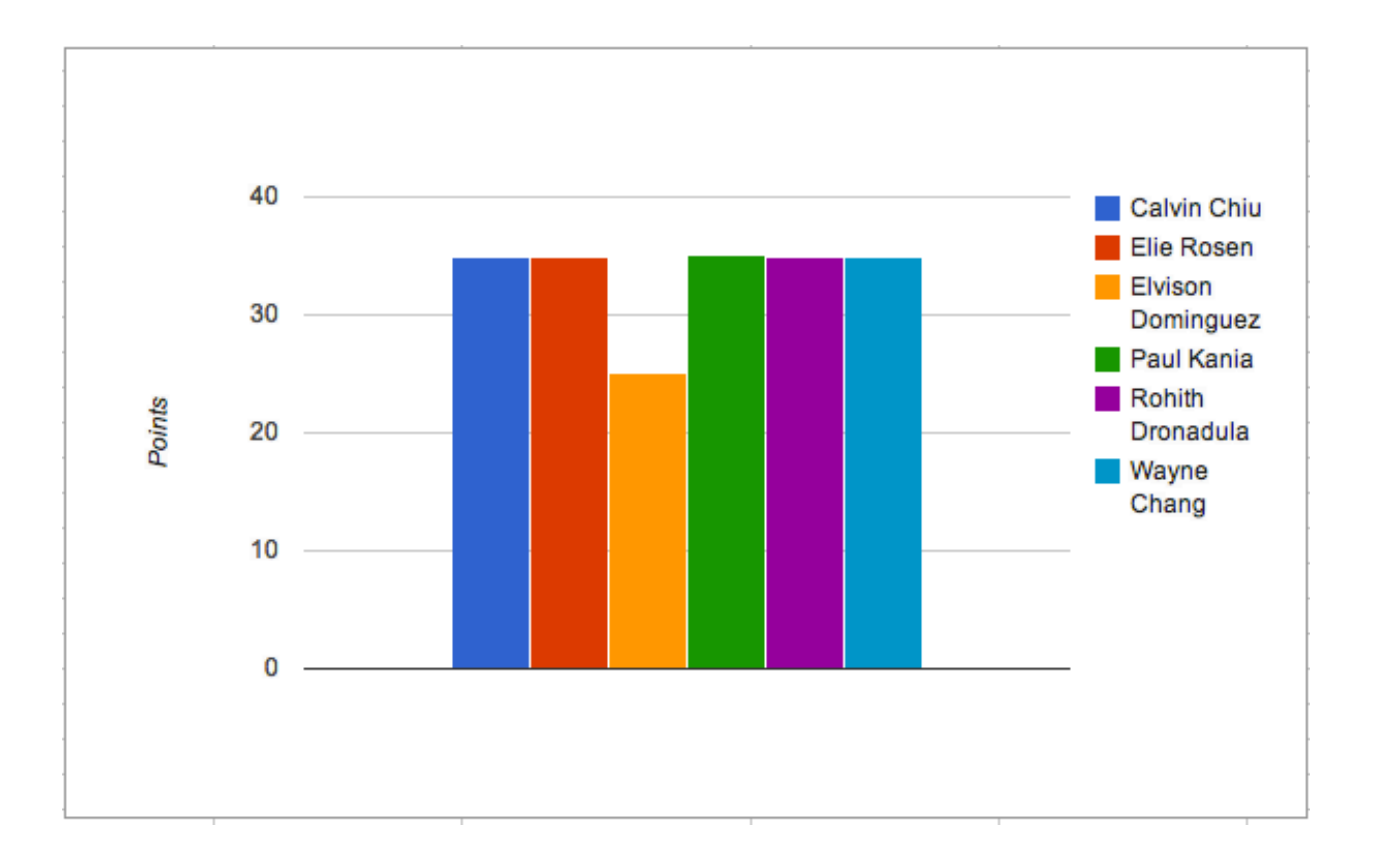

# Table of Contents

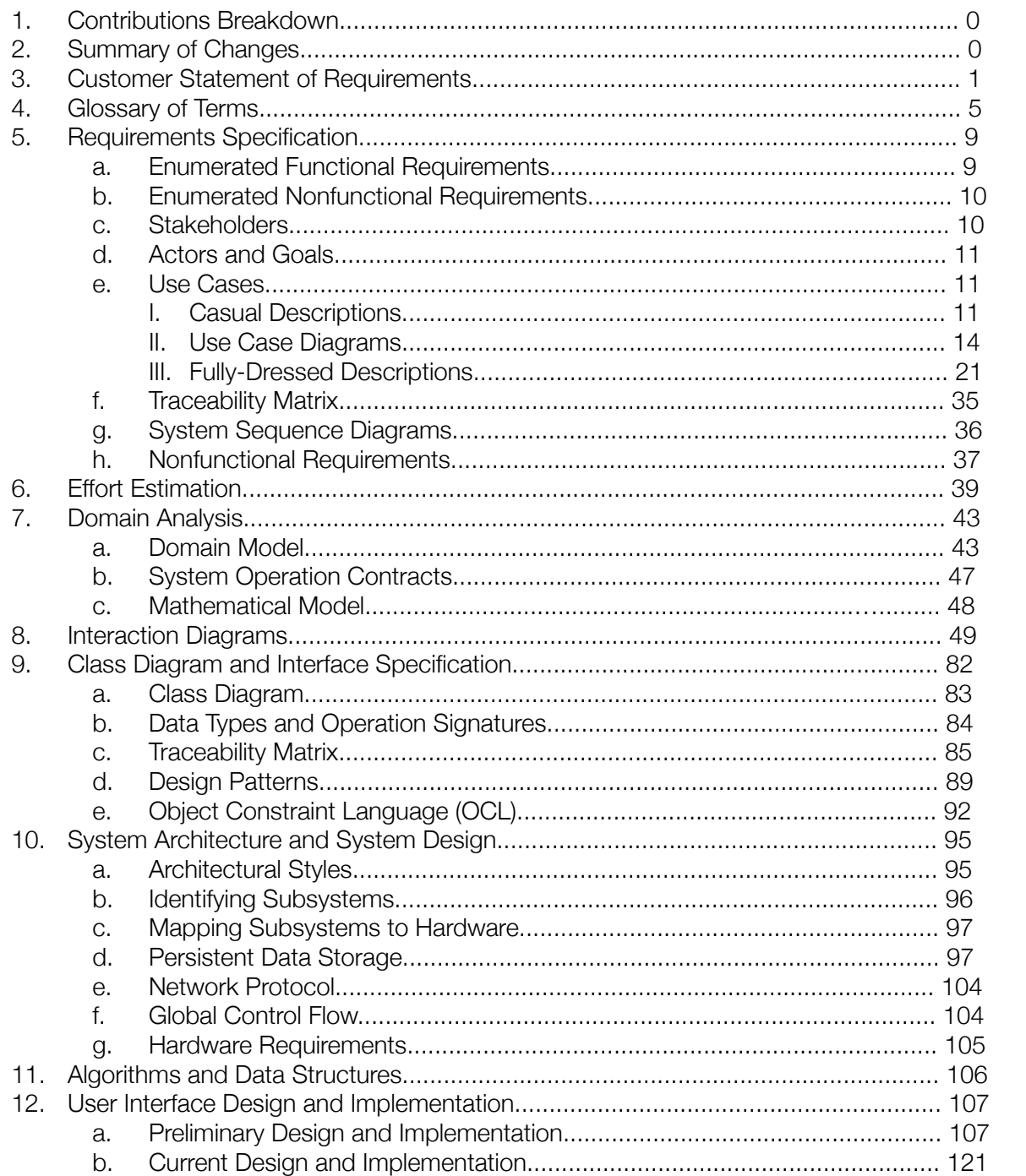

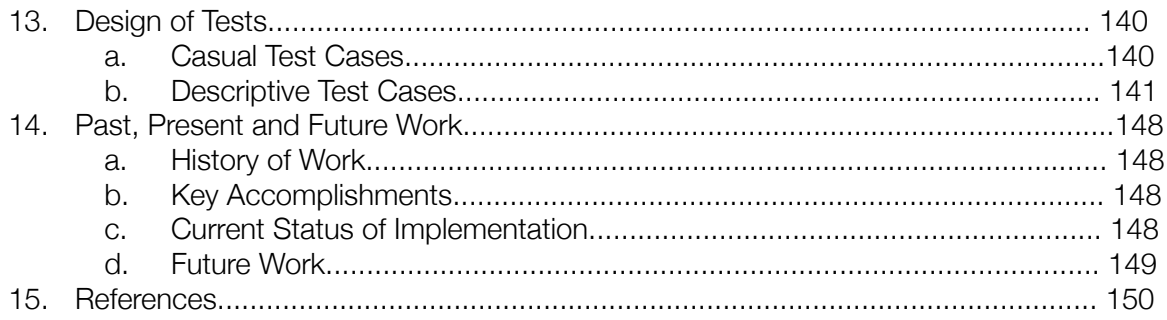

# 2. Summary of Changes

As you read through this report, it will become very obvious that we have changed various aspects of our project since we created our first report. The changes made between the first two reports and this third, final report, are as follows:

• We've changed our Customer Statement of Requirements to better reflect what we have implemented and what we have stated through our use cases. Additionally, we have added an example of a day in the life without autoHome and the complications that can be caused.

• We've changed the design of the Web Interface to better suit the needs of potential customers with increased effectiveness while still being simplistic

• Our Use Cases have been updated to better reflect the objective of our project

• Since Report 1, we have decided to mainly focus on what we can do in the span of the class. With that, we decided against monitoring power and water consumption in the house as that is not essential to autoHome. We are focusing on the Web Interface and the functionality that comes with controlling a house over the web.

• Requirements have been changed to put in more detail for easier understanding. We also changed the priority weight of a few requirements that we deemed weighted unrealistically.

• The traceability matrix was updated to reflect the priority weight changes made in the functional requirements table.

- The preliminary design section has been updated to show what the preliminary design idea was, compared to what the actual implementation looks like in its current form.
- Requirements were split into both tabular Functional and Nonfunctional requirement tables.

The changes listed above only scratch the surface of the number of changes that were made between our first report, and this third, last report. As you read through this report, you will notice how far autoHome has truly come. It is no longer a concept, or a drawing on paper... autoHome has become a reality, and something that we, as a team, can prove is possible.

# 3. Customer Statement of Requirements

To our loyal followers,

Everyone has made the same mistake. You leave your house in the morning, rushing to get to work on time, and you forget to turn off the toaster oven in the house before you leave. You get to work, remember that you forgot to turn it off, and start to panic because this could possibly start a fire in your house when left unattended. Now, you really start freaking out and don't know what to do.

You end up clocking out of work, and rush home only to find that you actually turned the toaster oven off. You have now wasted gas by driving home, you are not making money at work because you clocked out, and you have to make up the time you missed; added stress that you don't need.

All of this stress will now be alleviated. The day has finally come, it is time to prepare yourselves for a home automation revolution.

> After hearing about all of the pit falls that come with various home automation solutions available on the market, we knew it was time for us to step in.

Welcome to Advanced Utility to Operate Home, also known as autoHome.

 autoHome plans to tackle common everyday household problems by implementing a unique set of sensors and controls to fully maintain and secure your home along with adding more modern conveniences that would further enable you to become more relaxed with your ever-growing stressful lifestyle.

Our product aims to provide a more simplified lifestyle for the average homeowner in the confines of their home. We understand the frustration users have when attempting to use our competitors products and we are here to revolutionize and simplify the realm of home automation.

After extensive testing of our competitor's products, we came to find that the basis of most users troubles come from the very complicated user interfaces which make it extremely hard to achieve completing tasks as simple as changing the temperature in your home. Instead, autoHome corrects this problem by implementing a centralized online dashboard, the user will be able to control their entire home from their computer or

mobile device even from thousands of miles away. Each home that uses autoHome will be configured to communicate with our dashboard by the use of sensors and automated appliances through the web interface. This would be useful for people who want to have the most control possible over their home as possible and certainly helpful for people with young children, or simply anyone who wants to have an easier, more enjoyable, living environment.

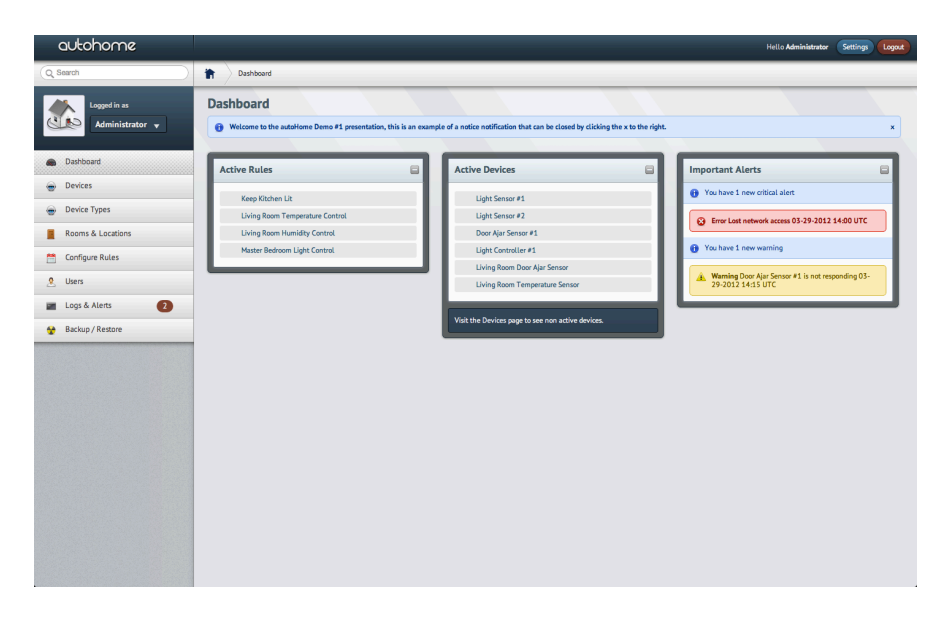

#### **Figure 3.1 - autoHome's dashboard provides information in a clean, streamlined manner**

The autoHome web interface is many things. Right at the login screen, you will notice that it is aesthetically pleasing. This is the first thing you see when you start using autoHome, so we wanted to reassure the user that they are using a top-notch product through its appearance. Upon logging in, you are greeted with a slew of options. The first screen the user is greeted with is the Dashboard. A number of different pieces of information are displayed on the Dashboard pane including active devices, active rulesets, and any alerts that should be brought to the user's attention. Overall, the autoHome dashboard will have an aesthetically pleasing look to it, while also providing key information to the user about their home. Additional features of the autoHome web interface will be detailed in the following paragraphs.

With autoHome, different sensors will be installed throughout the home to collect various data on the status of different devices in your home. The data is then sent to the central server and is analyzed to determine actions and triggers. These triggers are extremely customizable by the user, but autoHome also comes with a default set of rules that are very easy to implement by the user. All events are logged in the "Logs and Alerts" portion of the web interface, which the user can use to audit their home and make adjustments to further enhance their comfort and luxury. autoHome will also maintain a default profile that is not publicly available on the site, but will be used to recommend the user the most comfort available, while at the same time, saving the customer money by using energy wisely and effectively. This is yet another feature not found in any of our competitors' home automation solutions.

In order to help you save energy, autoHome will be able to control the window blinds in your home. By having control of the blinds, autoHome will be able to save energy by allowing sunlight to come through the windows to serve as natural lighting. autoHome will keep track of sunrise and sunset data and adjust the blinds accordingly to provide optimal lighting in the home throughout the day. Of course, this can all be modified to your liking, such as when to shut the blinds if you decide you want them to shut at a specified time, or if you do not have work on a certain day and do not want want to be potentially woken up by sunlight at sunrise that morning. Overall, this is another one of many features that will help you save money on your electricity bill each month using autoHome.

Climate control is a feature that is found in nearly every competitors' home automation solution. Obviously, we've included the feature in our autoHome system, but we've also implemented a clever feature to help control the temperature that the user sets in the home. We plan to implement sliding doors wherever possible in the home to make sure that the door is immediately closed right after a person enters or leaves through it. In ordinary homes, people turn on their air conditioning to cool the home, but then leave the doors open accidentally and make the home warmer. autoHome aims to eliminate this problem with our sliding doors.

One of the biggest features that we saw demand for were the use of motion sensors. Installing motion sensors in the home provides for a number of different features to function properly. First is the home security portion of functionality. autoHome can be armed and disarmed according to if a person is home or not. If our sensors detect motion when nobody is home, you will be notified by means of text messaging, email, or even a phone call. This, alone, makes our system more accessible than anything on the current market. In conjunction with motion, sensors will be wired to monitor the status of fire detectors and carbon monoxide detectors you use in your home. For instance, if autoHome detects that any of these alarms are going off while you are not home, namely the fire alarm, not only will you be notified by text message, email, or phone call, but local authorities will be notified at the same time to prevent possible excessive damage to your home. Similarly, if the motion sensors detect motion in your home when nobody is home, you will be notified as well as local authorities to thwart any criminal activity in your home.

In addition to monitoring electricity and our intelligent use of motion sensors, we will be doing some very interesting things with regards to water in your home. First off, autoHome will also monitor the water consumption in the home. Water usage will be an estimation, but will give the user a very good idea of how much water is used, what uses the most water, and what may even be wasting water in your home. Ultimately the user will have an overview of all the resource consumption in their home displayed conveniently on the web panel. Just like electricity monitoring, autoHome can give advice on how to adjust your water consumption to save money on your water and sewer bills. More importantly with regards to water is how autoHome reacts to potential flooding in your home. autoHome's sensors will also be able to determine if water is coming into your home. When it detects water coming into your home, autoHome will intelligently shut off all electrical devices that can be damaged by the incoming water.

Another interesting feature that we're implementing is the option to initialize devices. By this we mean that say you're in a situation where: you're at work until 5 PM, your wife calls and the two of you decide to watch a movie (streaming from Netflix) at 7 PM after dinner. You can simply log on to the autoHome dashboard from work, and set the TV, as well as your Xbox 360, to turn on at 6:55 PM, so that when you and your wife go to watch the movie, everything is set up, ready to go. Instead of waiting for devices to turn on and boot

up, devices will now be waiting for YOU! Additionally, all devices and appliances in the home can be scheduled to turn on or off at certain times, as you adjust them to. This proves to be especially useful when you need to turn an appliance on or off at a certain time when you are not home. On top of the scheduled controls feature, we plan to integrate inductive charging "spaces" around the home in order to easily charge your mobile devices anywhere around the home. Adapters will be made for a wide range of devices so that you can easily make sure that your device is compatible with the inductive charging spaces found around the home.

If it is not obvious enough yet, our system is unlike anything available on the market. We looked at what is available on the market, as well as your feedback that you made available online, and we designed autoHome. autoHome morphs a home automation system with a home security system as well as an energy-saving monitor. This is a very unique product entering an already flooded market and we hope you are a part of it!

We truly hope that you are as excited for autoHome as we are. We enjoyed developing it just as much as you'll enjoy using it on a daily basis. On behalf of autoHome, we would like to welcome you to the home automation revolution!

We are excited for you to try out our product and would like to again, welcome you to the automation revolution.

Sincerely,

Your friends at autoHome

# 4. Glossary of Terms

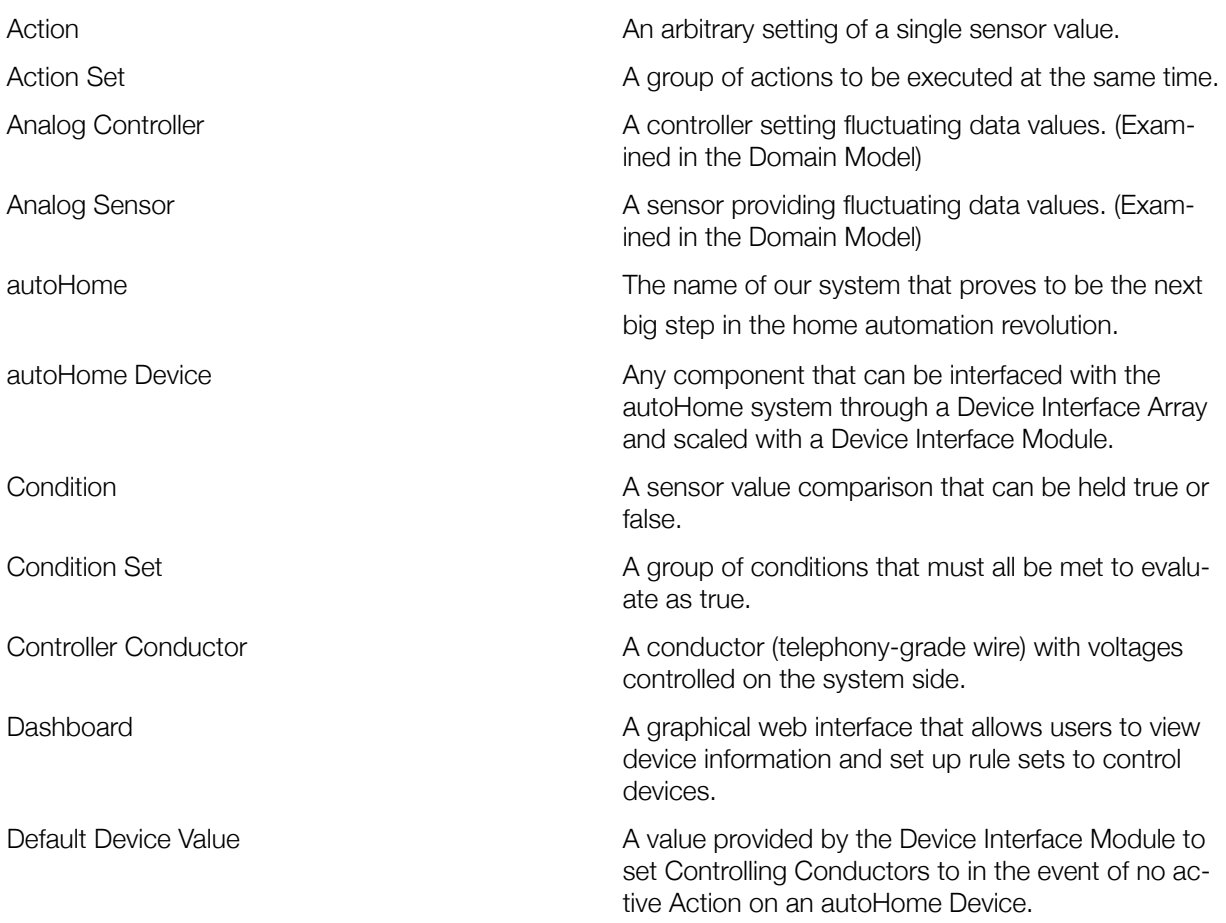

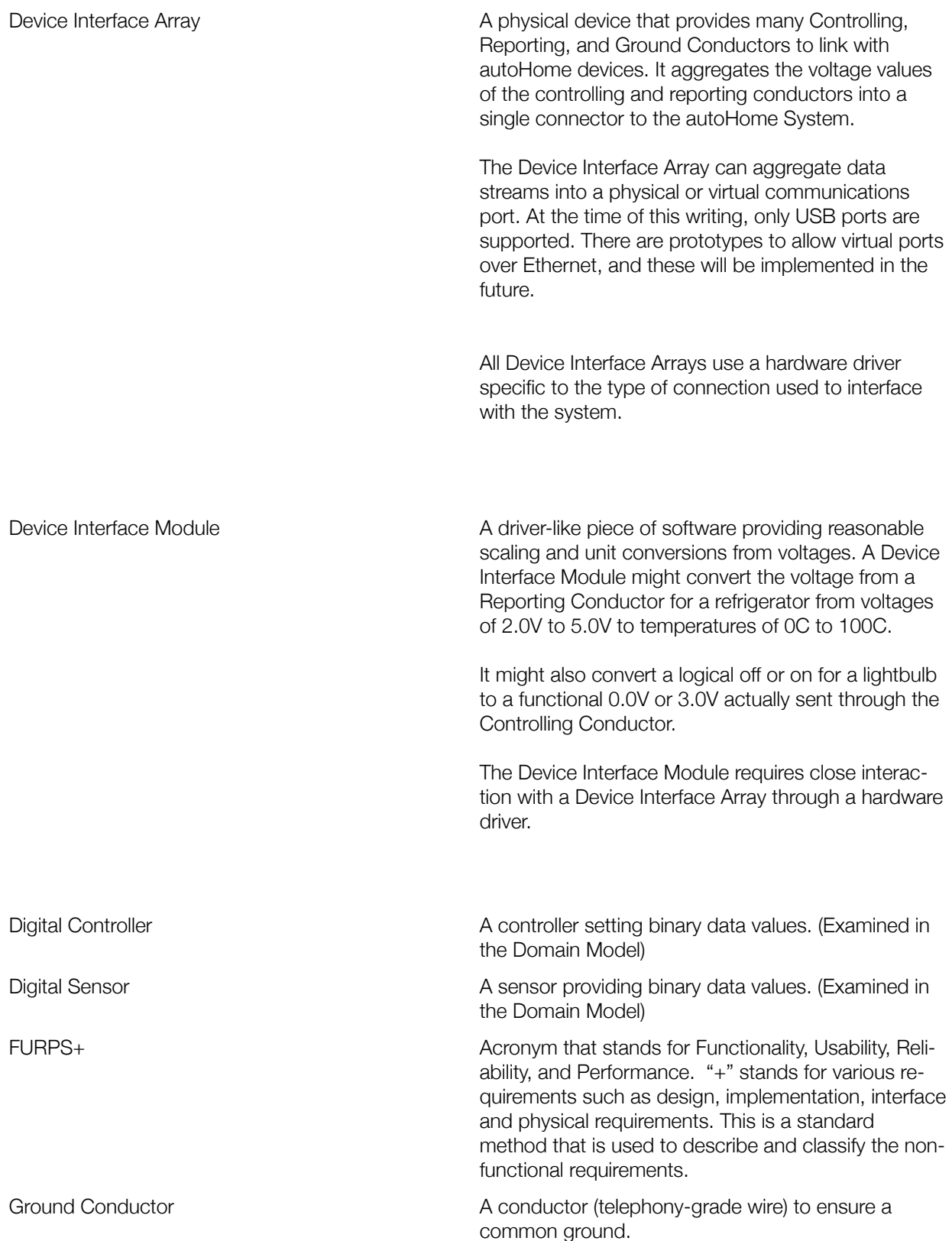

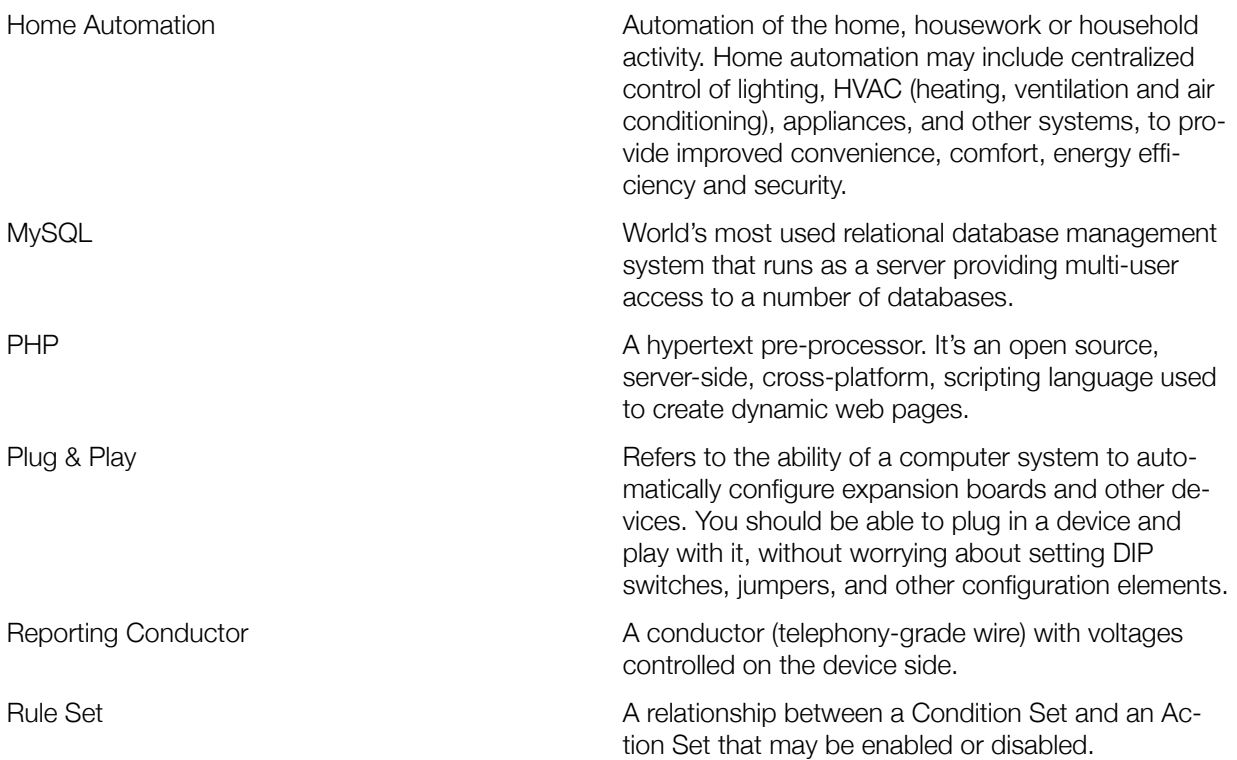

System Interface Module **A** driver-like piece of software acting almost identically to a Device Interface Module, with a readings and controls linked to the computer system and Internet rather than physical devices.

> A System Interface Module might have sensor report the value of the weather in a certain zip code.

> A different System Interface Module might be controlled to send a text message selecting a text messaging profile (phone number and message) with the controller value.

> System Interface Modules will be configured from within the web interface. Each System Interface Module will provide its own configuration web page. An example weather-reporting System Interface Module might have a web configuration page containing a zip code field and a units drop-down box containing Fahrenheit and Celsius. The autoHome System can then call the sensor to receive an analog value of the temperature in the specified units from the Internet.

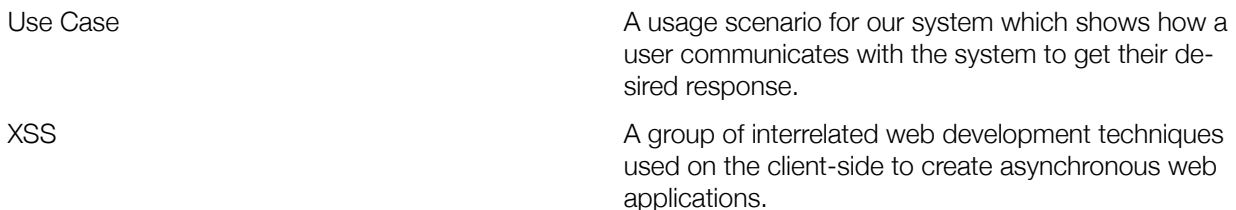

# 5. Requirements Specification

# a. Enumerated Functional Requirements

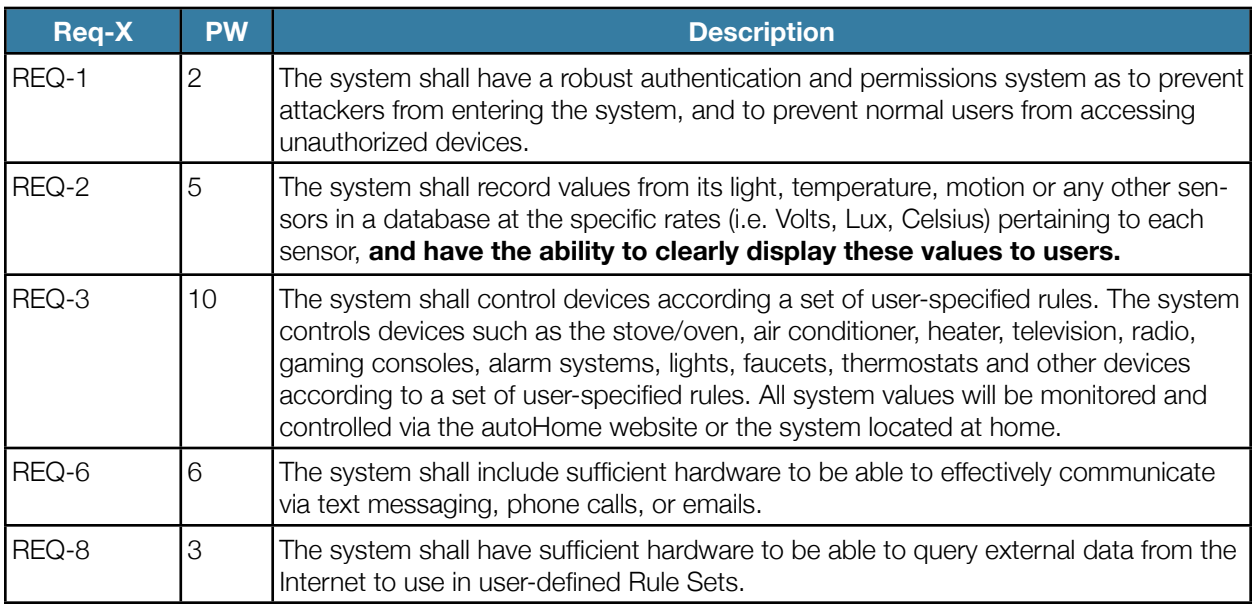

#### **Figure 5.1 - Table of Enumerated Functional Requirements**

# b. Enumerated Nonfunctional Requirements

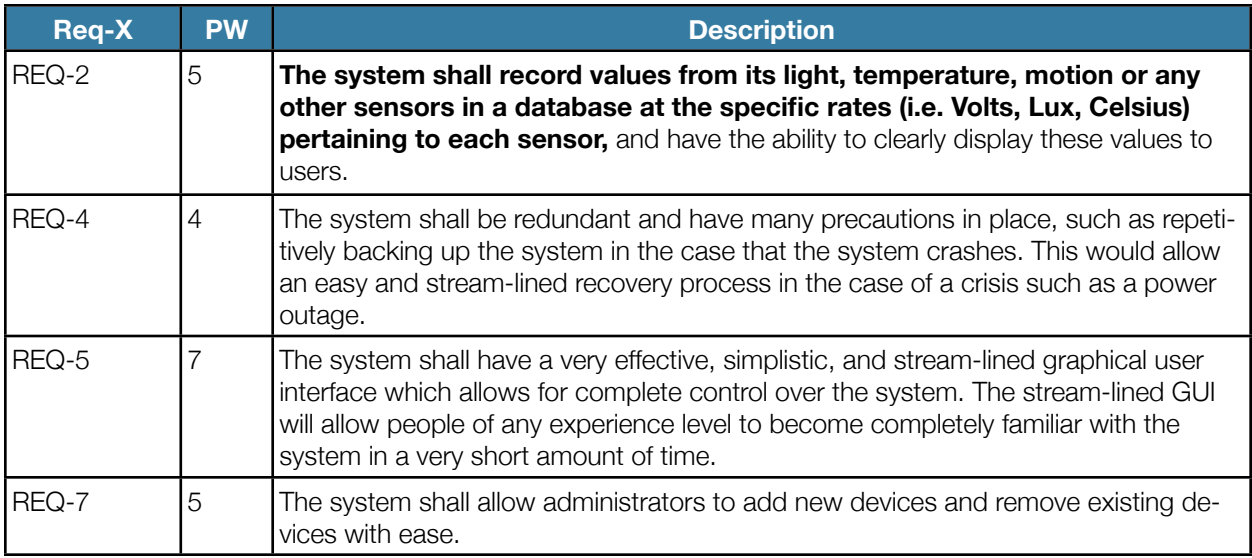

#### **Figure 5.2 - Table of Enumerated Nonfunctional Requirements**

# c. Stakeholders [2]

- 1. Internal Stakeholders
	- a. Developers (Internal): A person or group of people who codes and programs for autoHome and has rights to access all parts of it. Internal developers' interests are advanced functionality, ease of use, and affordability.
- 2. External Stakeholders
	- a. Developers (External): A person or group of people who want to utilize modules of auto Home for their personal use and/or business. External developers' interests are increasing profitability of consumer products and better relations with consumers.
	- b. Homeowners (Users): People who have our system installed in their home. Homeowners' interests are quality, value, service and reliability.
	- c. Competitors: Companies that provide very similar products to sell on the market to the general public. Competitors' interests are demand, profit, and customers.

# d. Actors and Goals

- 1. User
	- Initiating type
	- Goals: To control their home based on their specifications, allowing for a safer and more usercontrolled home environment.
- 2. Device Sensors
	- Initiating type
	- Goals: To constantly report meaningful binary or fluctuating values to the central server.
- 3. autoHome System
	- Participating/Initiating Type
	- Goals: To collect various data from sensors, analyze data and issue instructions to devices.
- 4. User Web Interface
	- Participating Type
- 5. autoHome Database
	- Participating Type
- 6. Device Controllers
	- Participating type
- 7. System Modules
	- Participating type

# e. Use Cases

## I. Casual Descriptions

#### **UC#1 Authenticate User**

A user wants to log into the system to modify system preferences, add or remove devices, configure schedules or request information. The user must provide the credentials of a valid user account in the autoHome system. The user is prompted to create an administrator-level account upon first boot of the system. An invalid entry shall result in an error notification and logging by the system, and user shall be prompted again for password.

#### **UC#2 Create User Account**

An authenticated administrator or initiating user wishes to create additional user accounts. User accounts may only be created without authentication on the first-time system start-up (hence initiating user), in which the first user account may be created with administrator-level privileges. The account creation process will prompt for valid first and last names, a username, a password, and privilege level (user or administrator).

#### **UC#3 Change User Account Settings**

An authenticated administrator wishes to change user account settings. The ability to change user account settings is only granted to administrators as to prevent abuse (falsification of names or data). The administrator may change any fields populated at account creation, or delete the user account.

#### **UC#4 Configure User Device Permissions**

An authenticated administrator may change the device permissions of a user. Device permissions give or restrict access to individual sensors and controllers to devices. Permission to a device allows a user to use that device in rule sets. Administrators have access to all devices.

#### **UC#5 Configure Device Rule Sets**

An authenticated user wants to configure condition sets and related action sets. Users can schedule certain times to enable devices, set up sensor value-dependent actions, or utilize the abilities of systems modules. Examples include locking doors during the night, turning on lights as light sensors detect low luminance, or sending a text message to a phone number if a motion sensor is activated on a certain date and time.

#### **UC#6 Display Device Information**

An authenticated user wants to geographically view authorized devices on a floor map and their data values as either text or graphs. The system will poll device map databases for locations, and logs for data values. The values are then pretty-printed or used to generate graphs. Additional calculations will be optionally displayed as well to show total usages, relationships, and trends.

#### **UC#7 Export Device Log Data**

An authenticated user wishes to export data values for authorized devices from the system logs. The data is outputted to the user's browser in a MIME-typed common database format.

#### **UC#8 Install Device Interface Modules**

An authenticated administrator wishes to update the system to support new devices. The administrator can upload a vendor-provided module to normalize raw sensor and controller data into sensible values and units.

#### **UC#9 Uninstall Device Interface Modules**

An authenticated administrator wishes to remove an interface module for a device. The module will be removed and the system will no longer be able to interface with devices using the module and will automatically remove all such devices.

#### **UC#10 Add Interface Array**

An authenticated administrator wishes to add an additional physical or virtual set of device slots for controlling and reading device values. The system will attempt to auto-detect the newly inserted physical or virtual interface arrays and request more information upon failure.

#### **UC#11 Remove Interface Array**

An authenticated administrator may remove a device interface array in case of malfunction or disuse of the array. All devices on the array are automatically removed during this use case.

#### **UC#12 Add Device**

An authenticated administrator may add a device to the system. The administrator is responsible for physical installation of the device and a proper connection to a valid interface array. The administrator is also responsible for installing the correct vendor-provided interfacing modules. The administrator shall specify the correct port of the device interface array and device type from drop-down style lists. The correct database entries to utilize the device will be made.

#### **UC#13 Remove Device**

An authenticated administrator may remove a device from the system. All rule sets, conditions, actions, condition sets, and action sets directly or indirectly referencing the device will be removed. This is to prevent security issues with rule sets not meeting full conditions before executing actions. Administrators are advised to refactor all condition and action sets prior to device removal. The device database entries are removed and the device can no longer be interfaced with.

#### **UC#14 Send Device Signal**

The system specifies values to set the connected devices to. The device interfacing modules convert these values to meaningful voltages to set the controlling conductors to. When there are no device settings, the interfacing modules provide default values to hold the controllers at.

#### **UC#15 Receive Device Signal**

The system receives values from the connected devices. The device interfacing modules convert the voltages from the devices into meaningful values to the system. Values are polled at rates specified by the device interfacing modules. All values are evaluated against relevant rule sets upon change.

#### **UC#16 Add System Interface Module**

An authorized administrator may add a system interface module to the autoHome system. These modules provide ways to interact with the computer system and the Internet as though as they were devices.

#### **UC#17 Remove System Interface Module**

An authorized administrator may remove a system interface module. All devices using the Interface Module will be removed.

#### **UC#18 Send System Interface Module Signal**

Set an active value to the system to use as a controller value in rule sets. Such values may include text message profiles IDs to text messaging modules, email profile IDs to emailing modules, and shell-script profile IDs to computer-control modules. Values and interfacing are handled by the device interfacing modules.

#### **UC#19 Receive System Interface Module Signal**

Retrieve a value from the system to use as a sensor value in rule sets. Such values may include system time, system date, and information (such as weather) from over the Internet. Polling rates and interfacing are handled by the device interfacing modules. All values are evaluated against relevant rule sets upon change.

#### **UC#20 Evaluate Data Against Rule Sets**

When new data is received, it is checked against the relevant active rule sets that contain the data value as a condition in its condition set. If the condition set is met (all conditions inside the set are fulfilled), then the associated action set will be executed.

#### **UC#21 Execute Action Set**

Executing an action set will actively set all devices to specified values until the associated condition set is no longer met (one or more conditions are unfulfilled). The device controllers are then set at their default values.

#### **UC#22 Backup Database and Device Interface Modules**

The autoHome Database and Device Interface Modules will be periodically dumped and stored either on server, on removable storage, or through the network at an off-site location. The database and Device Interface Modules store the entirety of the configuration data for autoHome, and are all that are required for complete system recovery. An administrator may also manually start a backup to a specified location.

#### **UC#23 Restore Database and Device Interface Modules**

An authorized administrator may restore the autoHome system to a previous state. The autoHome Database contents will be dropped and loaded with a verified backup. The Device Interface Modules will be erased and replaced with the ones in the backup.

# II. Use Case Diagrams

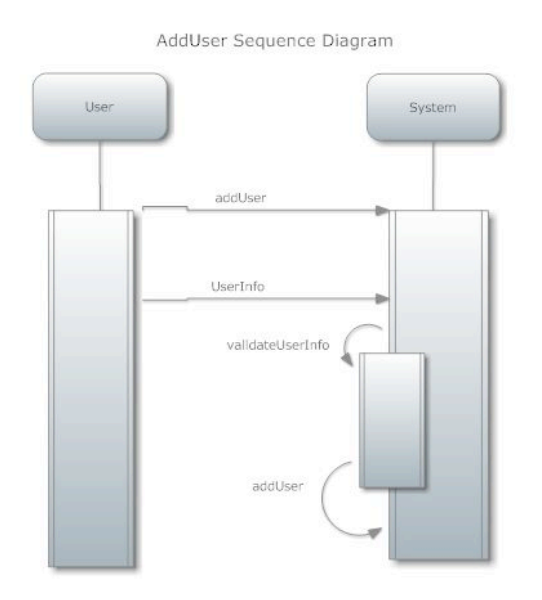

#### **Figure 5.3 - AddUser Sequence Diagram**

Configure Device Schedule Sequence Diagram

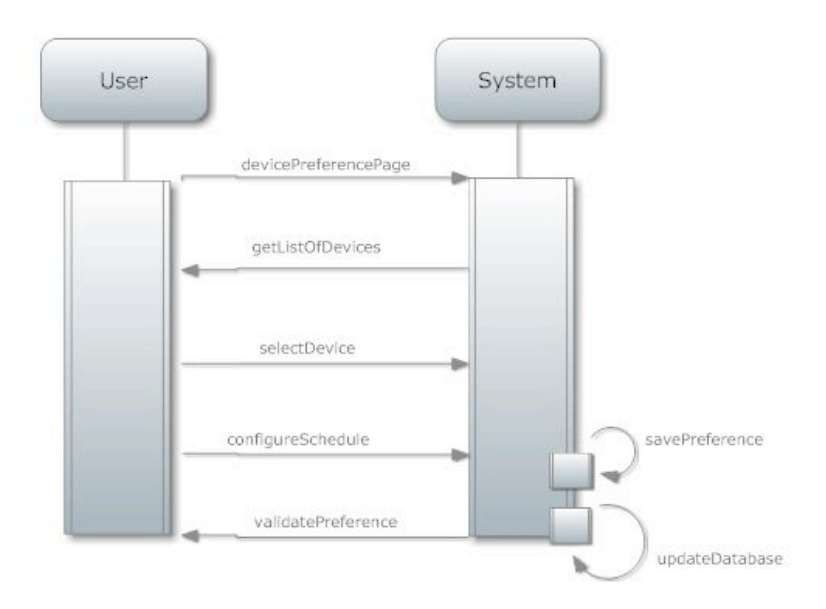

**Figure 5.4 - Configure Device Schedule Sequence Diagram**

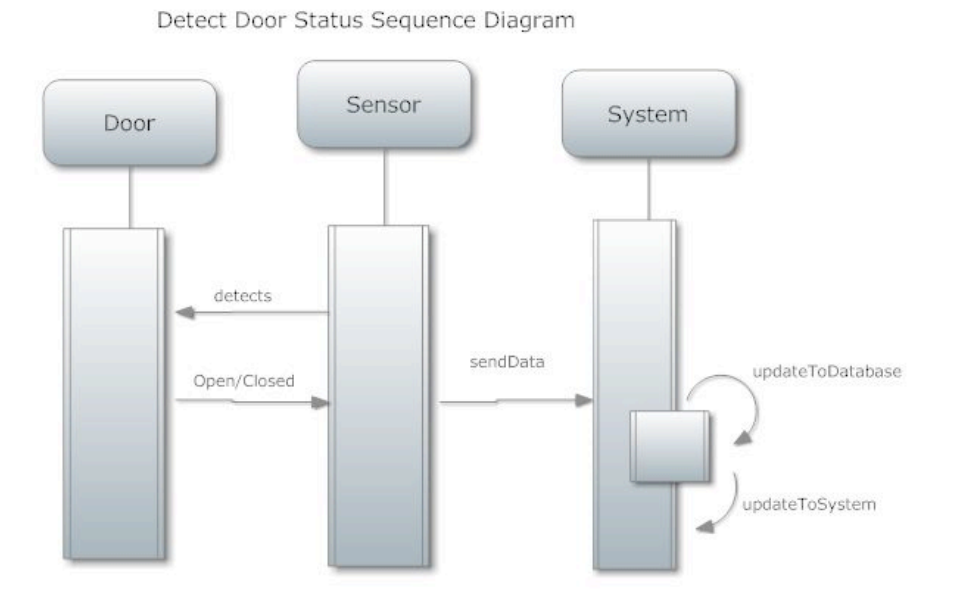

**Figure 5.5 - Detect Door Status Sequence Diagram**

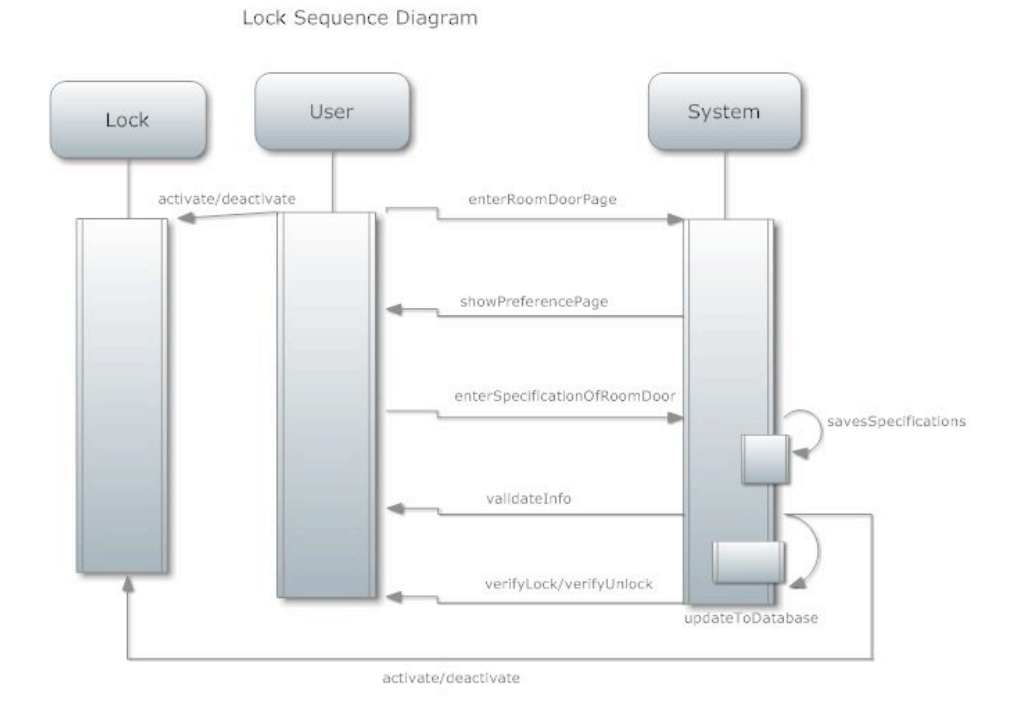

**Figure 5.6 - Look Sequence Diagram**

#### Login Sequence Diagram

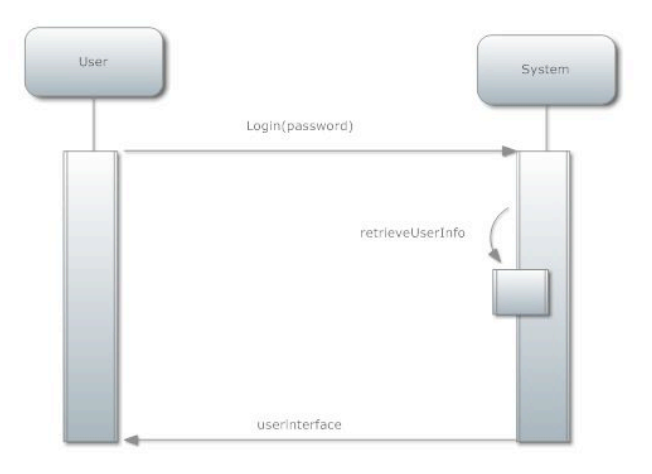

#### **Figure 5.7 - Login Sequence Diagram**

Measure Electricity Usage Sequence Diagram

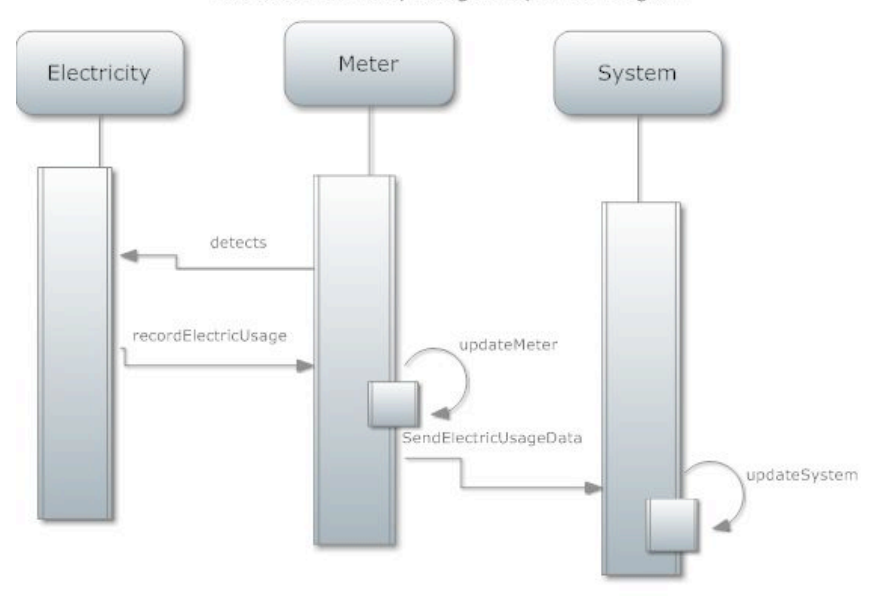

**Figure 5.8 - Measure Electricity Usage Sequence Diagram**

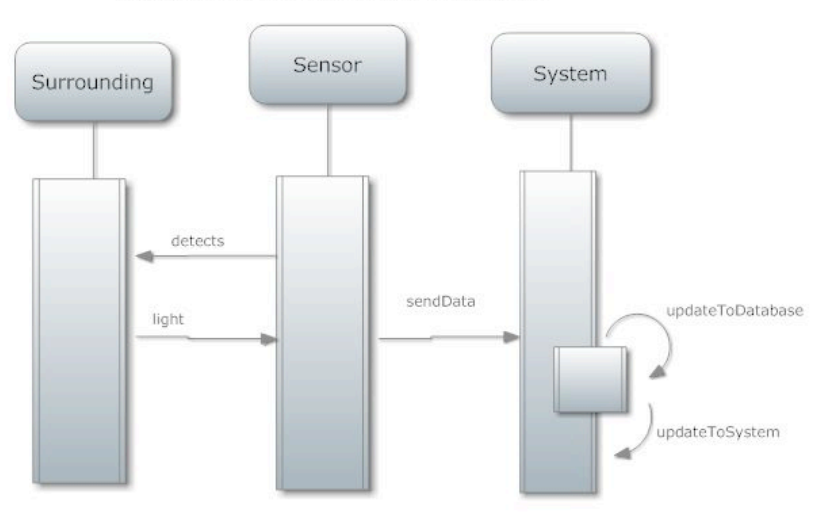

Measure Light Intensity Sequence Diagram

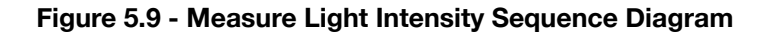

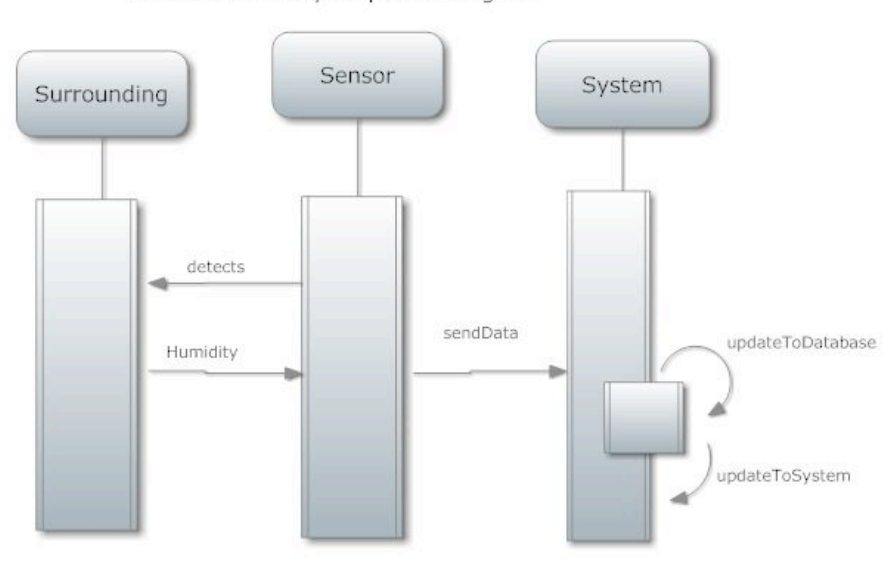

Measure Humidity Sequence Diagram

**Figure 5.10 - Measure Humidity Sequence Diagram**

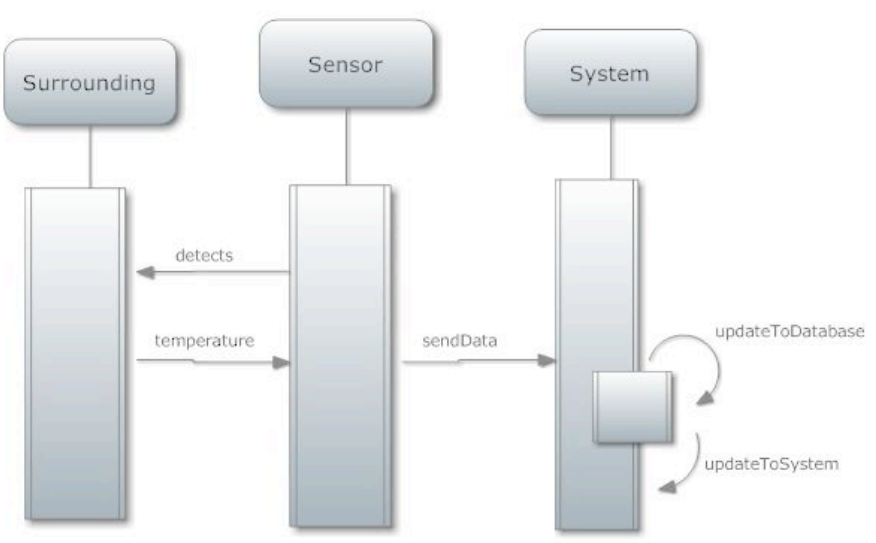

**Figure 5.11 - Measure Temperature Sequence Diagram**

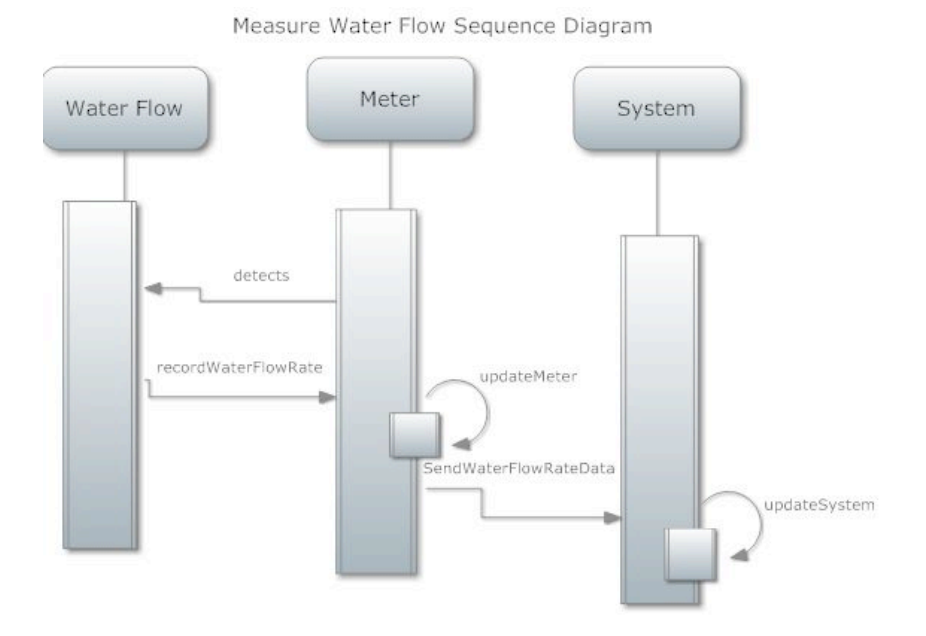

**Figure 5.12 - Measure Water Flow Sequence Diagram**

# Measure Temperature Sequence Diagram

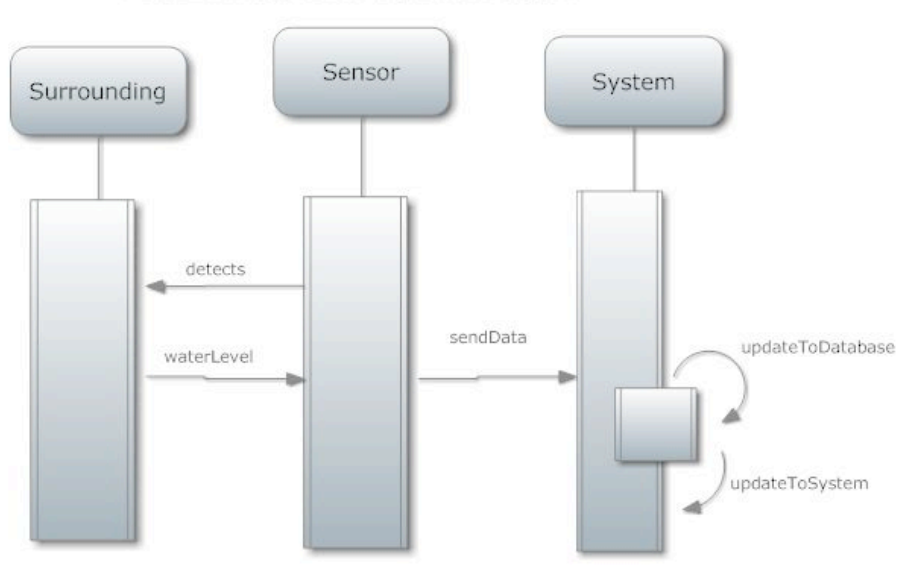

Measure Water Level Sequence Diagram

**Figure 5.13 - Measure Water Level Sequence Diagram**

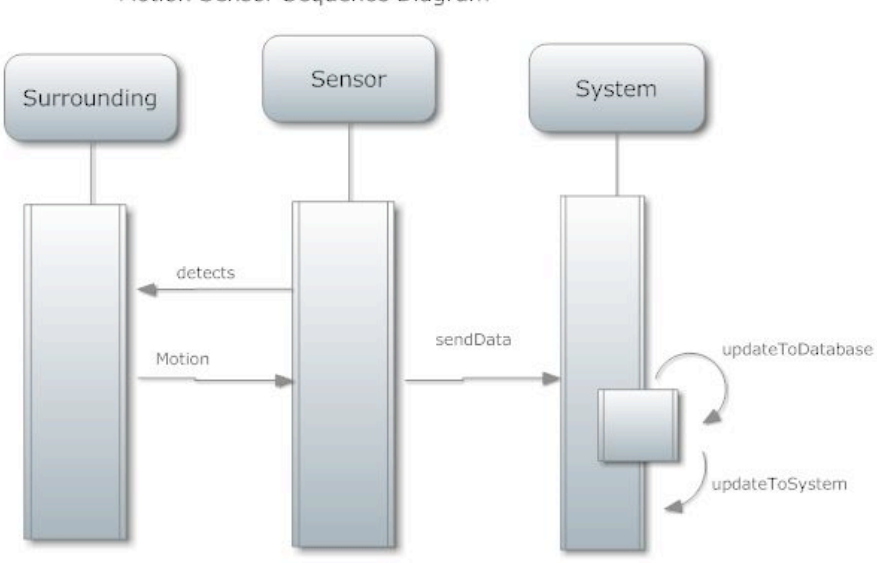

Motion Sensor Sequence Diagram

**Figure 5.14 - Motion Sensor Sequence Diagram**

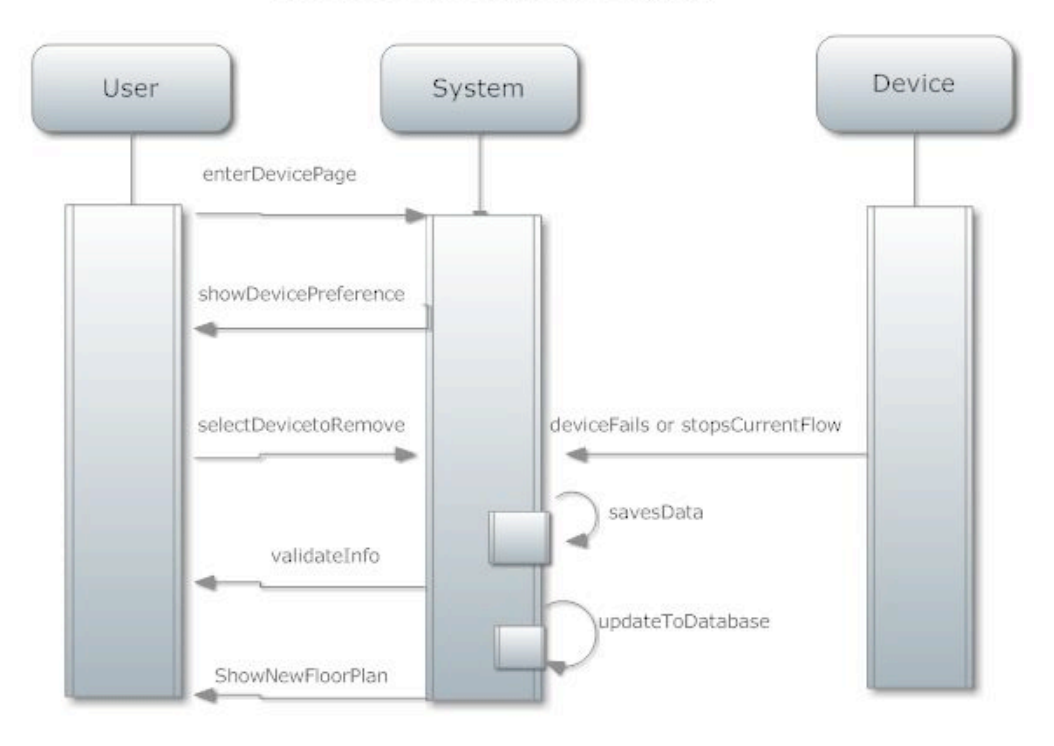

Remove Device Sequence Diagram

**Figure 5.15 - Remove Device Sequence Diagram**

# III. Fully-Dressed Descriptions

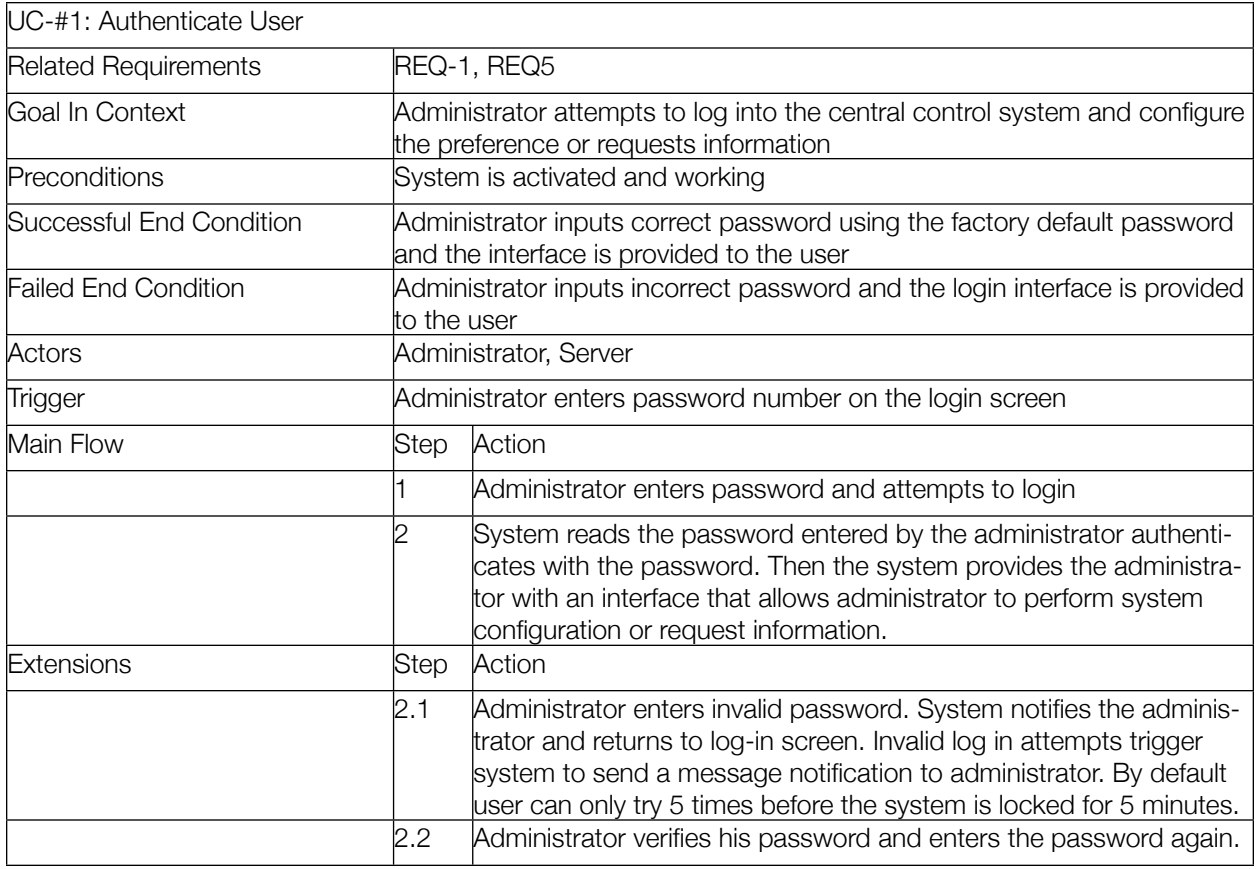

# **Figure 5.16 - UC1: Authenticate User Use Case Table**

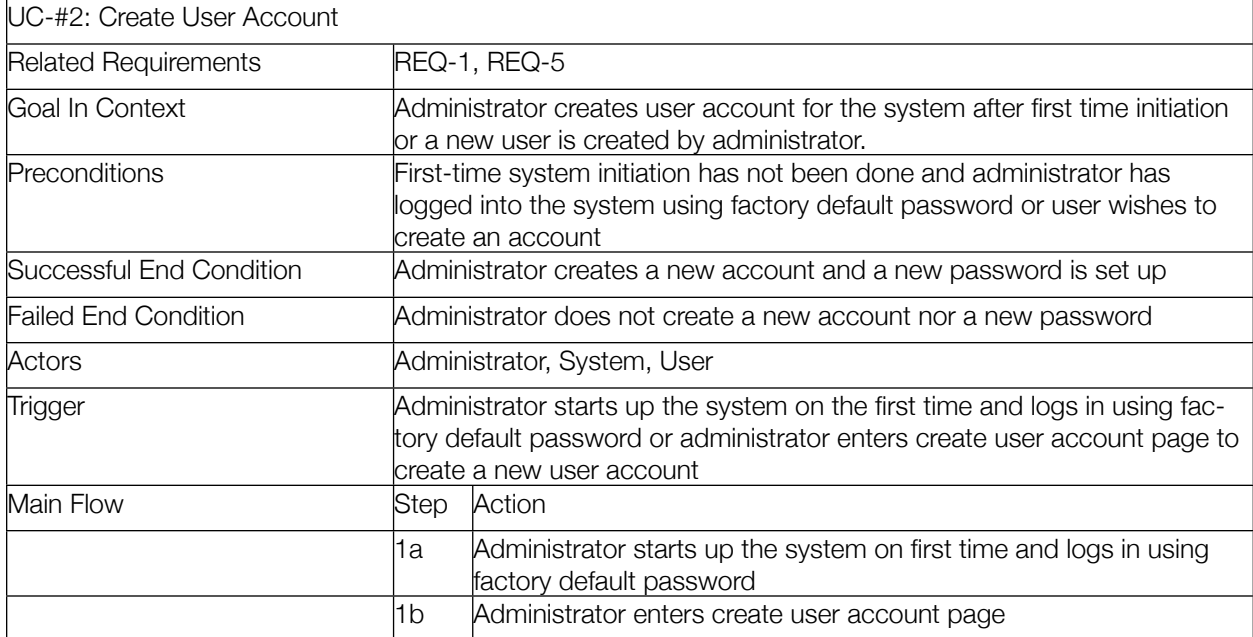

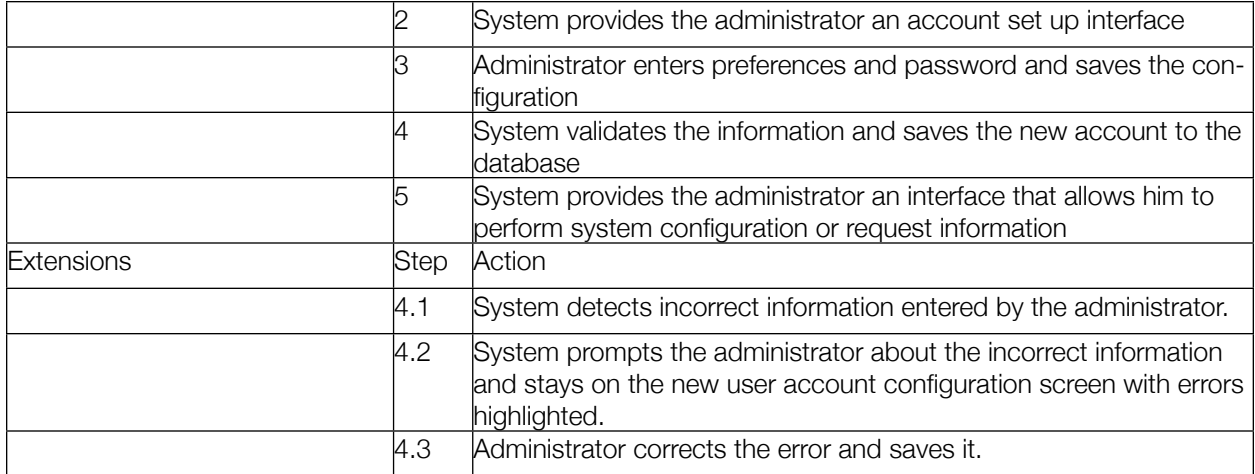

### **Figure 5.17 - UC2: Create User Account Use Case Table**

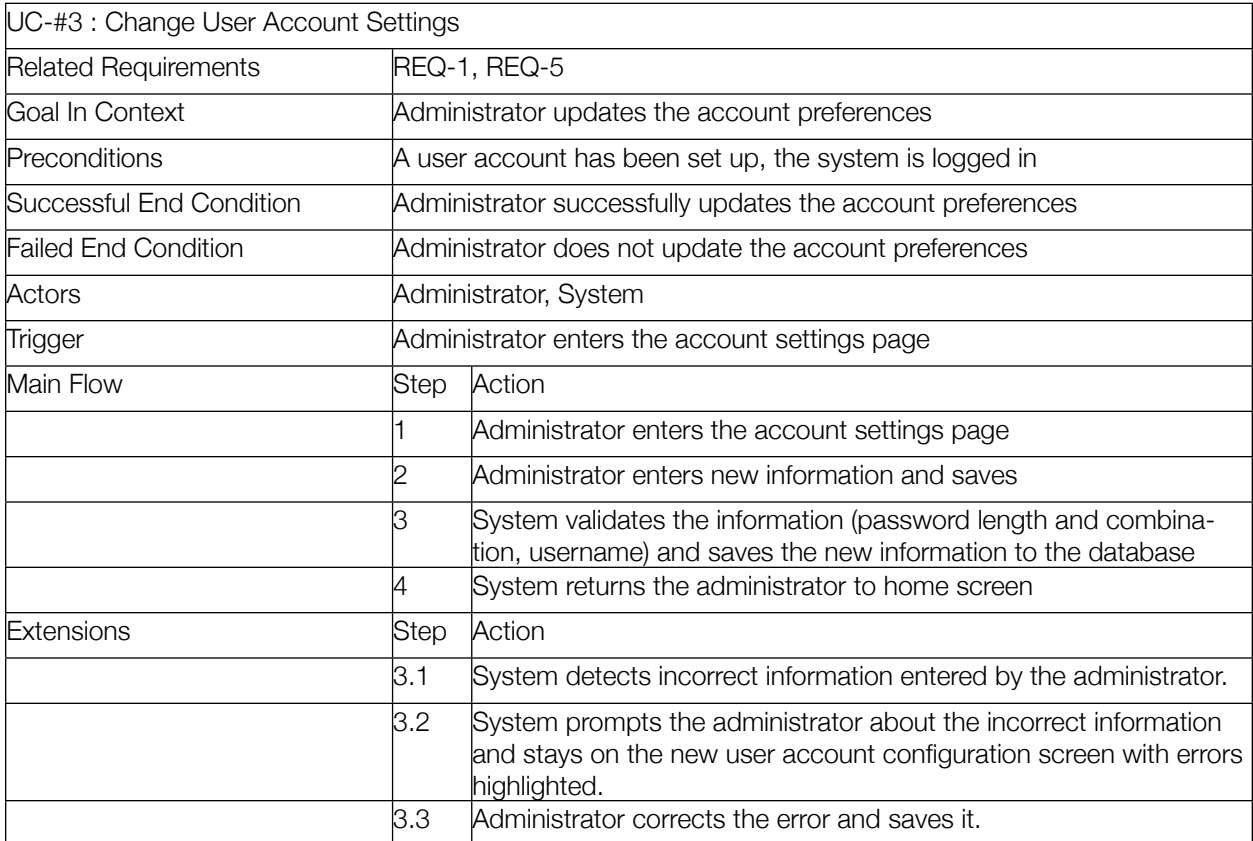

# **Figure 5.18 - UC3: Change User Account Settings Use Case Table**

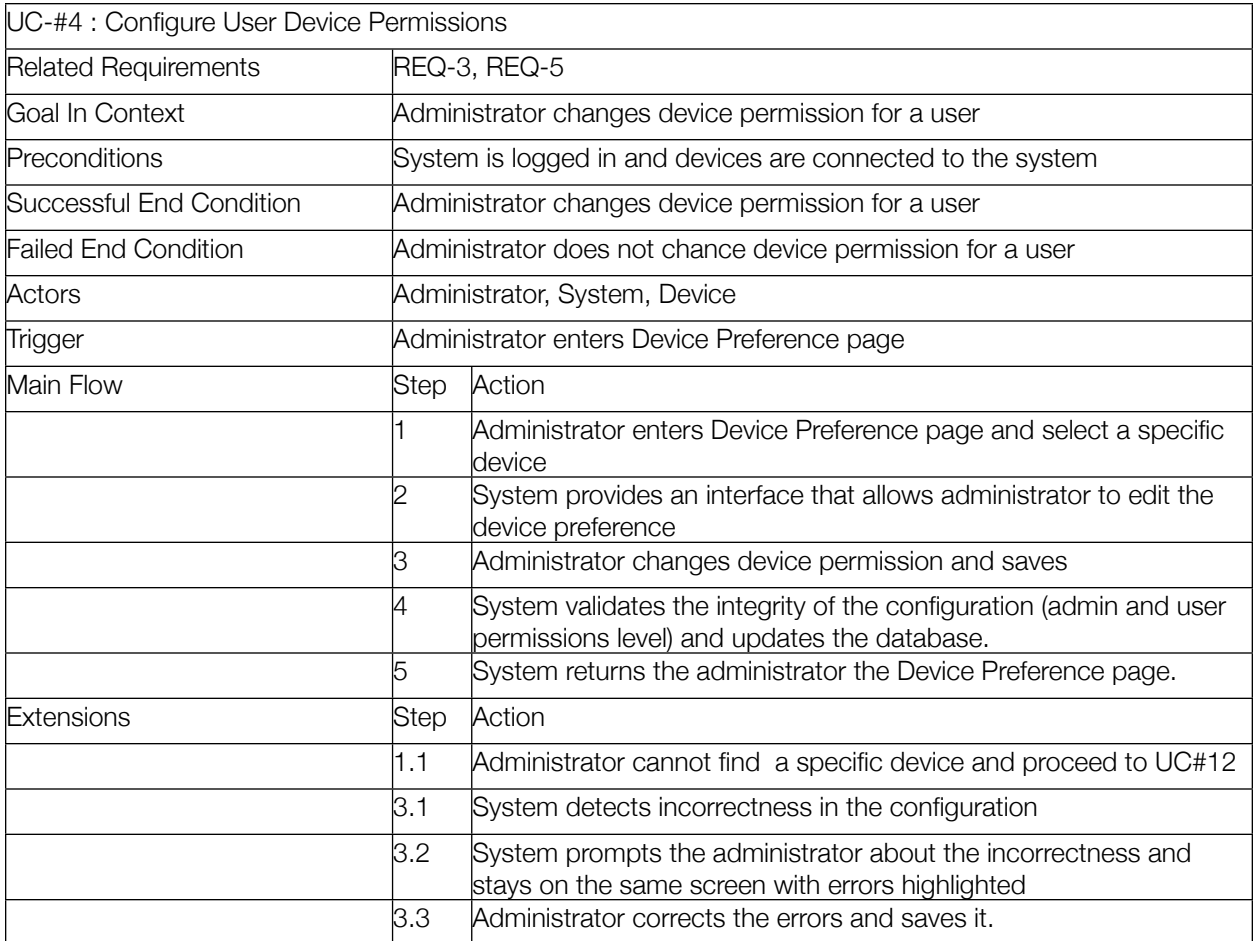

# **Figure 5.19 - UC4: Configure User Device Permissions Use Case Table**

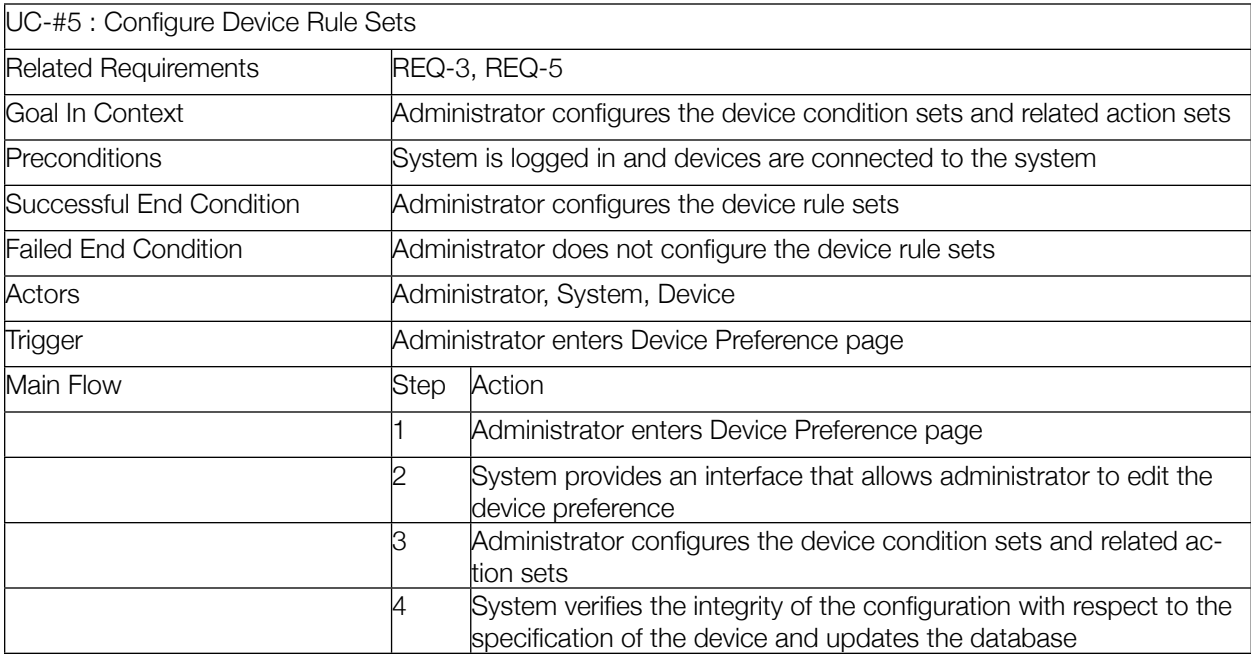

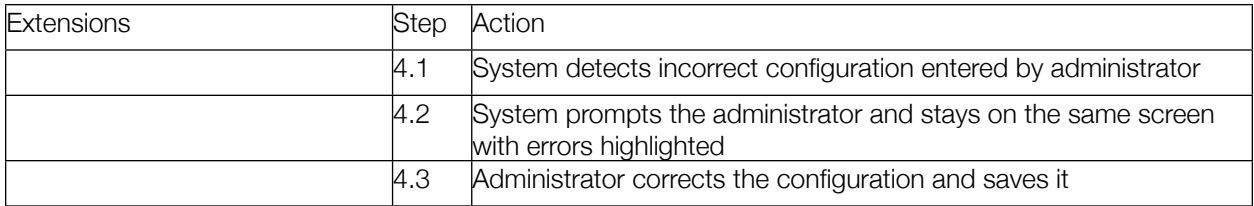

## **Figure 5.20 - UC5: Configure Device Rule Sets Use Case Table**

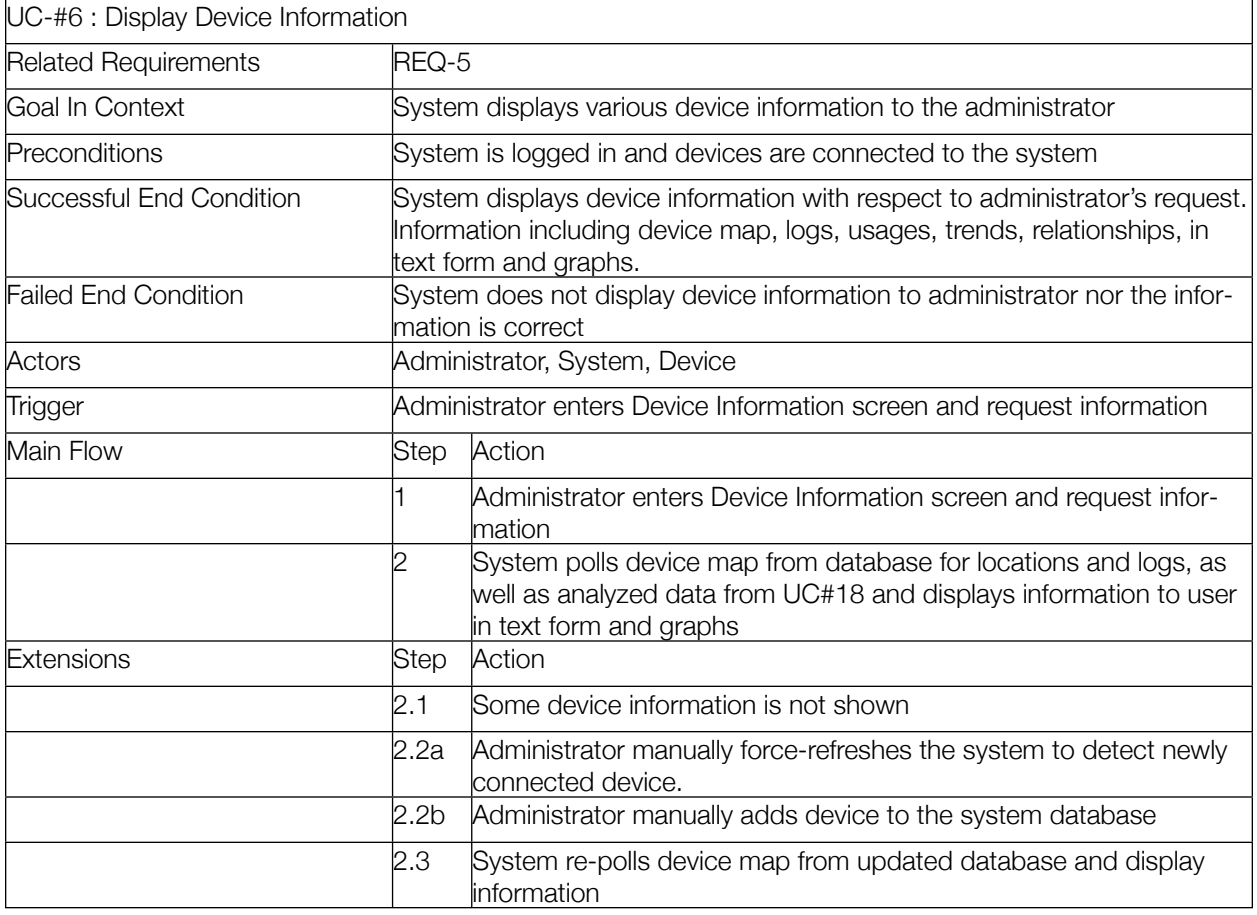

# **Figure 5.21 - UC6: Display Device Information Use Case Table**

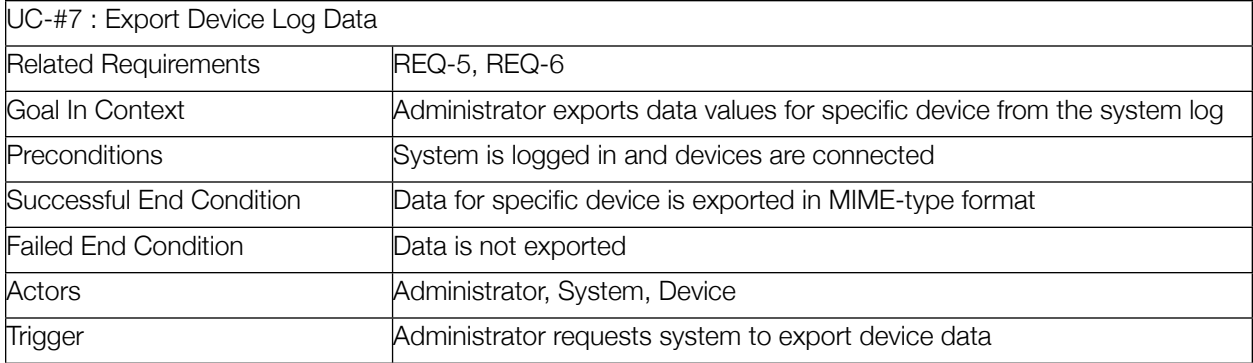

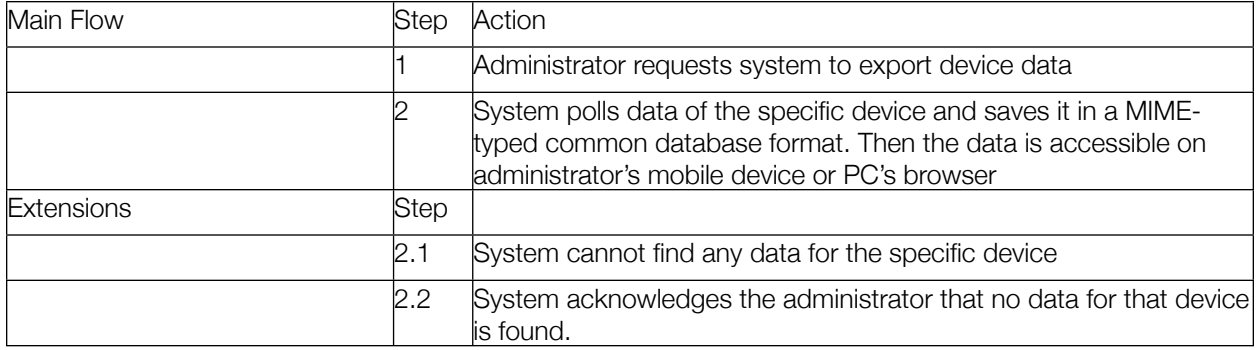

# **Figure 5.22 - UC7: Export Device Log Data Use Case Table**

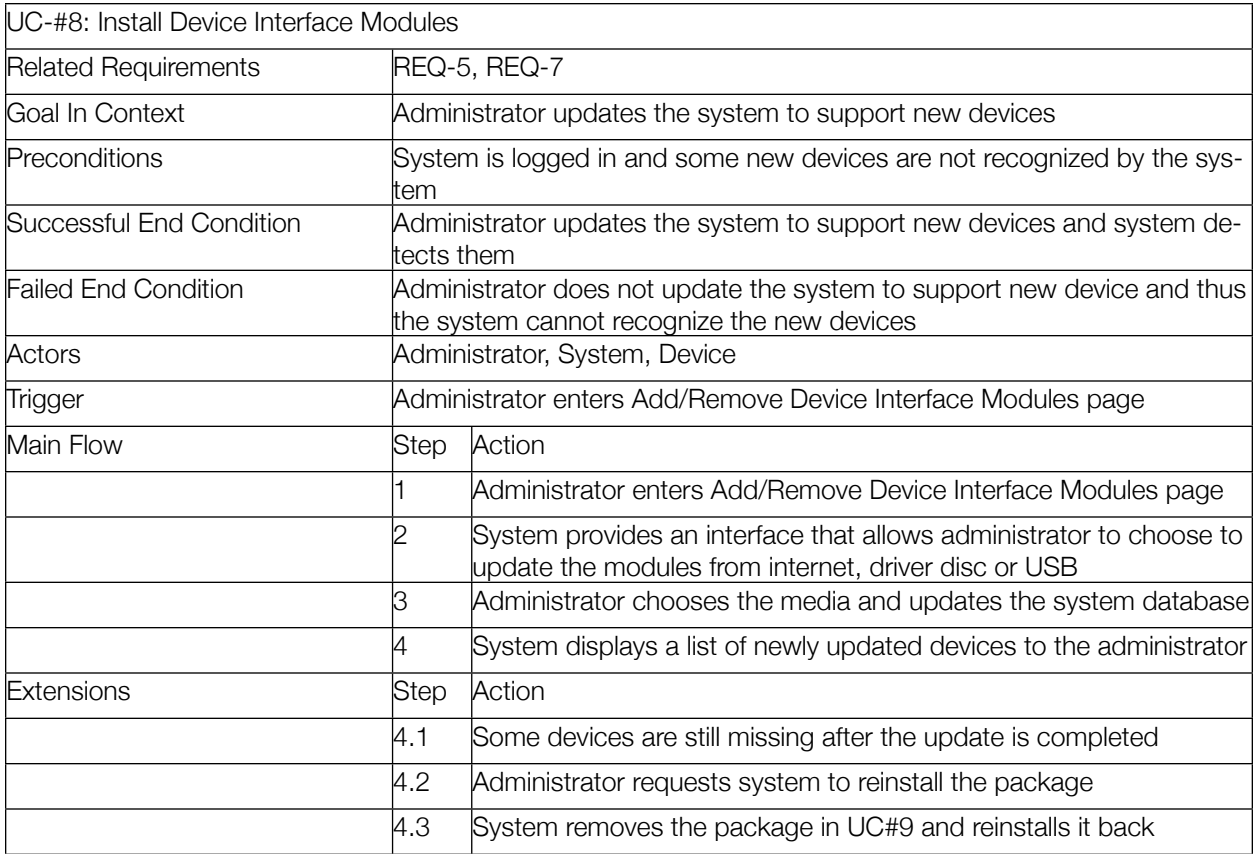

### **Figure 5.23 - UC8: Install Device Interface Modules Use Case Table**

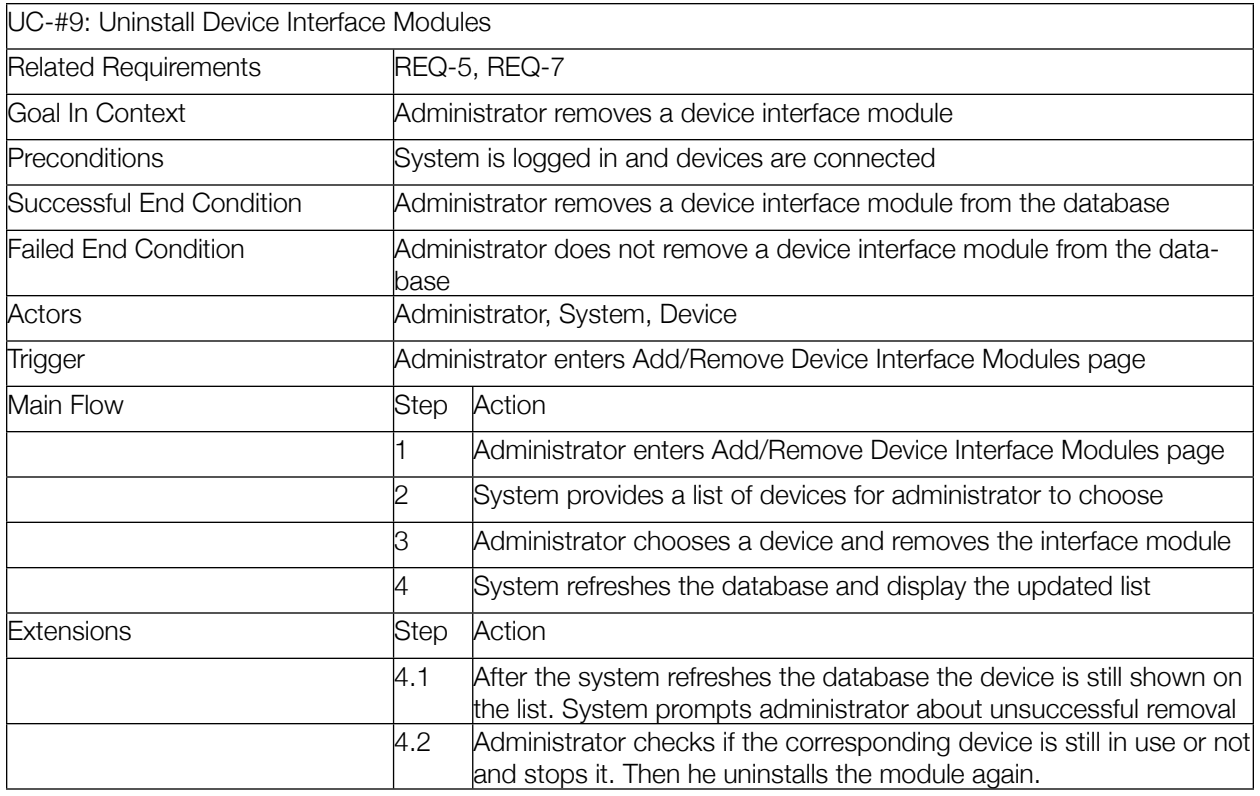

### **Figure 5.24 - UC9: Uninstall Device Interface Modules Use Case Table**

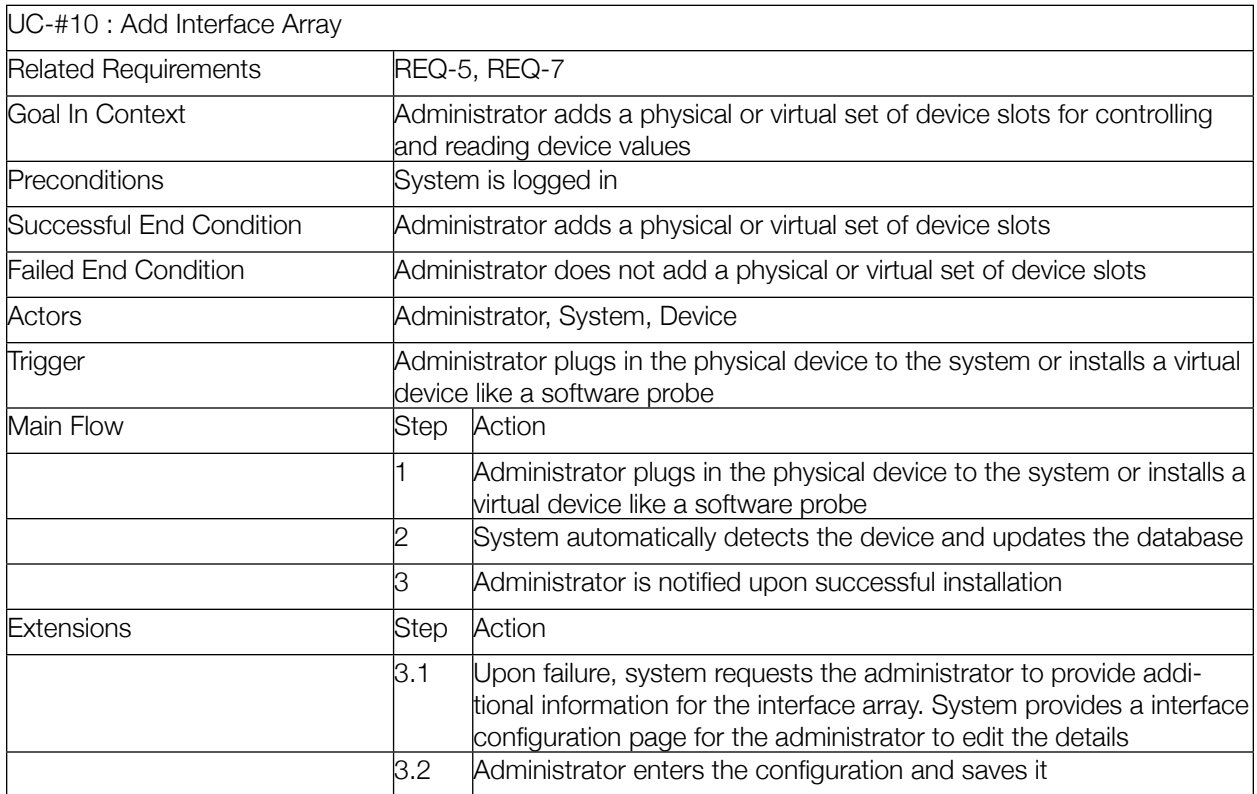

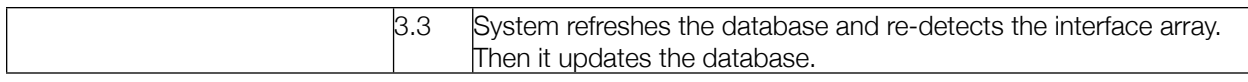

## **Figure 5.25 - UC10: Add Interface Array Use Case Table**

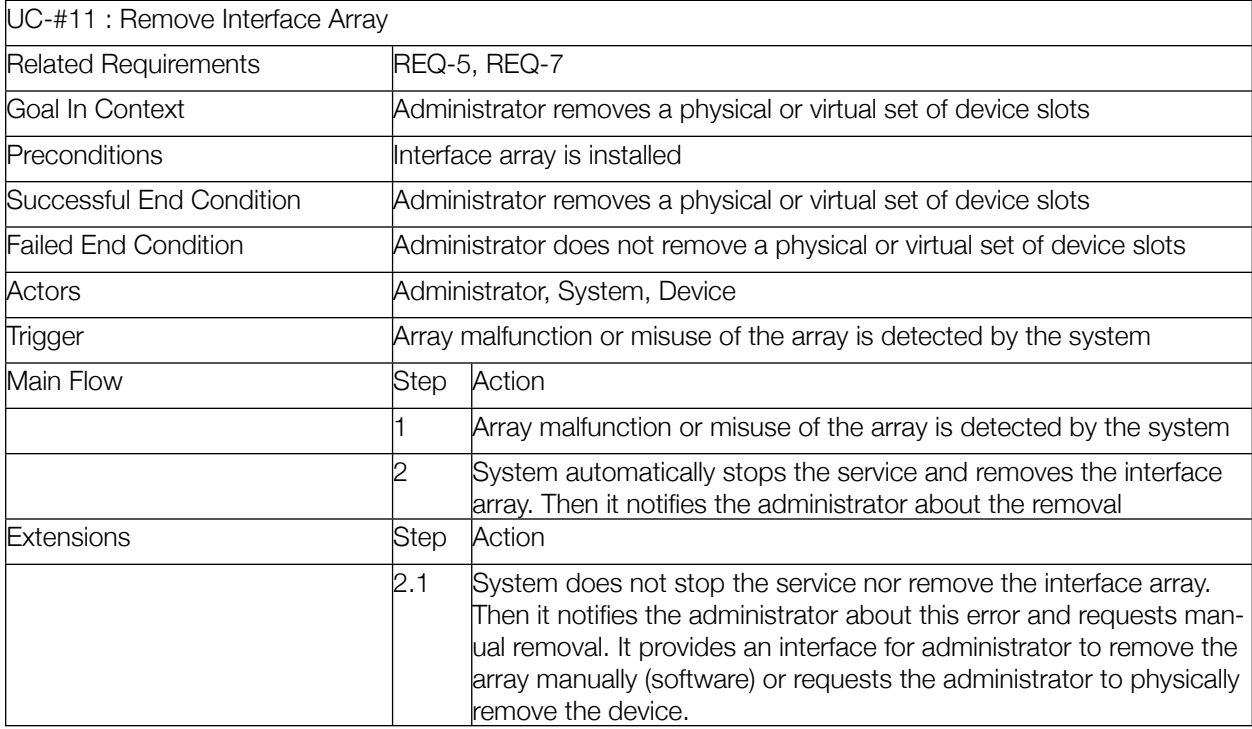

# **Figure 5.26 - UC11: Remove Interface Array Use Case Table**

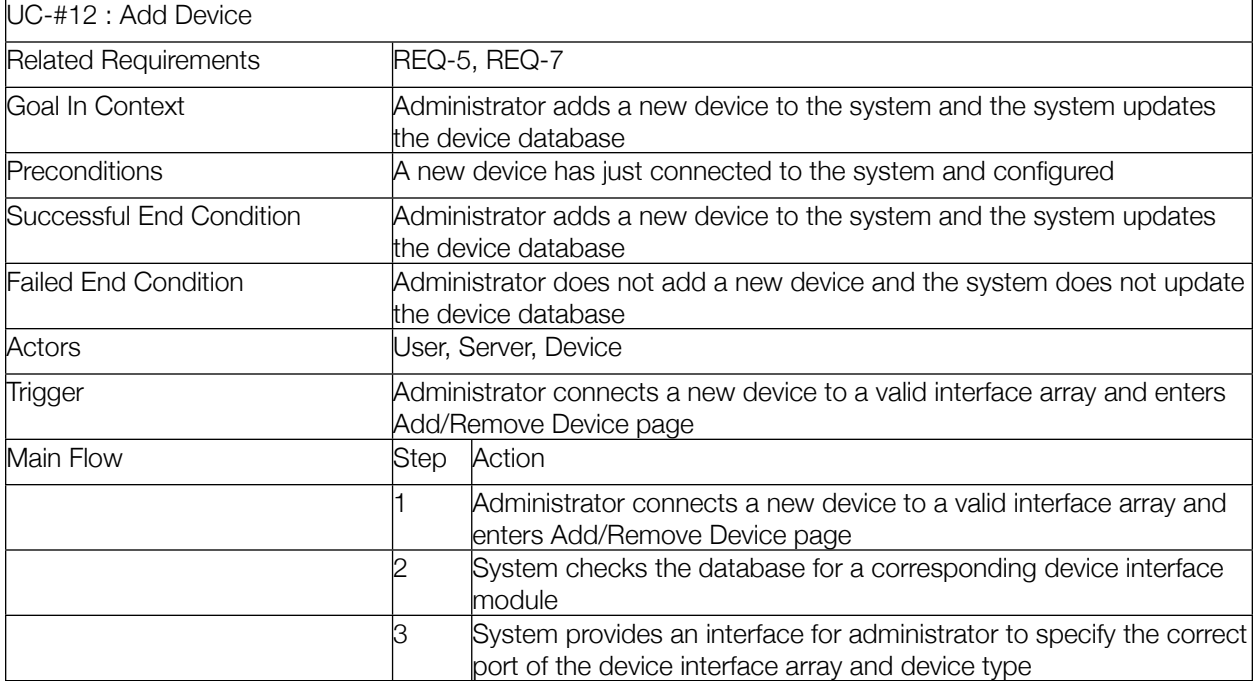

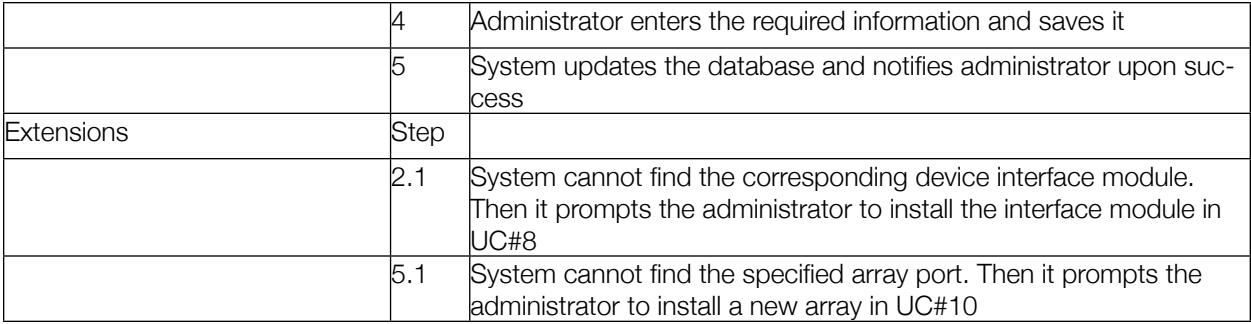

### **Figure 5.27 - UC12: Add Device Use Case Table**

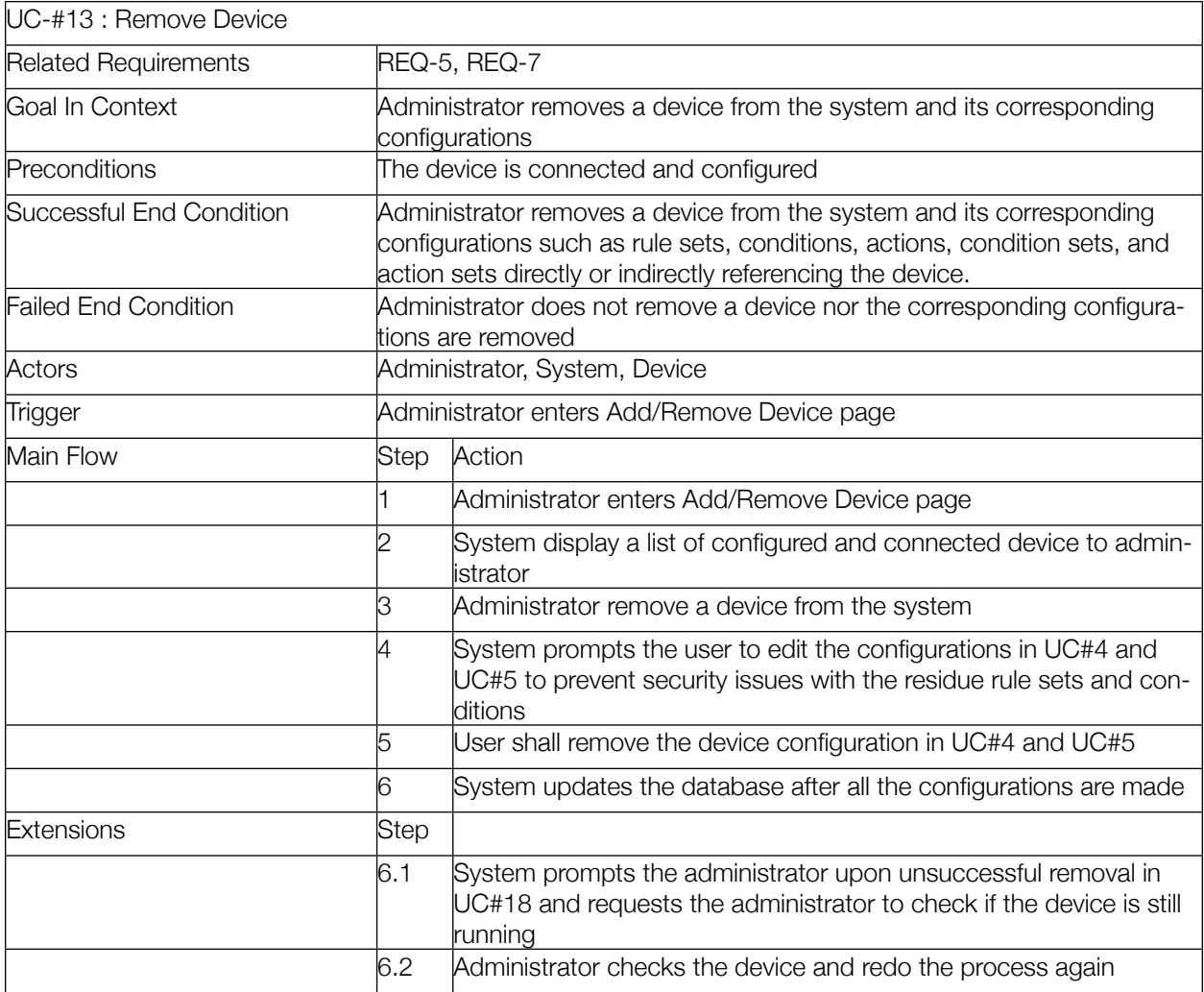

#### **Figure 5.28 - UC13: Remove Device Use Case Table**

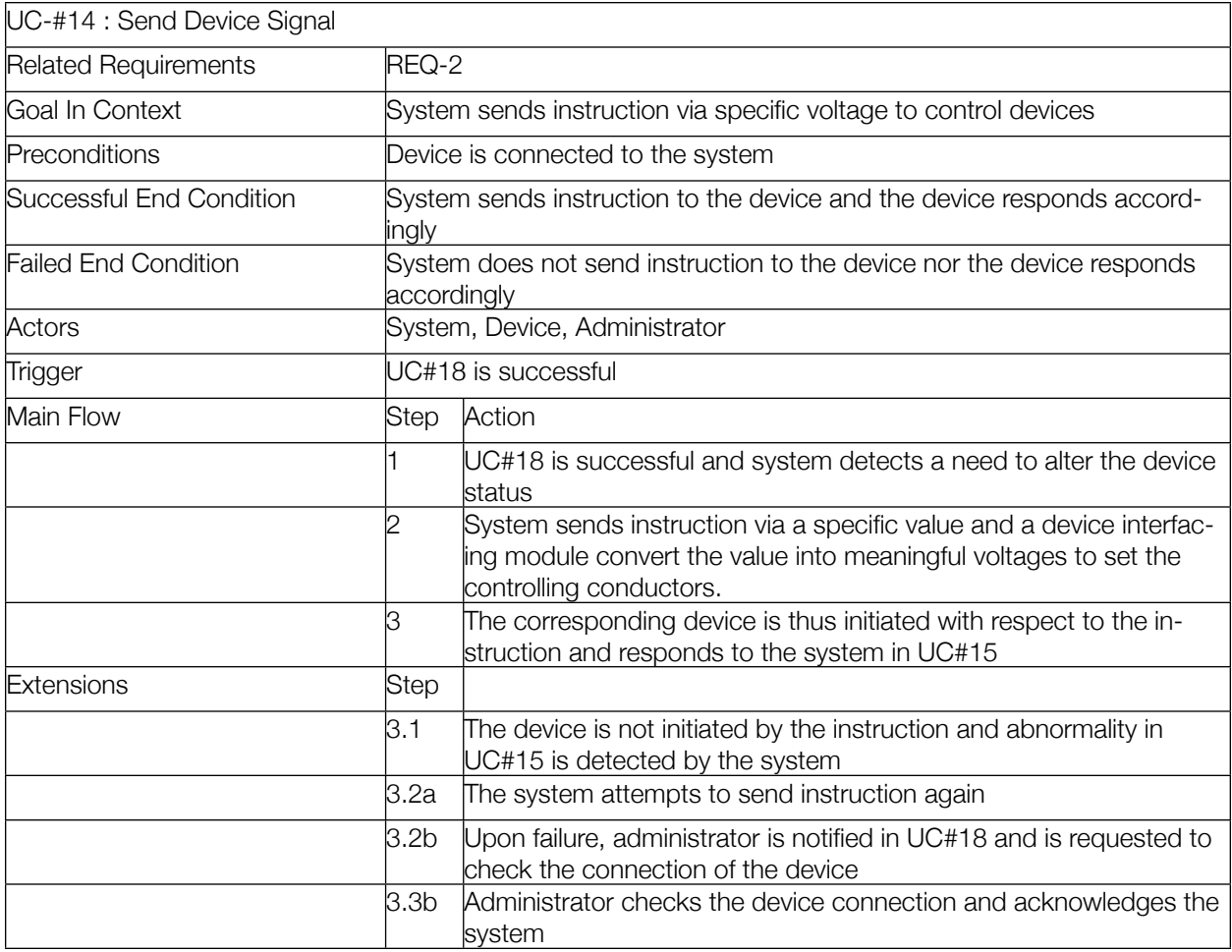

## **Figure 5.29 - UC14: Send Device Signal Use Case Table**

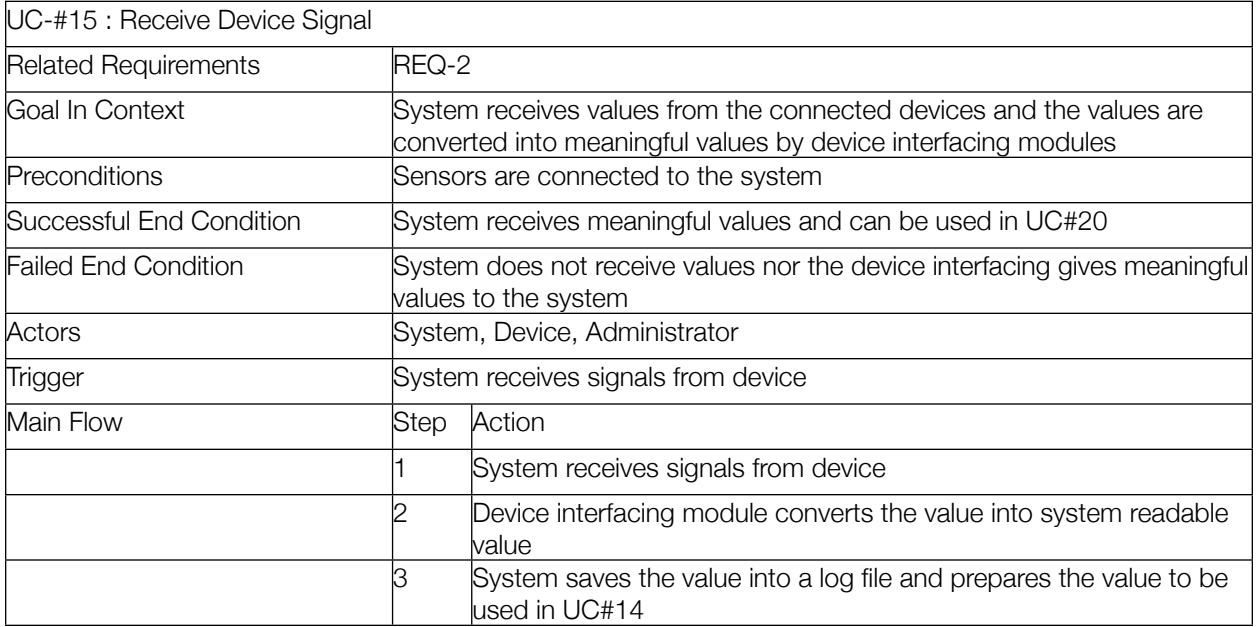

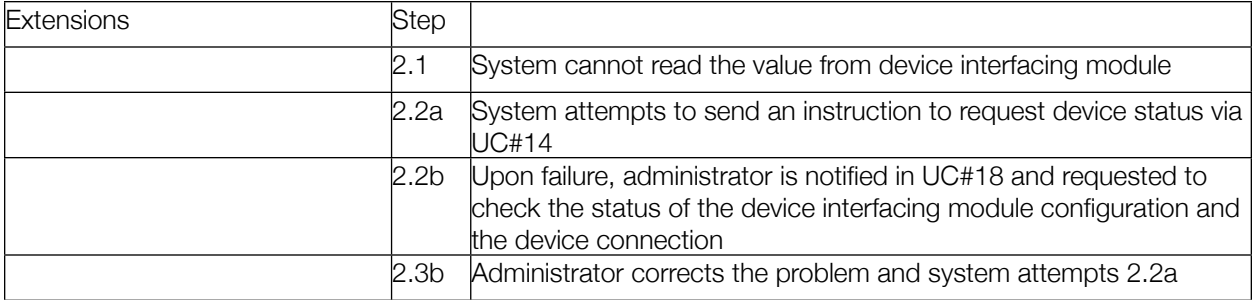

## **Figure 5.30 - UC15: Receive Device Signal Use Case Table**

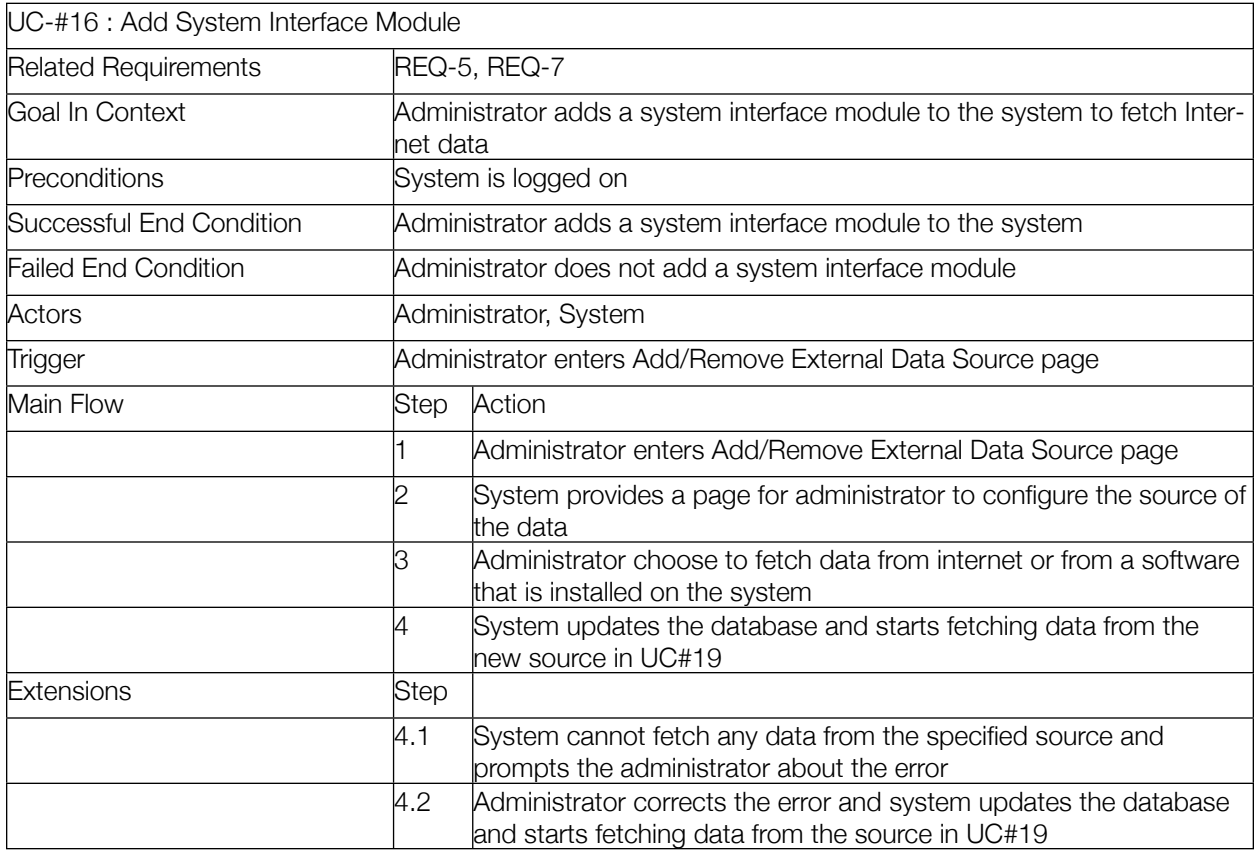

# **Figure 5.31 - UC16: Add System Interface Module Use Case Table**

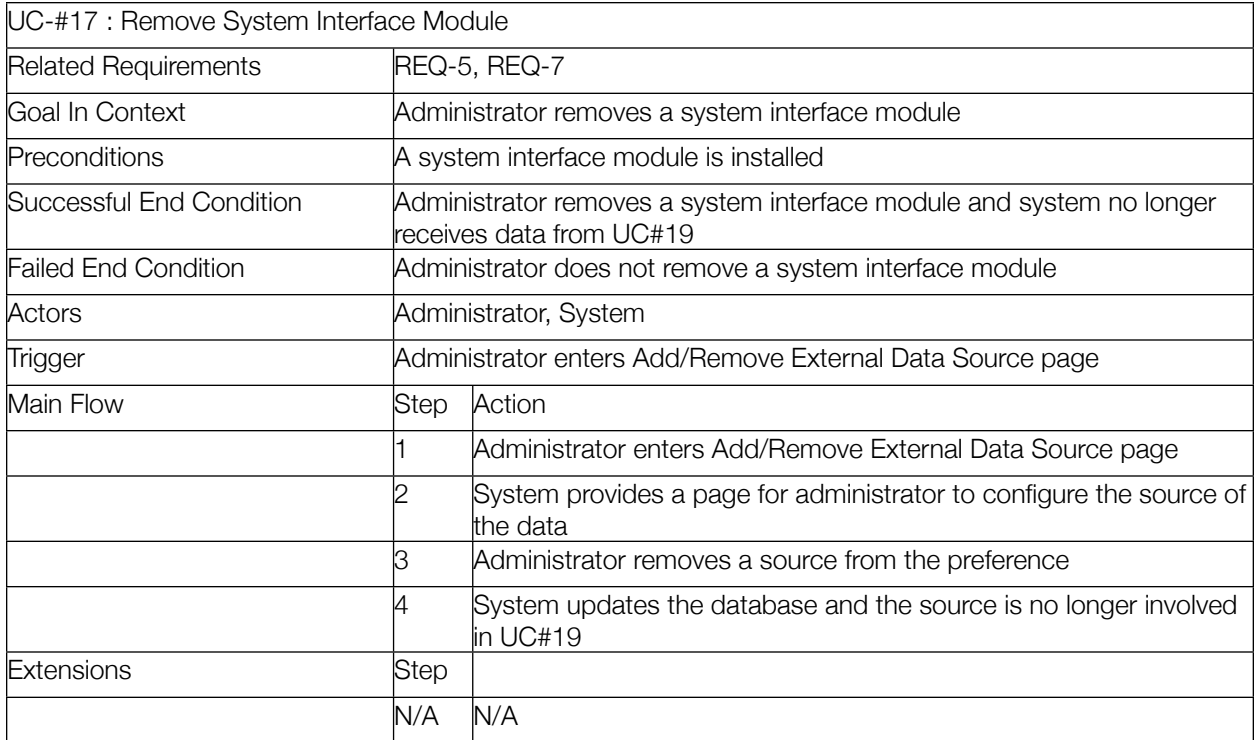

### **Figure 5.32 - UC17: Remove System Interface Module Use Case Table**

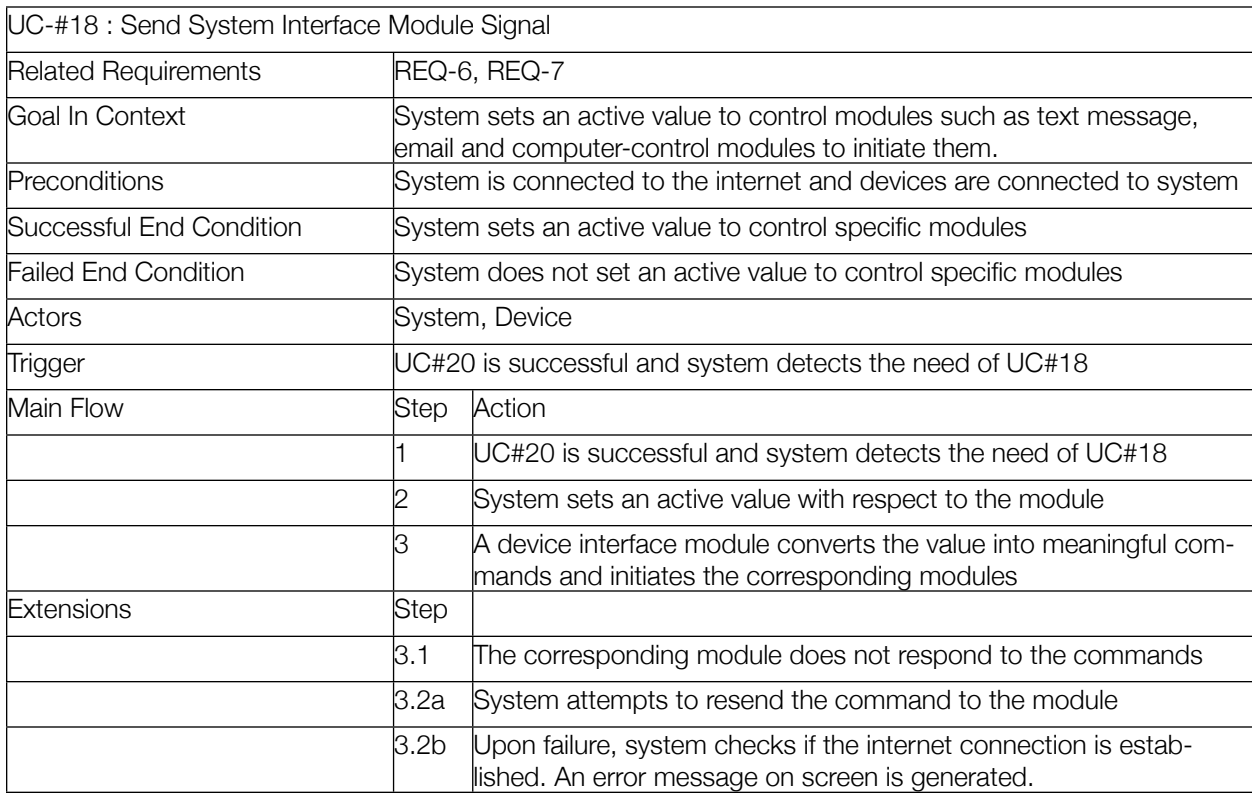

### **Figure 5.33 - UC18: Send System Interface Module Signal Use Case Table**
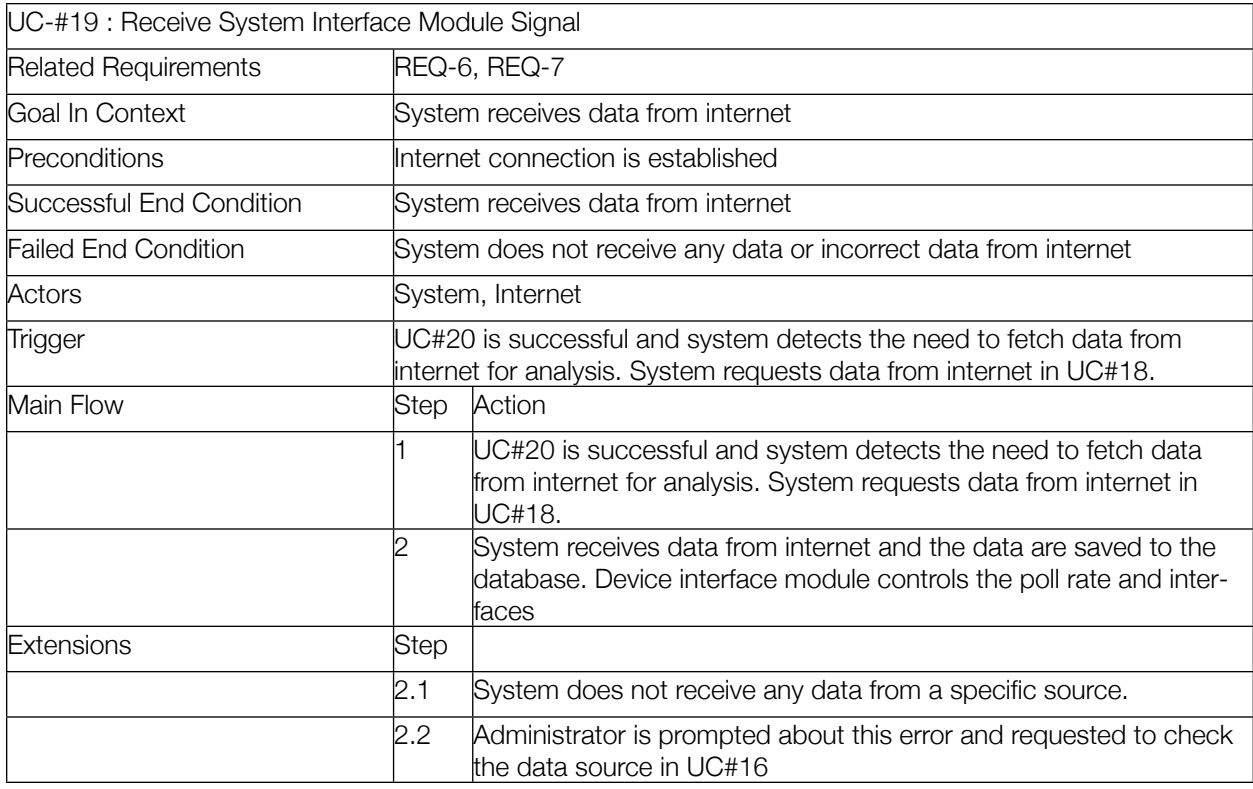

# **Figure 5.34 - UC19: Receive System Interface Module Signal Use Case Table**

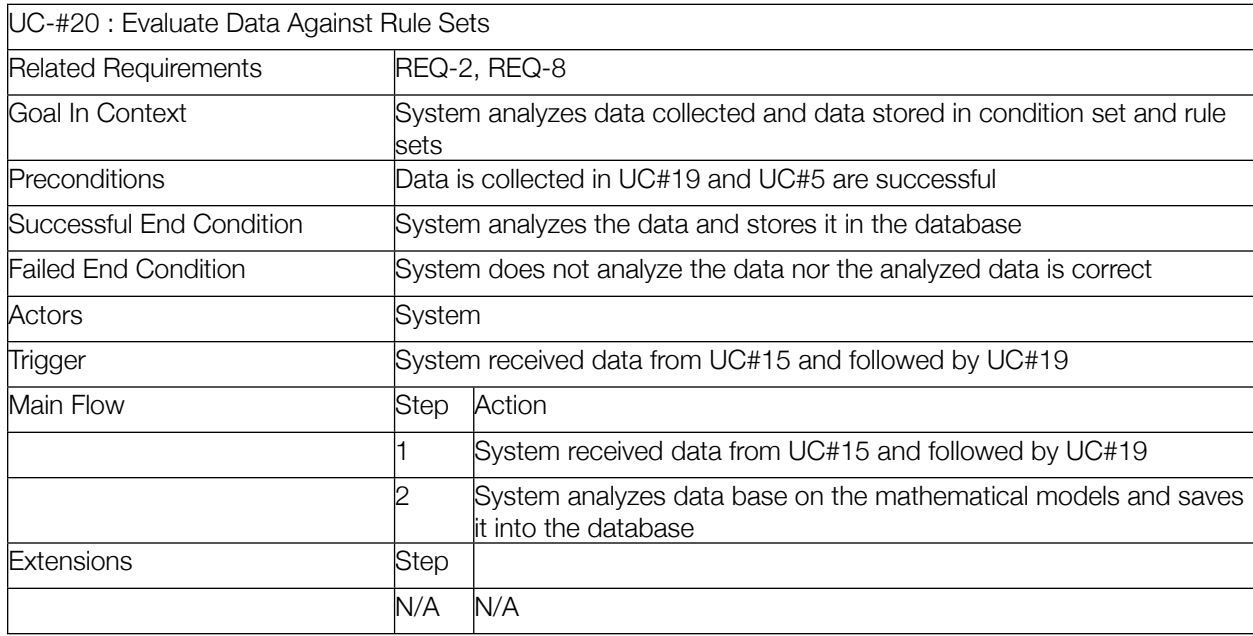

# **Figure 5.35 - UC20: Evaluate Data Against Rule Sets Use Case Table**

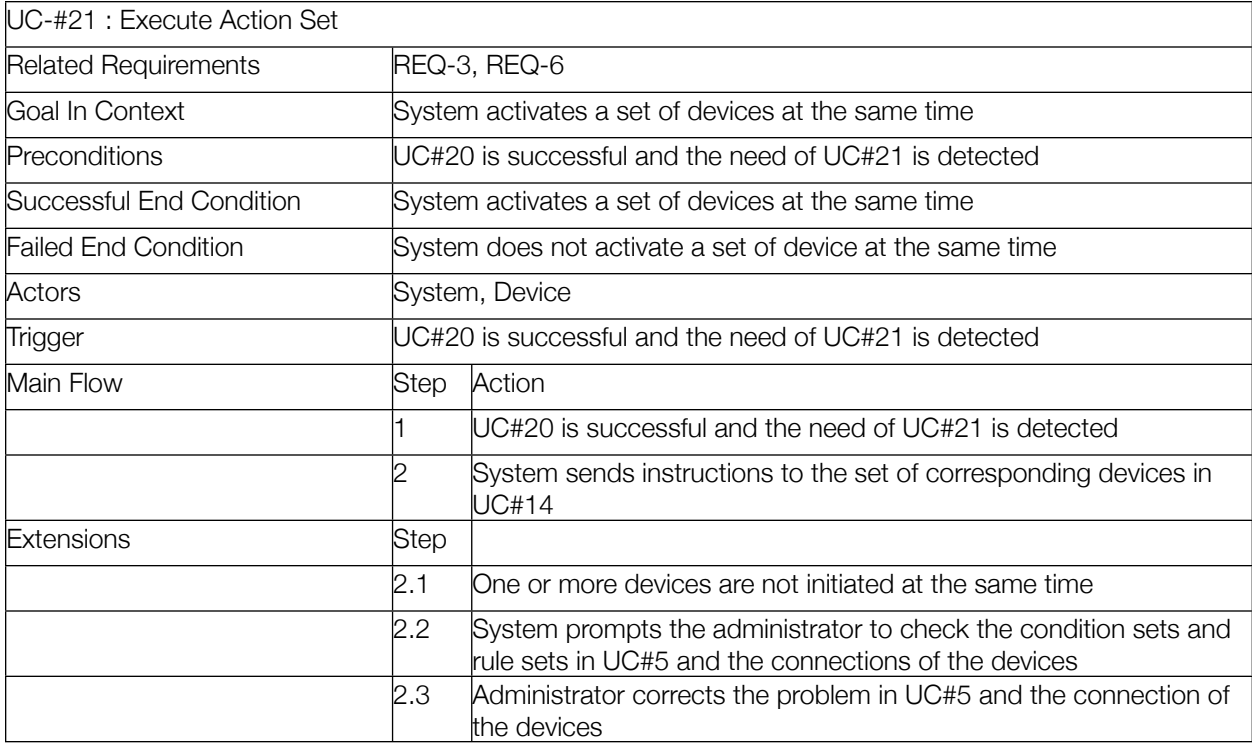

# **Figure 5.36 - UC21: Execute Action Set Use Case Table**

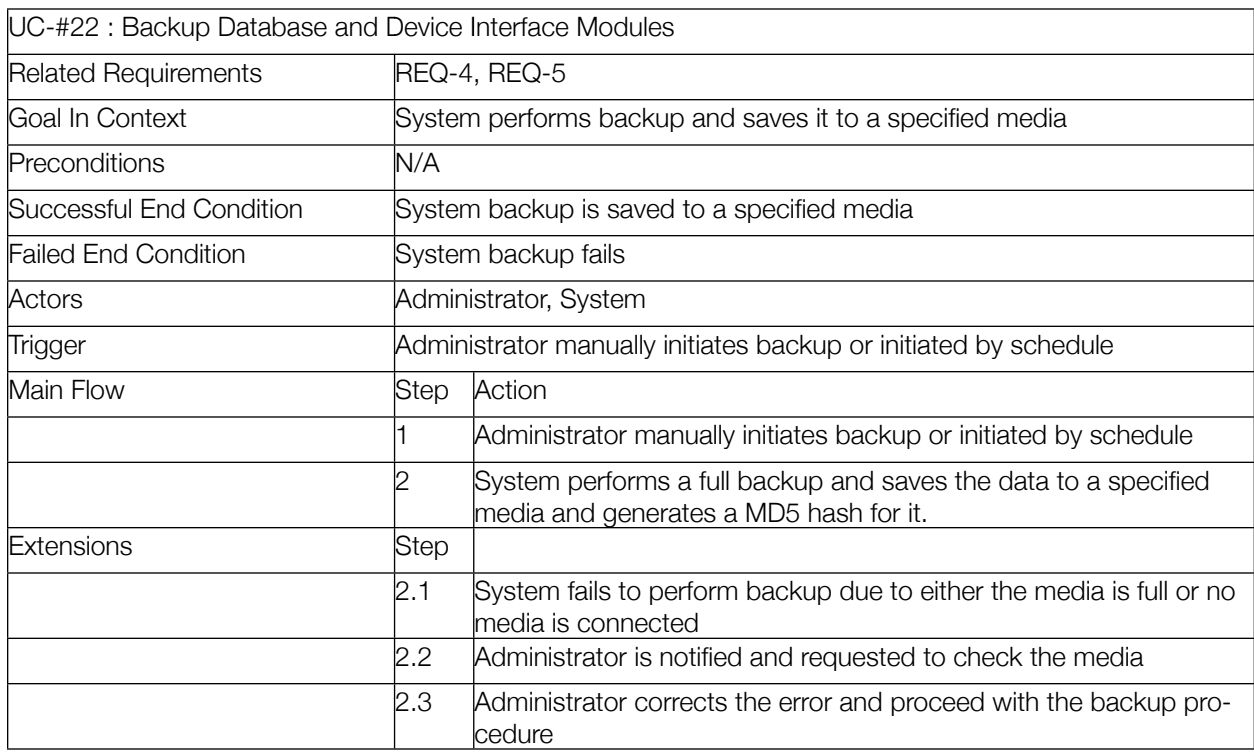

# **Figure 5.37 - UC22: Backup Database and Device Interface Modules Use Case Table**

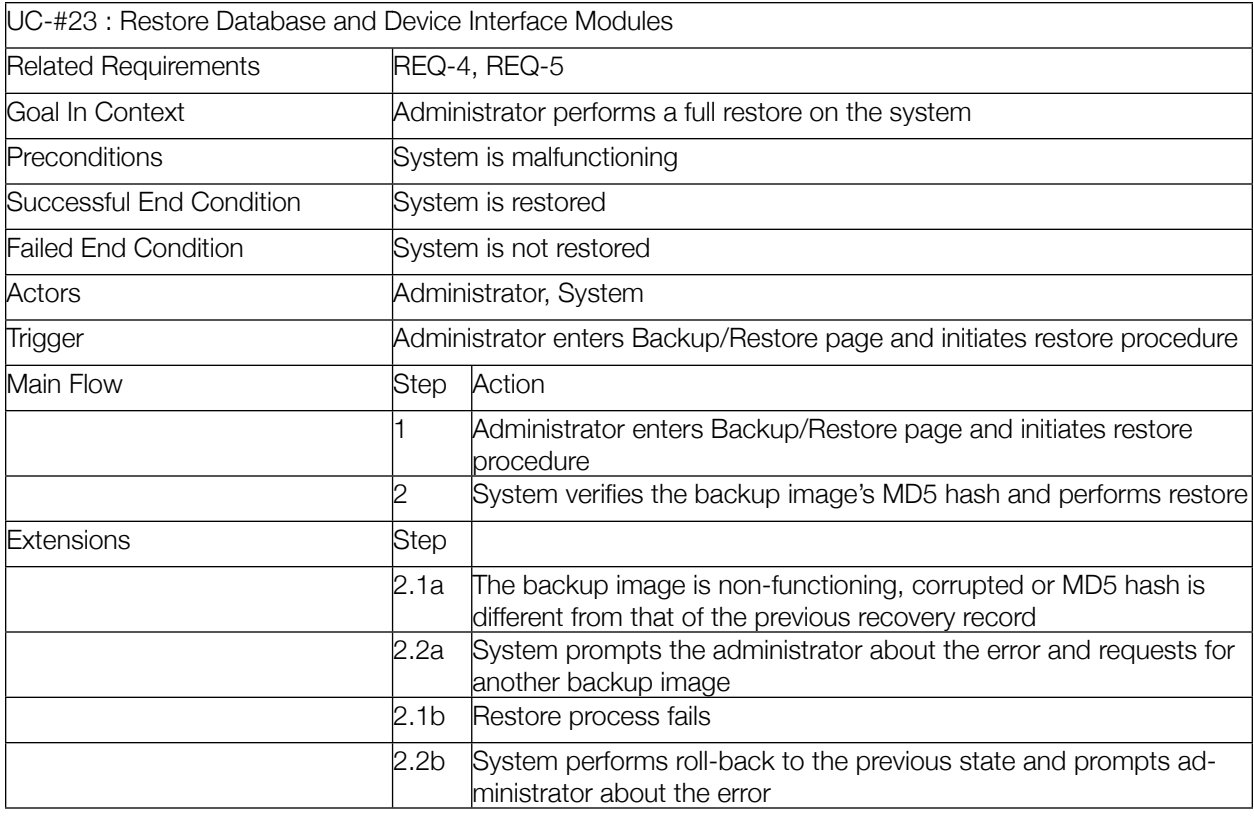

# **Figure 5.38 - UC23: Restore Database and Device Interface Modules Use Case Table**

# f. Traceability Matrix

| <b>Use Cases</b>       | REQ1           | REQ <sub>2</sub> | REQ3 | REQ4           | REQ5           | REQ6 | REQ7           | REQ8 | <b>Max</b><br><b>PW</b> | <b>Total</b><br><b>PW</b> |
|------------------------|----------------|------------------|------|----------------|----------------|------|----------------|------|-------------------------|---------------------------|
| <b>PW</b>              | $\overline{2}$ | 5                | 10   | $\overline{4}$ | $\overline{7}$ | 6    | 5              | 3    |                         |                           |
| UC#1 AuthenticateUser  | X              |                  |      |                | X              |      |                |      | $\overline{7}$          | 9                         |
| UC#2 CreateUser        | X              |                  |      |                | X              |      |                |      | 7                       | $\overline{9}$            |
| UC#3 ChangeUserSetting | X              |                  |      |                | X              |      |                |      | $\overline{7}$          | $\overline{9}$            |
| UC#4 ConfigPermissions |                |                  | X    |                | $\times$       |      |                |      | 10                      | 17                        |
| UC#5 ConfigRuleSets    |                |                  | X    |                | X              |      |                |      | 10                      | 17                        |
| UC#6 DisplayDevInfo    |                |                  |      |                | X              |      |                |      | $\overline{7}$          | $\overline{7}$            |
| UC#7 ExportLog         |                |                  |      |                | $\times$       | X    |                |      | $\overline{7}$          | 13                        |
| UC#8 InstallDevMod     |                |                  |      |                | X              |      | X              |      | $\overline{7}$          | 12                        |
| UC#9 UninstallDevMod   |                |                  |      |                | X              |      | X              |      | $\overline{7}$          | 12                        |
| UC#10 AddIntArray      |                |                  |      |                | X              |      | X              |      | $\overline{7}$          | 12                        |
| UC#11 RemoveIntArray   |                |                  |      |                | $\times$       |      | $\pmb{\times}$ |      | $\overline{7}$          | 12                        |
| UC#12 AddDevice        |                |                  |      |                | $\times$       |      | X              |      | 7                       | 12                        |
| UC#13 RemoveDevice     |                |                  |      |                | X              |      | X              |      | $\overline{7}$          | 12                        |
| UC#14 SendDevSignal    |                | X                |      |                |                |      |                |      | 5                       | 5                         |
| UC#15 ReceiveDevSignal |                | $\times$         |      |                |                |      |                |      | 5                       | 5                         |
| UC#16 AddSysMod        |                |                  |      |                | X              |      | X              |      | $\overline{7}$          | 12                        |
| UC#17 RemoveSysMod     |                |                  |      |                | $\pmb{\times}$ |      | $\pmb{\times}$ |      | 7                       | 12                        |
| UC#18 SendSysSig       |                |                  |      |                |                | X    | X              |      | 6                       | 11                        |
| UC#19 ReceiveSysSig    |                |                  |      |                |                | X    | X              |      | 6                       | 11                        |
| UC#20 EvalData         |                | X                |      |                |                |      |                | X    | 5                       | 8                         |
| UC#21 ExecuteAction    |                |                  | X    |                |                | X    |                |      | 10                      | 16                        |
| UC#22 BackupDBDev      |                |                  |      | X              | X              |      |                |      | $\overline{7}$          | 11                        |
| UC#23 RestoreDBDev     |                |                  |      | X              | $\times$       |      |                |      | 7                       | 11                        |

**Figure 5.39 - Traceability Matrix Table**

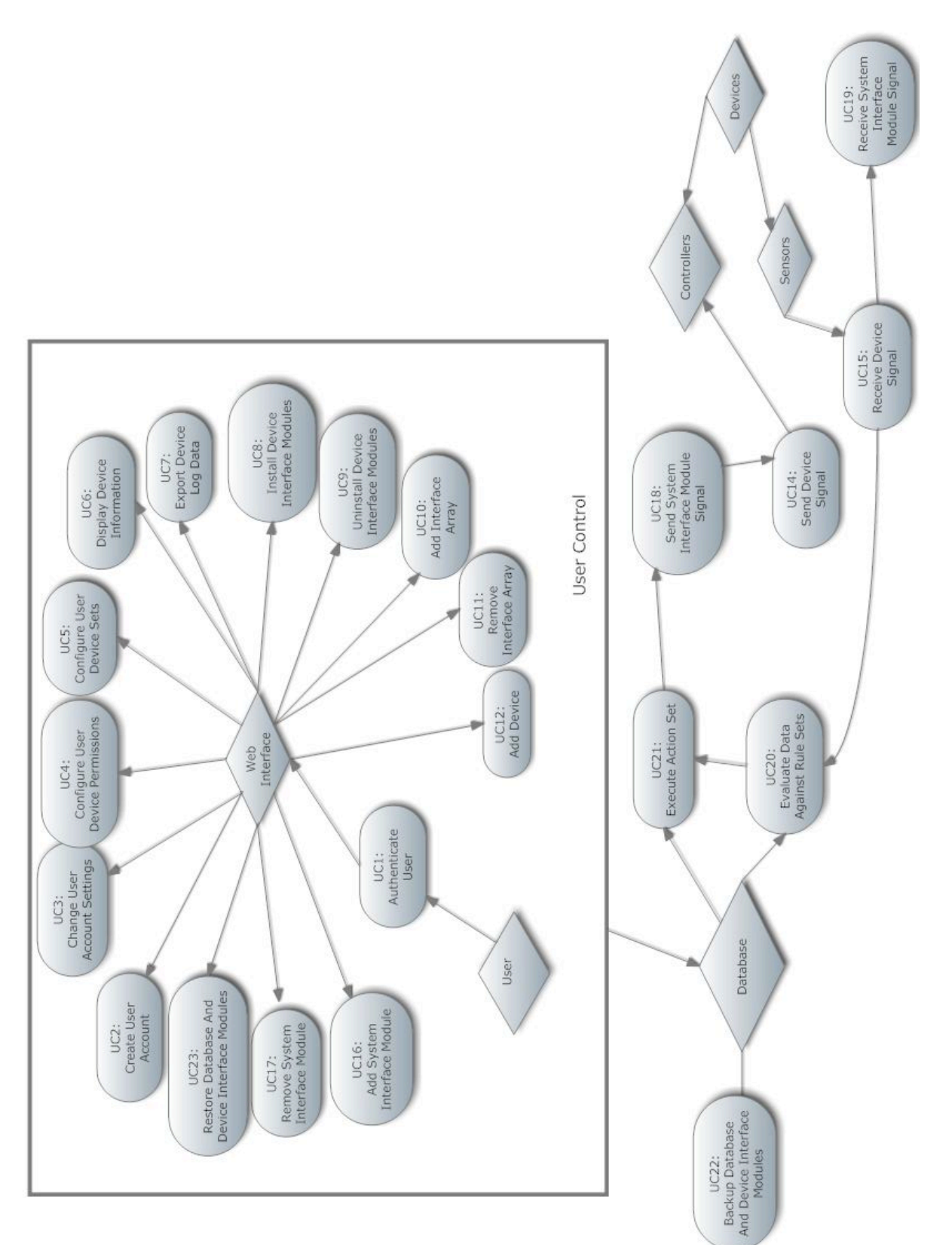

# g. System Sequence Diagram

# h. Nonfunctional Requirements

With autoHome, we use the FURPS+ model [1] to describe the nonfunctional requirements as follows:

# **Functionality**

See the Functional Requirements section for details on the functionality of autoHome.

# **Usability**

The autoHome dashboard should be simplified and easy to maneuver, while also being easy on the eyes. This means that the dashboard should have an aesthetically pleasing look to it. This would allow it to be accessible to a wide range of consumers. The dashboard would have a panel with a list of all the rooms in the main menu, with a sub-menu of all the appliances and functions to each specific room. autoHome will support a simple "plug and play" system with all appliances in the home so that they will be easily added to the dashboard when they are installed in the home. The rest of the system

should also be designed as intelligently by implementing other features that make the experience the easiest possible for the user.

# **Reliability**

# Data Safety

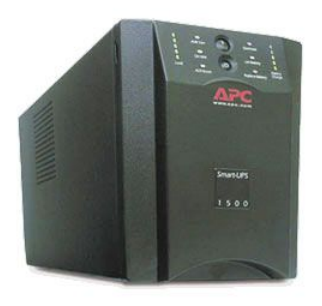

autoHome will create a routine backup in the case of system failure. The backups will be database dumps compatible with many other home automation systems after data manipulation. Backups will be made on a user-specified basis. All user settings, recorded data, and stored rulesets will be backed up. autoHome data and configuration only lives in the database, so a database dump is all that is required. An identical autoHome

central server may be installed in the case of another autoHome central server's demise. The reconfiguration would be as simple as loading a database file. The autoHome central server will be installed on an enterprise-grade Uninterrupted Power Supply. This will provide the system long enough time to realize the power loss and back up all data before a potential power failure. The backup system will also be stored to a cloud based storage system. [3]

# Device Resilience

Complicated devices are considered as a bundle of lesser devices to the central system. An automated refrigerator would have multiple sensors such as refrigerator temperature, freezer temperature, refrigerator door-open, and freezer door-open sensors. These are all considered different devices by the system as to provide a redundant set of controls such that if one sensor malfunctions, the other sensors may behave

![](_page_41_Figure_14.jpeg)

normally as they are treated as entirely separate devices.

It was considered to add individual devices (with multiple sensor values) to the system as wholes, but then decided against with the realization that it would greatly decrease the modularity and reliability of the system. Instead, individual sensors or controllers may be grouped logically to form the logical association of a whole complex device.

## **Performance**

autoHome should be a very streamlined experience. autoHome system hardware will be tested to work proficiently with its software in

order to achieve an optimal experience. Thus, autoHome should perform smoothly and on time with the consumers' inputs. autoHome should be able to recognize all of the appliances in the home by means of the dashboard.

# **Supportability**

Technical support should be available on our website via live chat, email, or phone call. autoHome should have commands that can be processed by either a smartphone, the autoHome website, or the system itself at home. autoHome should have a reboot system with a security code that can be accessed through technical support, in case the system malfunctions. autoHome should receive updates that should be "pushed" to the system through a wireless network to ensure that potential bugs are fixed.

## **+ (Other criteria)**

#### **Security**

autoHome should have passwords for each individual that uses the system. After keying in multiple invalid password entries, autoHome should lock up until the system generates an "override password" that will be sent to the user by an email or text notification.

## **Implementation**

autoHome's Dashboard interface will be coded in PHP, MySQL, AJAX and jQuery [4]. autoHome Embedded Devices will use an Arduino [5] coded in C.

## **Operation**

autoHome will be able to detect which appliance is attached to the system with the "plug and play" system. autoHome will have Climate control, inductive charging, ambient lighting and window blind control, bathroom automation, automatic sliding doors, scheduled controls, energy and water usage monitor, and fire/CO alarms. autoHome will also be able to detect home intrusion and alert the police with an alarm system, and it will alert the family members with an alarm and via text or email. For a detailed outline of operations, please refer to the "Statement of Requirements" section.

## **Packaging**

Ideally, autoHome should be installed in new homes. However, autoHome can be installed into previously existing homes, but the same functionality is not guaranteed. In previously existing homes, autoHome will require many holes in the walls for the wiring of the system. Since some previously existing homes may be older than others, the overall conditions may not be optimal for the installation of autoHome. Connections and wiring would be handled by the professional installer of autoHome. The consumer would simply deal with the autoHome dashboard, which is detailed in the "Usability" section above.

## **Legal**

The programming, design and ideas of this product will be provided by our own team. A license of this product will be obtained when autoHome is completed and ready to sell as a market product.

# 6. Effort Estimation

1) Log In Respective Usecase: UC1 Data Entry: 2 keystrokes Navigation: 3 clicks

- Click in "username" field and enters user ID
- Click in "password" field and enter password
- Click the arrow button to commence login
- 2) Create a user account Respective Usecase: UC2 Prerequisite: Log in (2 keystrokes and 3 clicks) Data Entry: 3 keystrokes Navigation: 6 - 7 clicks - Click on "Users"
	- Click on "New User"
	- Click in "username" field and enters user ID
	- Click in "password" field and enter password
	- Click on the check box to set user permission (Optional)
	- Click in "phone number" field and enter phone number
	- Click the arrow button to commence user creation
- 3) Change user settings

Respective Usecase: UC3 Prerequisite: Log in (2 keystrokes and 3 clicks) Data Entry: 1 - 3 keystrokes Navigation: 3 – 7 clicks

- Click on "Users"
- Click on "Edit"
- Click in "username" field and enters user ID (Optional)
- Click in "password" field and enter password (Optional)
- Click on the check box to set user permission (Optional)
- Click in "phone number" field and enter phone number (Optional)
- Click the arrow button to commence user creation
- Click on "Cancel" to cancel operation (Optional)
- 4) Delete user

Prerequisite: Log in (2 keystrokes and 3 clicks) Navigation: 2 clicks

- Click on "Users"
- Click on "Delete"

#### 5) Configure device permission

Respective Usecase: UC4

Prerequisite: Log in (2 keystrokes and 3 clicks)

Data Entry: 0 – 2 keystrokes

Navigation: 3 – 10 clicks

- Click on "Devices"
- Click on "Edit"
- Click on "Name" field and enter name (Optional)
- Click on "Device type" drop-down list and click on respective device type of the device (Optional)
- Click on "Location" drop-down list and click on respective location of the device (Optional)
- Click on "Active" check box (Optional)
- Click on "Default value" field and enter value (Optional)
- Click on "Update Device" to update the new settings
- 5) Set up rule sets

Respective Usecase: UC5 Prerequisite: Log in (2 keystrokes and 3 clicks) Data Entry: 2 keystrokes Navigation: 10 – 12 clicks

- Click on "Configure Rules"
- Click on "New Rule Set"
- Click on "Name" field and enter rule name
- Click on "Condition set" drop-down list and click on a condition
- Click on "Action set" drop-down list and click on an action set
- Click on "User" drop-down list and click on user name
- Click on "Description" field and enters description (Optional)
- Click on "Active" check box to set the rule to be active (Optional)
- Click on "Create Rule Set" to commence creation
- 6) Display device information

Respective Usecase: UC6

Prerequisite: Log in (2 keystrokes and 3 clicks) Navigation: 2 clicks

- Click on "Devices"
- Click on "Show" or the device's name
- 7) Install device interface module Respective Usecase: UC8 Prerequisite: Log in (2 keystrokes and 3 clicks), device driver installation Data Entry: 3 keystrokes Navigation: 10 clicks
	- Click on "Device Types"
	- Click on "New device type"
	- Click on "Name" field and enters device type name
	- Click on "Module name" field and enters module name
	- Click on "Data type" drop-down list and click on respective type
	- Click on "Data flow" drop-down list and click on respective data
	- Click on "Unit" field and enters unit
	- "Click on "Create Device type" to commence creation

8) Uninstall device interface module

Respective Usecase: UC9

Prerequisite: Log in (2 keystrokes and 3 clicks), device driver uninstallation Navigation: 2 clicks

- Click on "Device Types"
- Click on "Remove"
- 9) Add device

Respective Usecase: UC12 Prerequisite: Log in (2 keystrokes and 3 clicks), physical device connection Data Entry: 2 keystrokes Navigation: 9 clicks

- Click on "Devices"
- Click on "Name" field and enter device name
- Click on "Device type" drop-down list and click on respective type
- Click on "Room" drop-down list and click on respective location
- Click on "Active" check box to set the device to active
- Click on "Default Value" field to set default value of the device
- Click on "Add device" to commence creation

# 10) Remove device

Respective Usecase: UC13 Prerequisite: Log in (2 keystrokes and 3 clicks), physical device disconnection Navigation: 2 clicks

- Click on "Devices"
- Click on "Remove"
- 11) Add a new system interface module from internet source

Respective Usecase: UC16 Prerequisite: Log in (2 keystrokes and 3 clicks) Data Entry: 1 keystroke

Navigation: 4 clicks

- Click on "Update"
- Click on "Add source"
- Click on "Source" field and enters a link
- Click on "Enter" to create a new source
- 12) Remove a system interface module Respective Usecase: UC17 Prerequisite: Log in (2 keystrokes and 3 clicks) Navigation: 2 clicks
	- Click on "Update"
	- Click on "Remove source"
- 13) Back up database

Respective Usecase: UC22

Prerequisite: Log in (2 keystrokes and 3 clicks), source connected Navigation: 3 clicks

- Click on "Backup / Restore"
- Click on one of the radio buttons to choose a source
- Click on "Next"

# 14) Restore database

Respective Usecase: UC23

Prerequisite: Log in (2 keystrokes and 3 clicks), source connected Navigation: 4 clicks

- Click on "Backup / Restore"

- Click on one of the radio buttons to choose a source
- Click on "Next"
- Click on "Confirm" or "Cancel"

# 15) Check Logs and Alerts

Respective Usecase: UC7 Prerequisite: Log in (2 keystrokes and 3 clicks) Navigation:  $1 - 2$  clicks

- Click on "Logs and Alerts"
- Click on "Log or "Alert" tab to view different messages (Optional)
- 16) Add Room

Respective Usecase: N/A Prerequisite: Log in (2 keystrokes and 3 clicks) Data Entry: 3 keystrokes Navigation: 6 clicks

- Click on "Rooms & Locations"
- Click on "New room"
- Click on "Name" field to enter name of the room
- Click on "Floor" field to enter floor number
- Click on "Description" field to enter description of the room
- Click on "Create Room" to commence room creation
- 17) Remove Room

Respective Usecase: N/A Prerequisite: Log in (2 keystrokes and 3 clicks) Navigation:

- Click on "Rooms & Locations"
- Click on "Remove"
- 18) Add Location

Respective Usecase: N/A Prerequisite: Log in (2 keystrokes and 3 clicks) Data Entry: 2 keystrokes Navigation: 7 clicks

- Click on "Rooms & Locations"
- Click on "new location"
- Click on "Name" field to enter name of the location
- Click on "Room" drop-down list to choose respective room
- Click on "Description" field to enter description of the location
- Click on "Create Location" to commence location creation
- 19) Remove Location

Respective Usecase: N/A Prerequisite: Log in (2 keystrokes and 3 clicks) Navigation:

- Click on "Rooms & Locations"
- Click on "Remove"

# 7. Domain Analysis

# a. Domain Model

## **Standardization**

Home automation has many moving parts and one of the main challenges is to standardize all the different equipment being used to monitor and control household appliances. Devices controlled or monitored may include electronic ovens, fire alarms, ajar door sensors, individual power meters, motion sensors, and luminescence detectors. Most, if not all, of the useful sensors that this project plans to utilize will send or process a single data value. This makes it very convenient to lay out a generic way to process the inputs from, or outputs to these devices. Each device can then be reduced to an object bearing a single data value to report to the system, or an object receiving a single data value from the system to govern the device's actions, or both. These standardized objects will be the device nodes as shown in the diagram. The data values obtained from these devices can then be categorized into analog, digital, or none (if the device hasn't a value to report, or cannot be controlled).

![](_page_47_Figure_4.jpeg)

# **Sensors**

## **Alarm-type (Digital) Sensors**

These devices have two states. We will denote them in our application as logical 0 (off) or logical 1 (on). They can be either active or inactive. A fire alarm will be either blaring due to hazardous conditions, or not.

A window-mounted burglar alarm will show if the window is open or not. A simple light detector will be active if it receives light above a certain intensity threshold. A carbon-monoxide alarm will be active only if the carbon-monoxide levels are above a certain threshold. The data collected from these devices can be put into a meaningful graph that will look like a digital signal. Users would be able to determine exactly when a fire alarm went off or what time windows were open at and for how long.

## **Reading-type (Analog) Sensors**

If required to track values over a period of time, reading-type sensors with analog-reporting capabilities are

required. Power sensors would report a varying signal value correlated to the use of electricity. Complex light intensity sensors would give numbers correlating to how intense light is shining on them. Water usage sensors might give values indicating the electromagnetic disturbance varying volumes of flowing water might have on them. Thermometer devices give the current temperature. The values obtained are then logged according to specific device standards to produce meaningful and useful graphs and data sets.

![](_page_48_Figure_3.jpeg)

# **Controllers**

# **On/off-type (Digital) Controllers**

Digital controllers will send commands to devices with only two states. Again, these states will be represented as logical 0 (off) and logical 1 (on). Remotely controlled light-switches would only have an on or off state. Controlling whether a power outlet receives power only involves two states--off or on. Unlocking or locking a door would also deal with only two states.

# **Adjustable-type (Analog) Controllers**

Analog controllers send commands to devices and govern their behavior by means of a meaningful value. A temperature control system would receive an analog value specifying what temperature to keep a certain room at. A speaker system could receive volume controls to adjust the sound output. Dimmer-light switches might receive values indicating how much to dim the lighting by. With these fine-tuned controls, a user could, for example, set up rules to control the intensity of the built-in interior lights according to the levels of light already in the room from the sun or other sources.

# **Physical (Layer 1) Device Communication**

Although the home automation system is geared towards new homes being built (as retrofitting wiring is quite laborious), some methods are introduced to reduce the wiring requirements of new homes, and to ease the transition of older homes into automation.

![](_page_48_Figure_11.jpeg)

The physical interaction of these devices will consist of three different types of conductors (wires). The first (required) conductor is the relative ground of the system and the device. The second type of conductor acts as a data channel that the device will use to report either digital or analog values to the central system. The third type of conductor acts as a central systemcontrolled channel to relay commands (in either analog or digital encoding) to the device. All devices will have a ground. They may have one or many of any of the combinations of the other conductors.

![](_page_49_Figure_0.jpeg)

# **Device Interface Array and Device Interface Modules**

**Figure 7.1 - Device Interface Modules and Array Diagram**

## **System Devices**

- The autoHome system comes with software-based sensor devices that report useful information such as time and date.
- There are also software-based controller devices that can use the Internet to send text messages, make phone calls, check server status, and many other useful things.

## **Ruleset**

A home is hardly automated if it does not intelligently follow a set of rules configurable by the home owner. We introduce two rulesets used to govern the collecting of data, and the execution of commands to devices. By having a generic way to add conditions that will result in actions, the user is granted extreme flexibility in deciding exactly what they want their home to do.

Actions are simple commands that relay commands to control individual values. Each action has a respective controller and value defined by the user.

![](_page_49_Figure_9.jpeg)

**Figure 7.2 - Ruleset Diagram**

Examples of Actions:

- 1. Dim "Living Room Light" to 50%
- 2. Lock "Basement-Outside Door"
- 3. Set "A/C System" to 50.00 Degrees Fahrenheit
- 4. Log "Temperature Sensor" Value

Actions are chained together to form action sets--sets of events that execute quickly enough in sequence as to be considered instantaneous..

Example Action-Set:

{Action #1, Action #2} => Dim "Living Room Light" to 50%, Lock "Basement Door"

The execution of action sets are governed by condition sets. Condition sets are made of conditions, which are simple variable comparisons to sensor values.

Examples of Conditions:

- 1. "Bathroom Light Sensor" > 60%
- 2. "Front Door Status" == Open
- 3. "Fire Alarm Status" == Active
- 4. "Time of Day" == 08:23
- 5. "Time of Day" > 06:30
- 6. "Time of Day" < 23:30
- 7. "Date" == 2012-02-17

Conditions must have all events evaluated as true to execute an associated action set.

For example, in the following condition set and action set relation:  ${Condition H5, Condition H6} \implies {Action H1, Action H2}$ 

As long as conditions 5 and 6 both remain satisfied, actions 1 and 2 will be continuously held. I.E. as long as it is between 6:30AM and 11:30PM, the living room light will be dimmed to 50% and the basement-outside door will be locked.

Allowing users to define their own rules gives many possibilities for complex and useful rulesets. A user could, for example, keep porch lights on during the evening, only on weekends.

# b. System Operation Contracts

![](_page_51_Picture_19.jpeg)

![](_page_51_Picture_20.jpeg)

![](_page_51_Picture_21.jpeg)

![](_page_51_Picture_22.jpeg)

**Figure 7.3 - System Operation Contracts Table**

# c. Mathematical Model

The autoHome software contains a few mathematical models as listed below:

- Electricity Usage [11]
	- A database containing common power usage of most common home appliances will be used for an estimate
		- Power is measured as **Power(Watts) = Volts(V) \* Amperes(A)**
	- The amount of time that a device is turned on will be measured in seconds
		- **■ Work(Joules) = Power(Watts) \* Time(s)**
	- Cost of energy will be calculated

## **■ Total Cost(\$) = Work \* (\$ per joules)**

- Water Usage [12]
	- Flow meters will be installed on showers, sinks, outdoor hoses, and toilets
		- **■ Flow = Gallons(gal) \* Time(min)**
	- Cost of water will be calculated

#### **■ Total Cost(\$) = Flow \* (\$ per gallon)**

- Inductive Charging [13]
	- The voltage transferred to the device we want to charge is

$$
V_{\rm s}=\frac{N_{\rm s}}{N_{\rm p}}V_{\rm p}
$$

Vs = voltage to the device being charged  $N1 = N2$  = the number of copper coils  $Vp =$  the voltage from the source

◦ The current is calculated as

$$
I_{\rm s}=\frac{N_{\rm p}}{N_{\rm s}}I_{\rm p}
$$

 $Is = current to the device being charged$  $N1 = N2$  = the number of copper coils  $Ip =$  the current from the source

◦ The device power can then be calculated as described from "Electricity Usage"

# 8. Interaction Diagrams

![](_page_53_Figure_1.jpeg)

**Figure 8.1 - UC-1 - Authenticate User**

![](_page_54_Figure_0.jpeg)

**Figure 8.2 - UC-2 - Create User Account**

![](_page_55_Figure_0.jpeg)

**Figure 8.3 - UC-3 - Change User Account Settings**

![](_page_56_Figure_0.jpeg)

**Figure 8.4 - UC-4 - Configure User Device Permission**

## **Use Case 4: Configure User Device Permissions**

Use Case 4 is designed with the intention of allowing the Administrator (in a typical setting, this would be a parent or owner of the system) to allow or deny access to devices connected to the system by users registered to the system (such as a child). This can be important for example if a parent wants to restrict children from turning on the oven while the parent is out of the house. The interaction diagram displays the general process that an administrator uses to make a change to available devices. It is assumed that the administrator is already on the device preference page. A module is loaded on the device information page that shows the current status and features of a particular device. The administrator is able through use of a checkbox list to select which user roles can and cannot access the device. The setting is then saved into the database when the form is submitted. Error controls are built into the system such as not allowing an administrator to get locked out from using a device if it has control over all devices. Additionally, any user that enters a device setting page with a role that has been declared by the administrator to not have access to the device, cannot change these permissions as well.

![](_page_58_Figure_0.jpeg)

**Figure 8.5 - UC-5 - Configure Device Rule Sets**

# **Use Case 5: Configure Device Rule Sets**

Use Case 5 allows users and administrators to configure RuleSets, which are the core-functionality of the autoHome system. The image below is an example of what the user will see when configuring a RuleSet. RuleSets consist of a set of Conditions (Condition Sets) and a set of corresponding Actions (Action Sets) to be executed when all conditions in the Condition Set are met. The list of available Conditions to be added into a ConditionSet can be seen on left, and the list of available Actions for an ActionSet can be seen on right. Both lists have their members selectable and editable.

![](_page_59_Picture_2.jpeg)

**Figure 8.5.1 - Configure Rules Page on Web Interface**

As seen above, Conditions are simple comparisons of the status of sensors. A user may select a condition as "the bathroom light is off" or "the back door is open." When these two Conditions are put into a ConditionSet together, both of the Conditions must be met for the ConditionSet to be true. The system provides internal Conditions that need not compare any physical devices. These are received as Virtual Device Signals instead of Device Signals and may include information such as Time, weather in another city, CPU Load of another computer, or even user triggers from mobile applications.

Actions are similar to Conditions, in that they usually use a value to command something. Examples of actions include "lock the back door," "turn off the bathroom light," "set the porch light to 80%." Actions are chained together in Action Sets, in which all actions are executed together when called. The system may provide Actions that do not correspond to any physical device. These are sent through Virtual Device Signals, which actually run system code instead, sending text messages, making phone calls, or updating websites. Actions can occur from 100ms (locking a door) to infinite time (keeping a light on).

To edit either Actions or Conditions, the user selects "Edit" for either screen and they are then brought to another screen with an available device list displaying all the relevant devices that the user has permissions for.

 On another screen, the Conditions may be formed into a ConditionSet and Actions may be formed into an ActionSet. A ConditionSet is then linked to a RuleSet to provide a list of actions to execute when a list of conditions are met. This provides extreme flexibility, allowing users a simple RuleSet as turning the lights off when it is after 6AM and before 8PM, or a complex RuleSet as sending a text message to the owner only when there is no motion detected in the kitchen and the oven has reached 400 degrees F. The possibilities are endless.

![](_page_61_Figure_0.jpeg)

**Figure 8.6 - UC-6 - Display Device Information**

![](_page_62_Figure_0.jpeg)

**Figure 8.7 - UC-7 - Export Device Log Data**

![](_page_63_Figure_0.jpeg)

**Figure 8.8 - UC-8 - Install Device Interface Module**

![](_page_64_Figure_0.jpeg)

**Figure 8.9 - UC-9 - Uninstall Device Interface Modules**

![](_page_65_Figure_0.jpeg)

**Figure 8.10 - UC-10 - Add Interface Array**

![](_page_66_Figure_0.jpeg)

![](_page_66_Figure_1.jpeg)

**Figure 8.11 - UC-11 - Remove Interface Array**

![](_page_67_Figure_0.jpeg)

**Figure 8.12 - UC-12 - Add Device**

## **Use Case 12: Add Device**

Use Case 12 is designed with the intention of allowing an administrator to add a new device into the auto-Home system, thus allowing it to becoming accessible to other devices and the system as a whole. In order to facilitate this, the user must connect the device to the system and install the device physically in its appropriate position in the home such as "a lamp in the master bedroom." Once this step is completed the administrator will proceed to go to the add device module on the web based control panel and tell the system what type of device it is (electrical, security, temperature, etc…) and the location of where the device is placed as well. Once completed and submitted, the information is saved to the database for the system to keep track of. Additionally, the add device panel will then become the device preference panel where regular settings for specific devices can be set such as on and off and more as well as device permissions as discussed in UC 4. If a preference selection is invalid the administrator will be prompted to correct the issue.

![](_page_69_Figure_0.jpeg)

**Figure 8.13 - UC-13 - Remove Device** 

# **Use Case: 13 Remove Device**

Use Case 13 is designed with the intention of safely removing a device from the system without corrupting data and protecting the integrity of the device by assuming that all devices may be fragile as to the point that a sudden disconnect may damage a component within the device and or should also be shut down appropriately before removal to ensure that all data communication between the device and system has terminated. In order to remove a device, an administration will go to the device preferences page of the device the administrator wishes to remove, and then clicks on the button for permanently removing device located at the bottom. When this is done, the system will respond with a confirmation to ensure that the administrator is certain of the decision. After the final confirmation, the system will set the device to an off state or initiate a shutdown protocol that is handled by the individual device and is beyond the scope of autoHomes offering. The system will then ping the device to see if it is still alive and once the system can confirm that the device is indeed removed, it will remove all device presences from the database.

![](_page_71_Figure_0.jpeg)

![](_page_71_Figure_1.jpeg)

**Figure 8.14 - UC-14 - Send Device Signal**
#### **Use Case 14: Send Device Signal**

Use Case 14 is designed with the intentions to take the settings previously set in UC 4, 5, 12, and 13 and then implements them onto the actual physical selected device. This task requires no user interaction and is handled entirely by the system. When the system wants to send a signal to a device it first sends the instruction; once that has been handled the deviceInterfaceModule checks to see if the device is active and willing to accept a command. When ping responds by indicating that the device is on and ready, the deviceInterfaceModule checks to see what kind of data is being sent, if it is an analog value the data is encoded into a binary value which is then sent to the device. If the data is not analog the data must be digital and a Boolean value is used to indicate on or off command. As long as everything is smooth sailing the process completes. When an error occurs such as the device disappearing by being pulled out or so while the process is happening, an error is sent to the log and the process completes in failure.

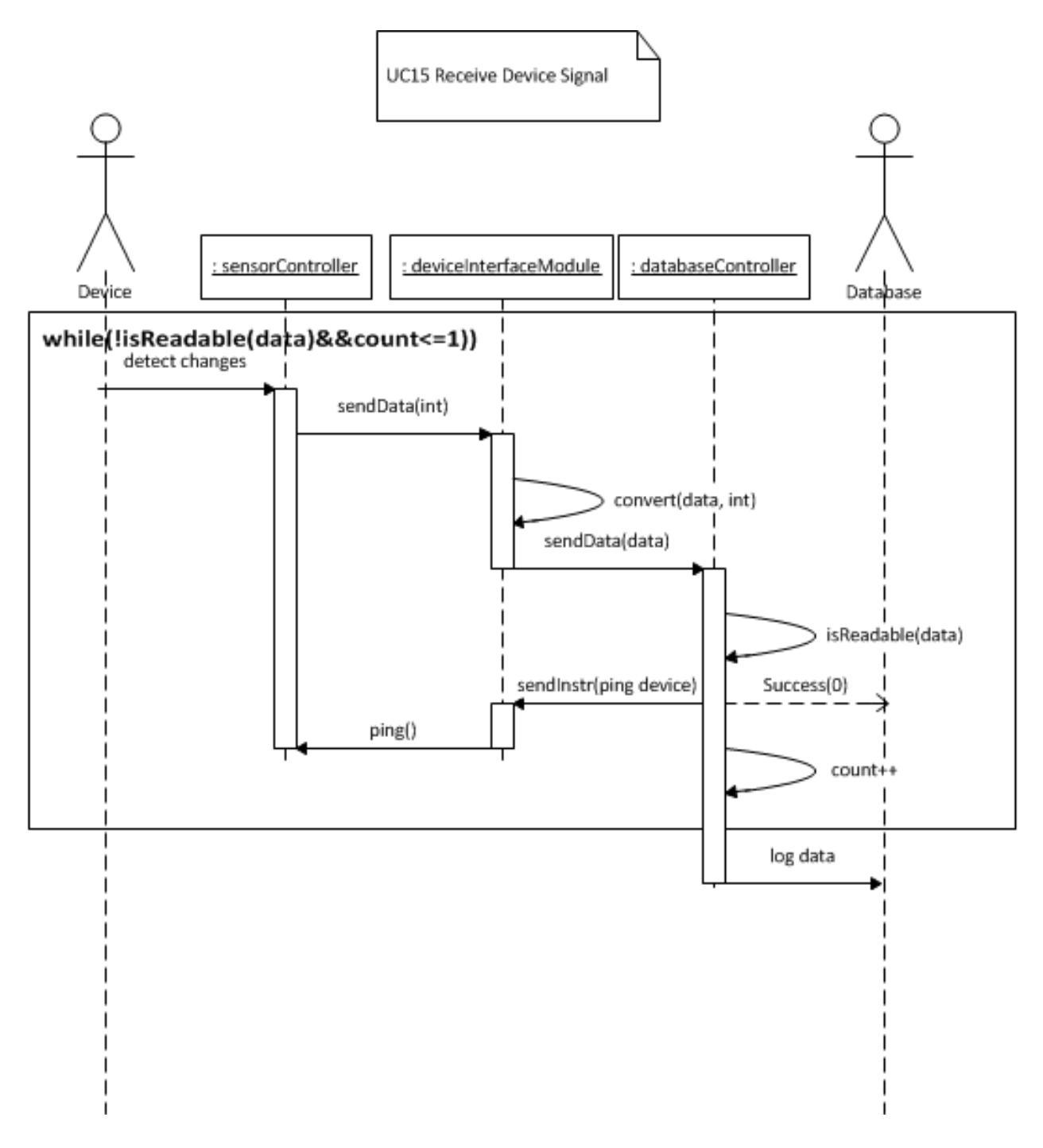

**Figure 8.15 - UC-15 - Receive Device Signal**

#### **Use Case: 15 Receive Device Signal**

Use Case 15 Is designed with the intention of receiving incoming data and responses from individual devices. An incoming result can come from two different methods; either by a trigger that is hosted on the device, such as a manual change to a device (ie turning off a light) or by responding to a system ping query where ping returns to the system with device information such as if the device is alive and running, status of it as well. The basic principal to this use case is that 'something' in the system has changed as in a value that needs to be recorded and this use case takes that changed data, stores it in the database, and adds it to the log. This use case is performed by measuring to see if a change has been made, if this is the case, the deviceInterfaceModule converts the data acquired into formats better suited for logging such as translating an analog value to an equivalent temperature value. Once the data is converted and correct, the data is placed into the database, the log count for the device history is bumped up by one and then this allows a history of past changes to be kept. All of this happens as long as the device is connected.

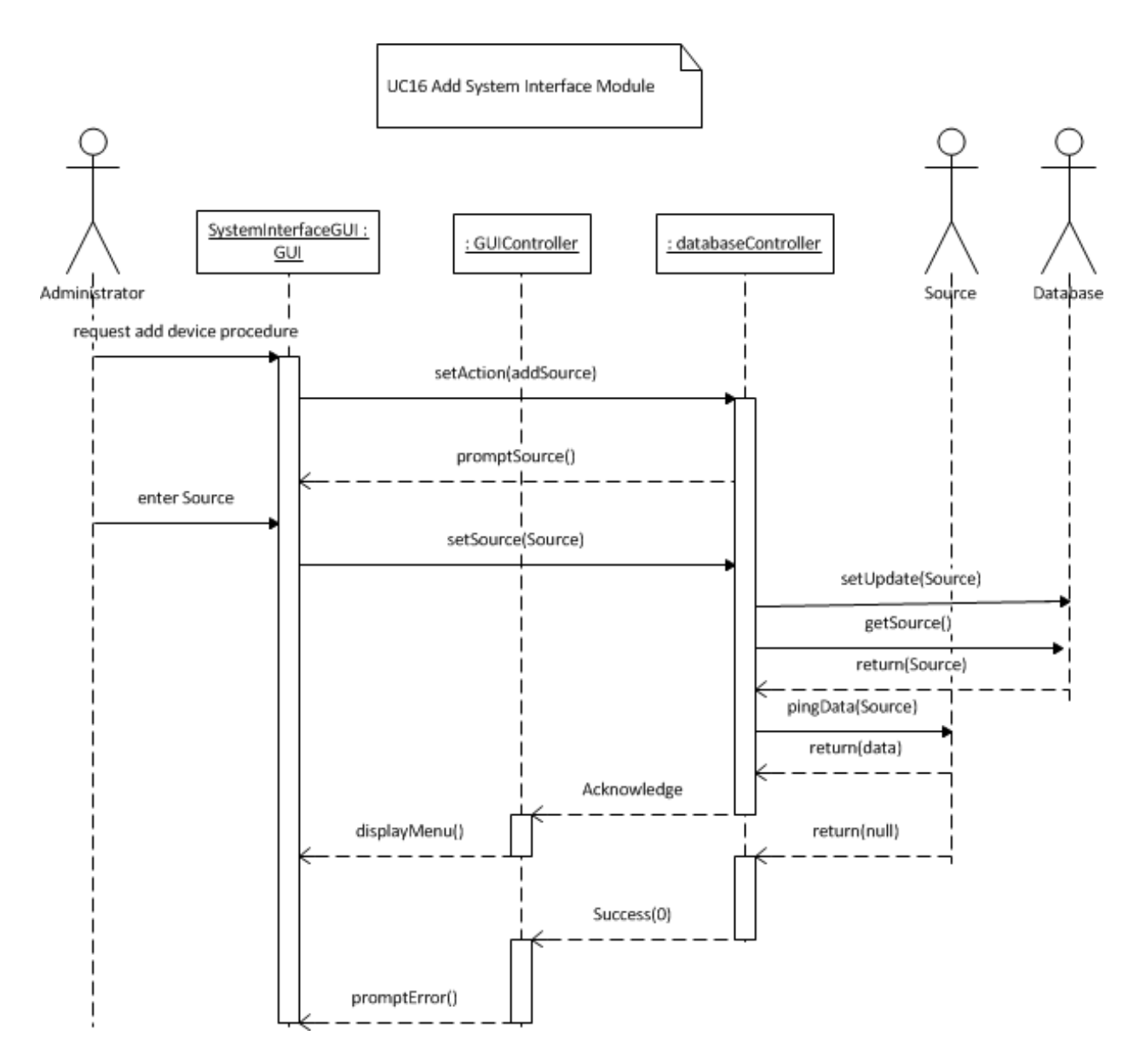

**Figure 8.16 - UC-16 - Add System Interface Module**

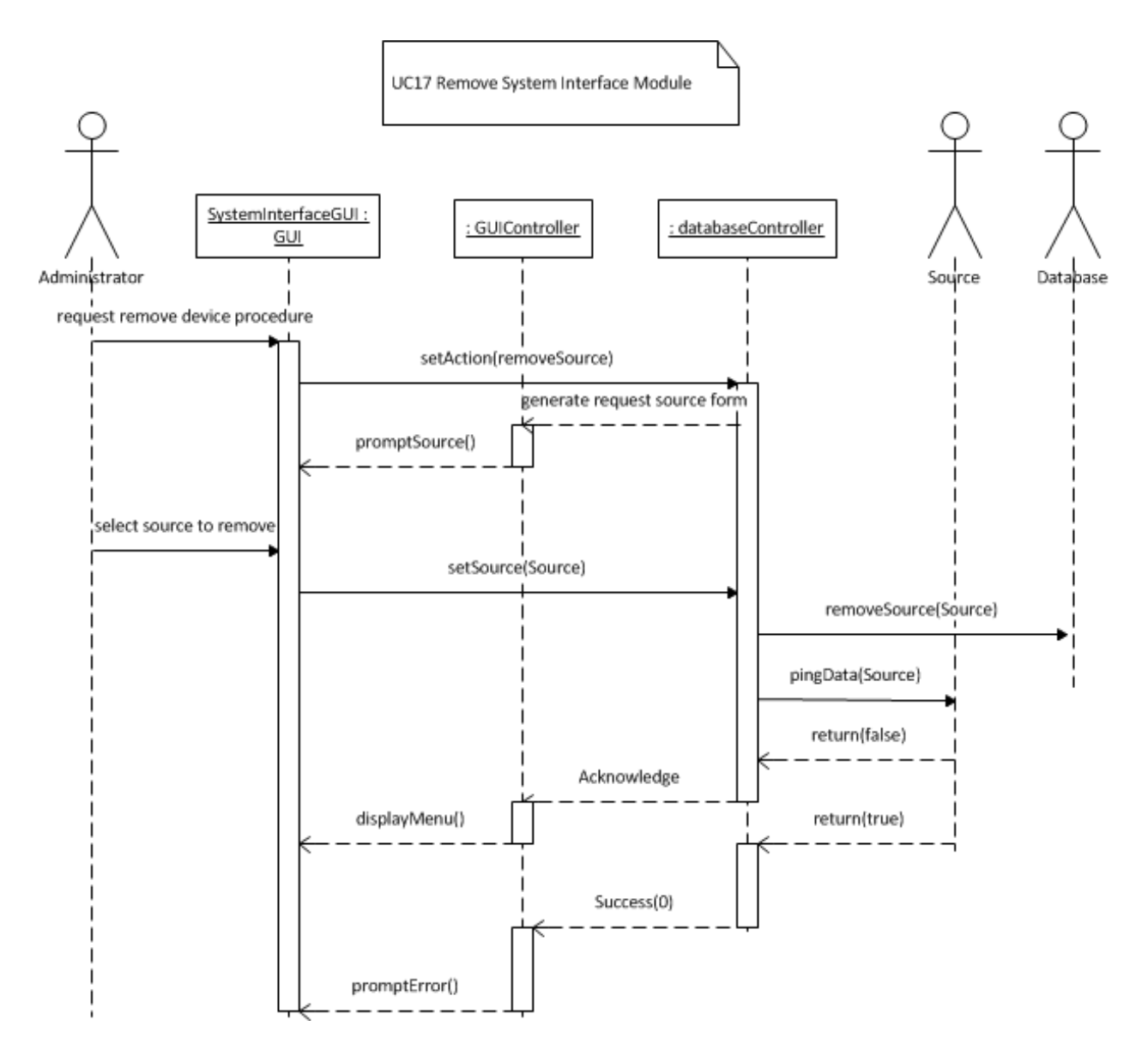

**Figure 8.17 - UC-17 - Remove System Interface Module**

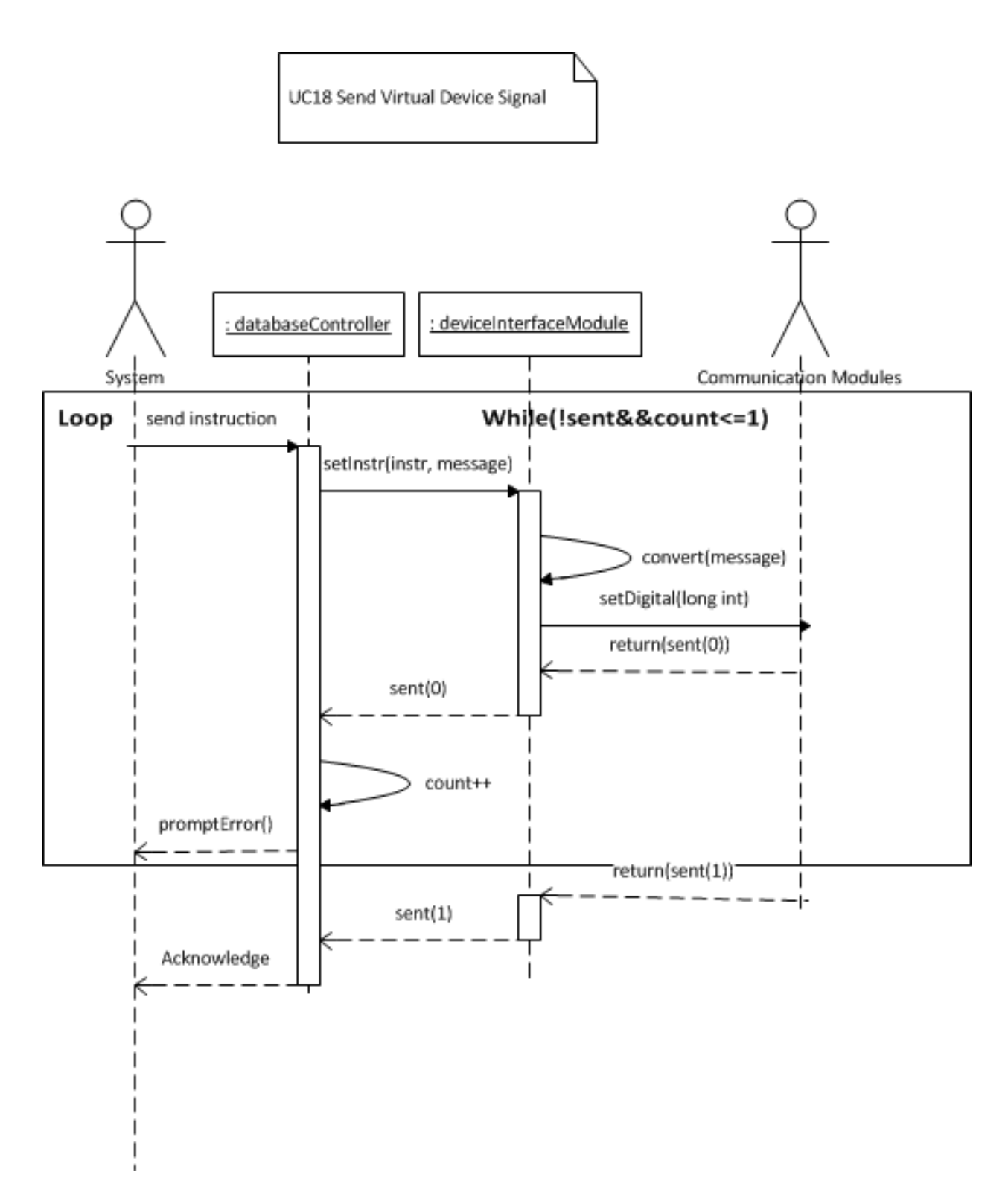

**Figure 8.18 - UC-18 - Send Virtual Device Signal**

#### **Use Case 18: Send Virtual Device Signal**

Use Case 18 was designed with the intention of sending a command to an external api such as the control for sending out text messages. A typical scenario involving this use case would include a fire alarm being activated and alerting the administrator through means other than the web panel such as a text messaging service. Another example may be a notification to the administrator to warn about a garage door being left open over a specified threshold where it is possible that the administrator forgot to close the door and the presence of the open door exposes a security risk to the home which should be addressed in a more active manor. When the system sends a command such as 'initiate a text message' the deviceInterfaceModule checks to see that the command is valid, if so the command is forwarded to the appropriate communication modules which include the text messaging service and email client. Once this occurs to completion, the action is logged. If an error occurs throughout the process it will be logged, and an attempt will be made to still process the request since high priority tasks such as a fire may be occurring and action will need to be prompt.

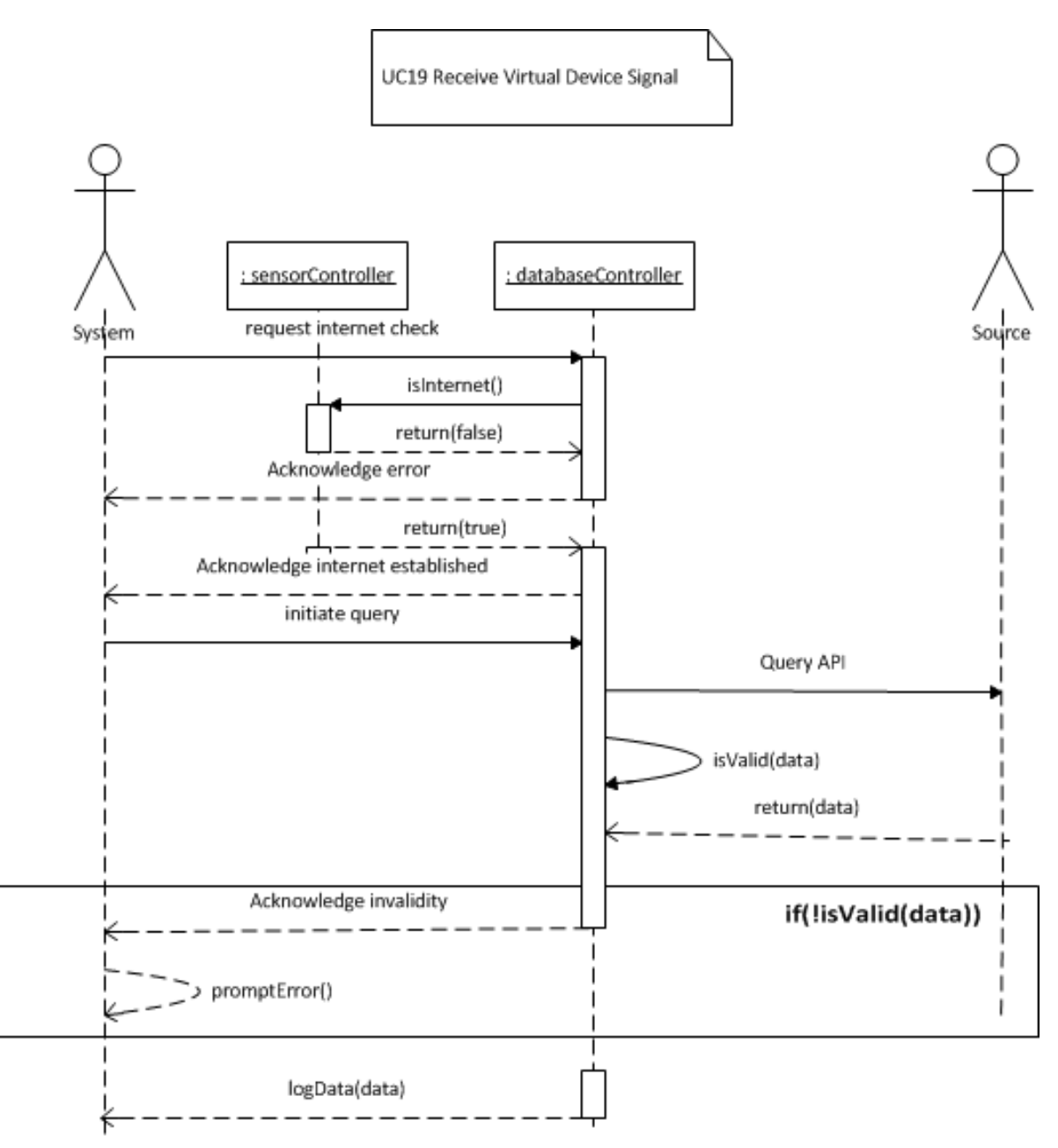

**Figure 8.19 - UC-19 - Receive Virtual Device Signal**

#### **Use Case 19: Receive Virtual Device Signal**

Use Case 19 was designed to perform two tasks; it will receive confirmation that UC 18 sent out for example a text message properly. But more importantly it will handle the result of querying external data sources such as local weather and almanac data, this includes sunrise/sunset times and also the clock synchronization that is set to occur about every week, this is discussed in the Network section. The general flow for this use case is that the system is already aware of UC18 being completed and as such it now will check connection is still available to these external communication API's. Then it will receive the data, verify that the data acquired is valid and then store this new data into the database. If the data is invalid the receive request will fail and and an error will be logged as well as a notification will be presented to the administrator.

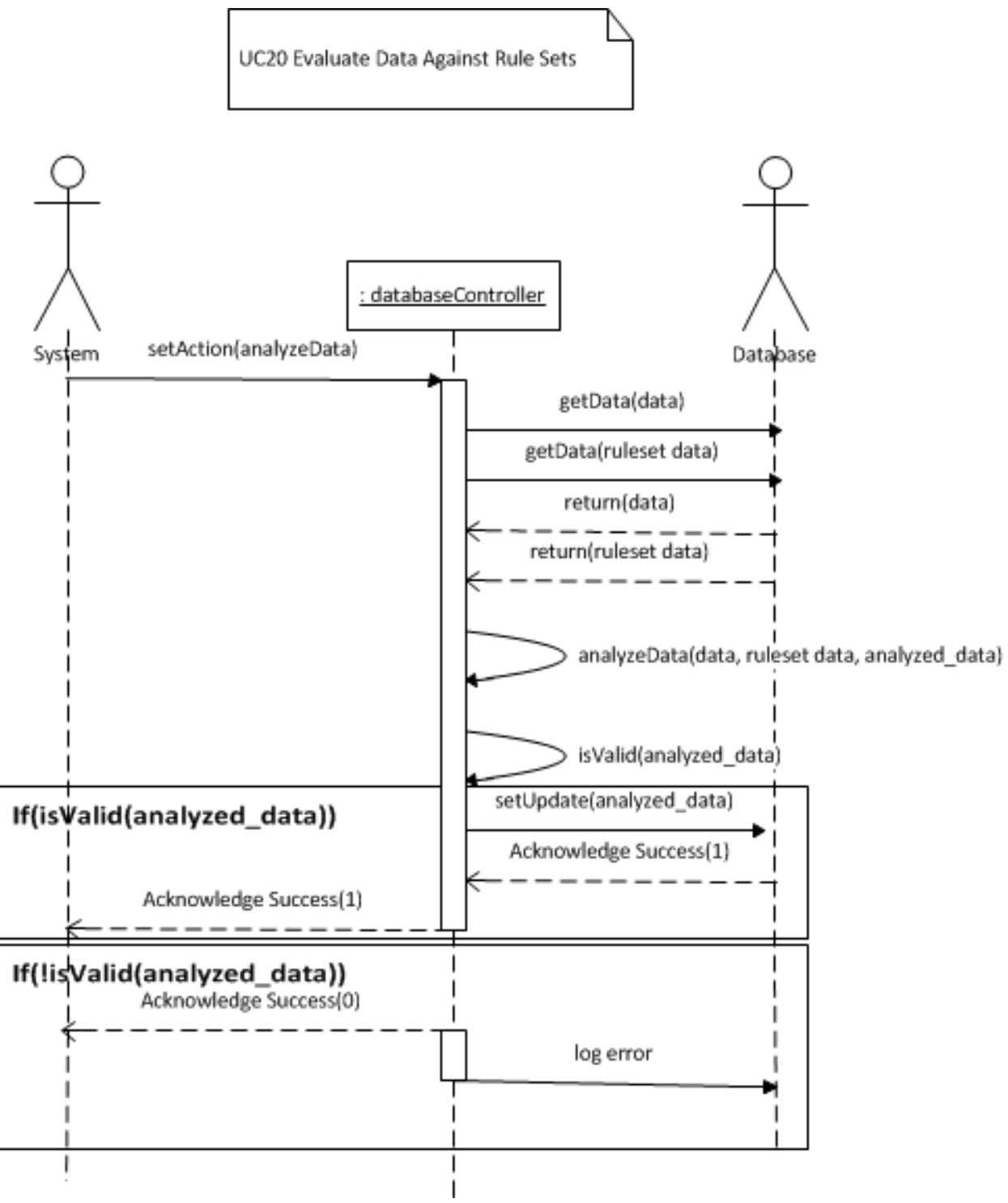

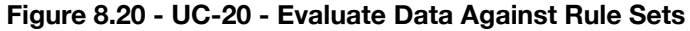

#### **Use Case 20: Evaluate Data Against Rule Sets**

Use Case 20 is triggered when new data is fed into the system. The devices have pre-configured polling rates in their drivers, and when this period has elapsed, new data is read from the sensors. There is always data flowing through the reporting conductors, but data is only polled so often due to data logging and processing constraints of computers. This use-case is not directly-accessible by the user, but instead is activated as soon as a user successfully adds a device to the system. The physical voltage values from the devices are converted to real units (Fahrenheit, Percentage, True/False, Lumens) by their respective drivers. This use case takes those converted values and evaluates them against all active RuleSets (and therefore, the ConditionSets).

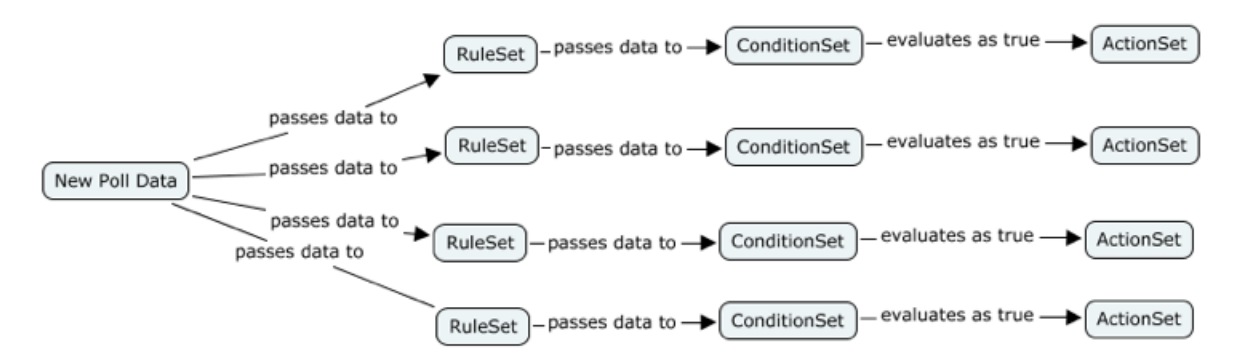

**Figure 8.20.1 - UC-20 - Evaluate Data Against Rule Sets Diagram**

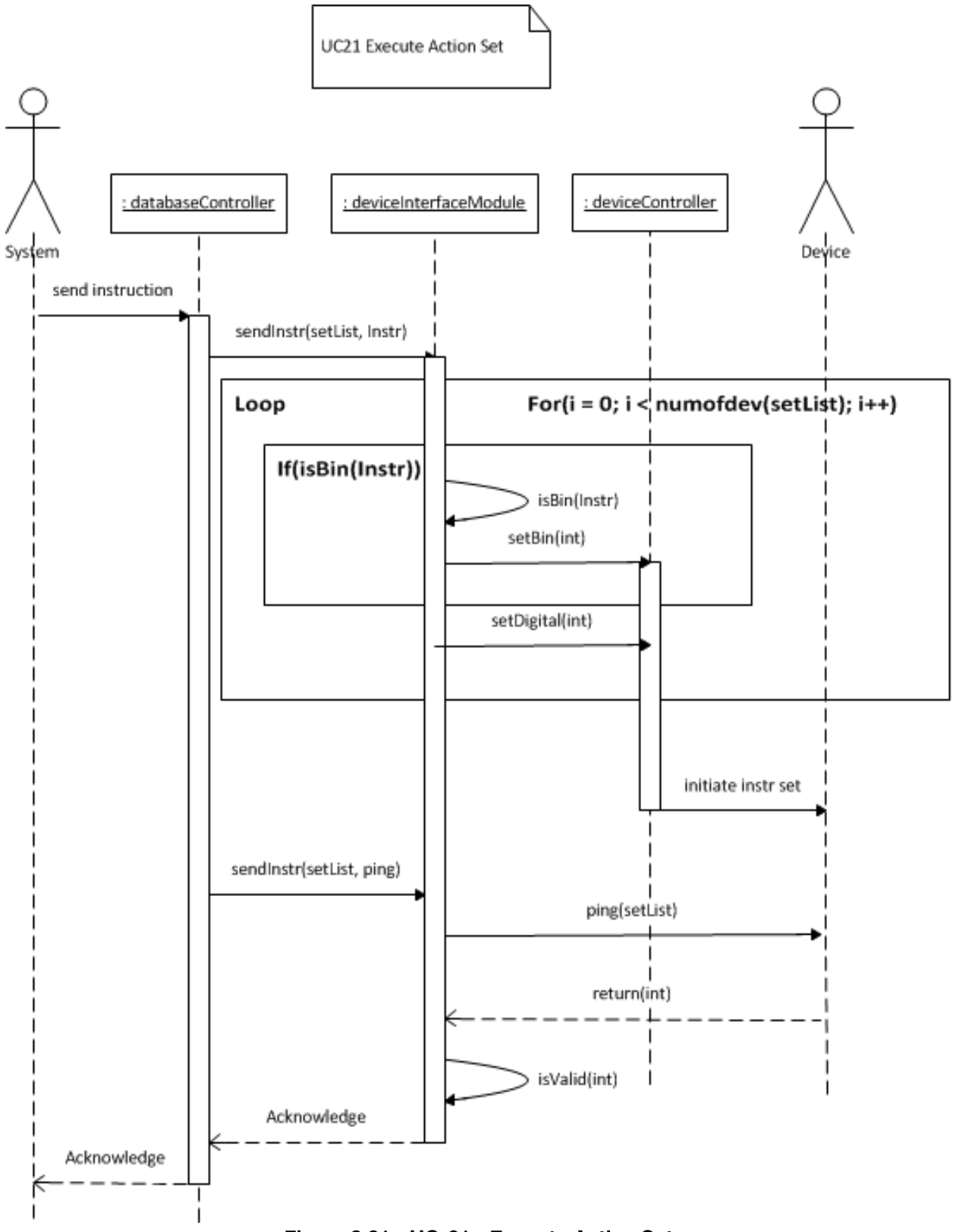

**Figure 8.21 - UC-21 - Execute Action Set**

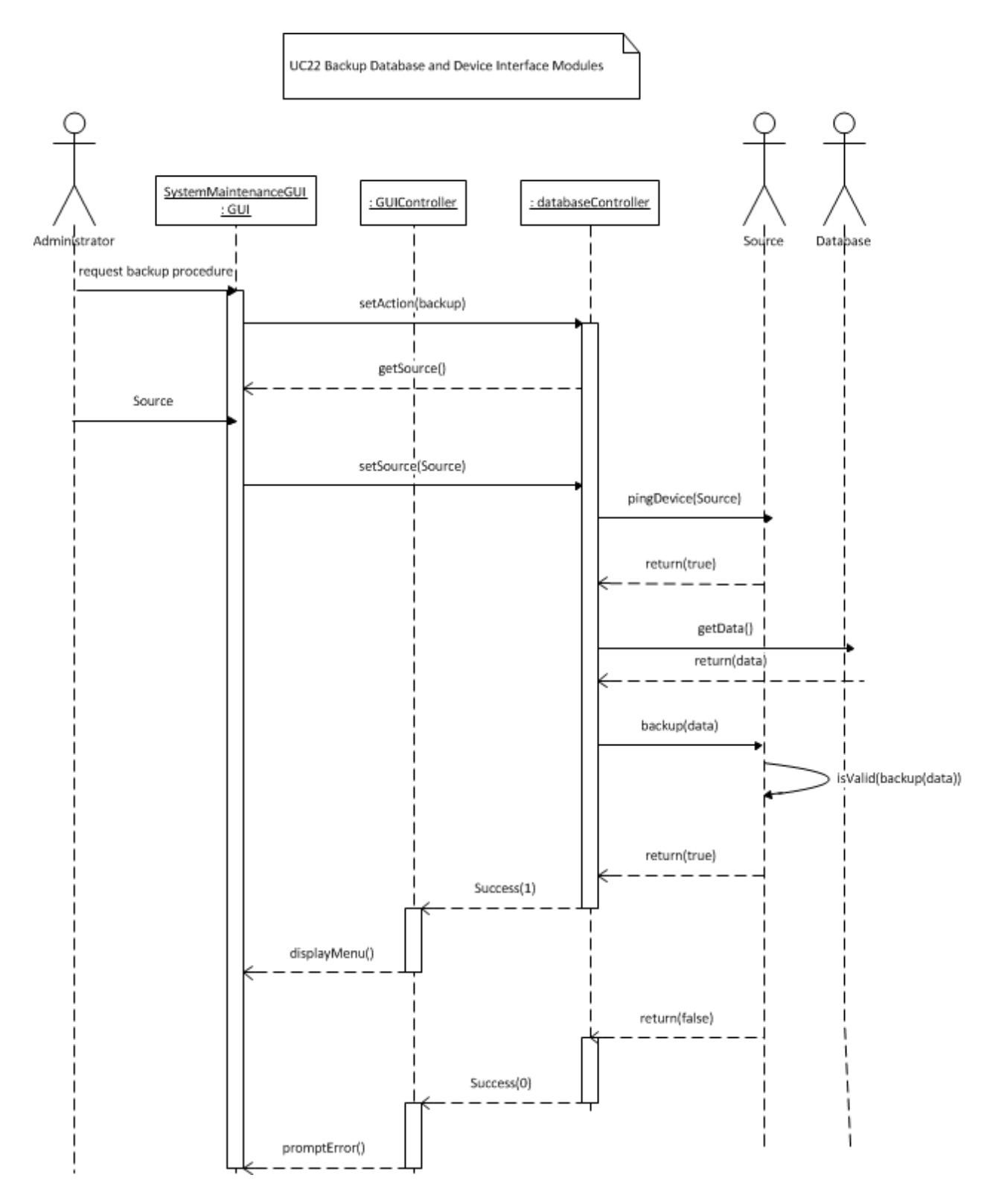

**Figure 8.22 - UC-22 - Backup Database and Device Interface Modules**

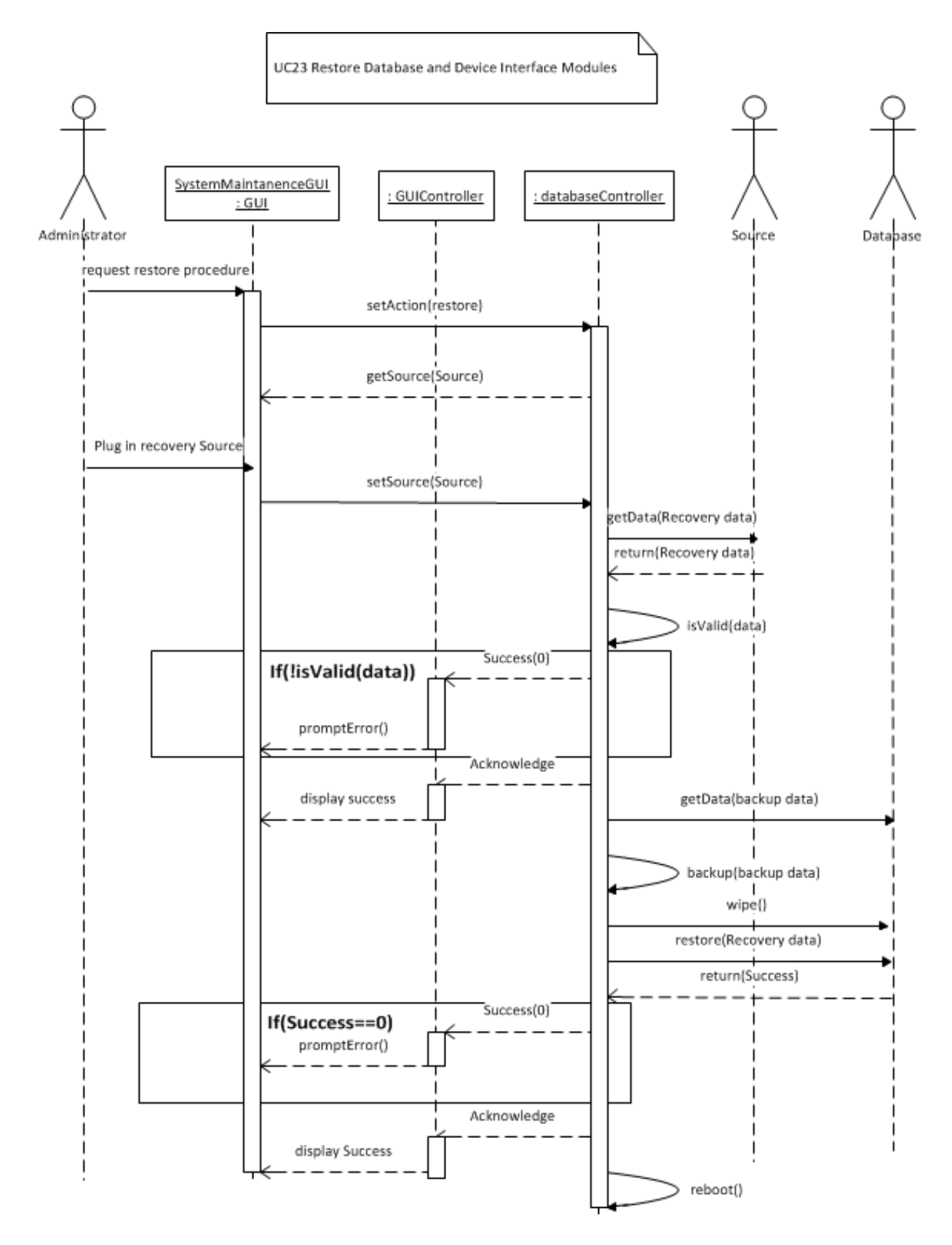

**Figure 8.23 - UC-23 - Restore Database and Device Interface Modules**

# 9. Class Diagram and Interface Specification

The following pages will show our class diagrams and traceability matrix.

### a. Class Diagram

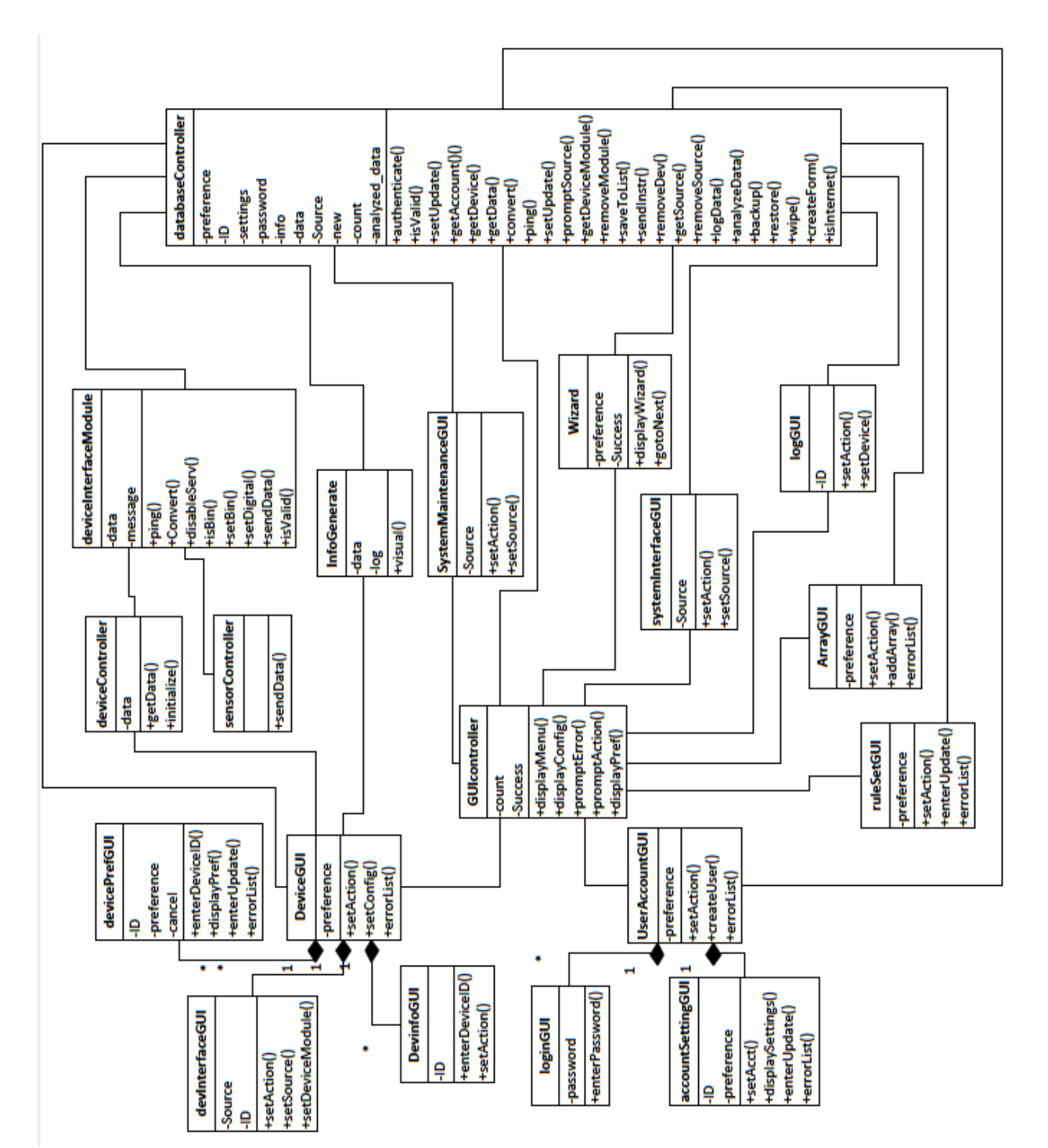

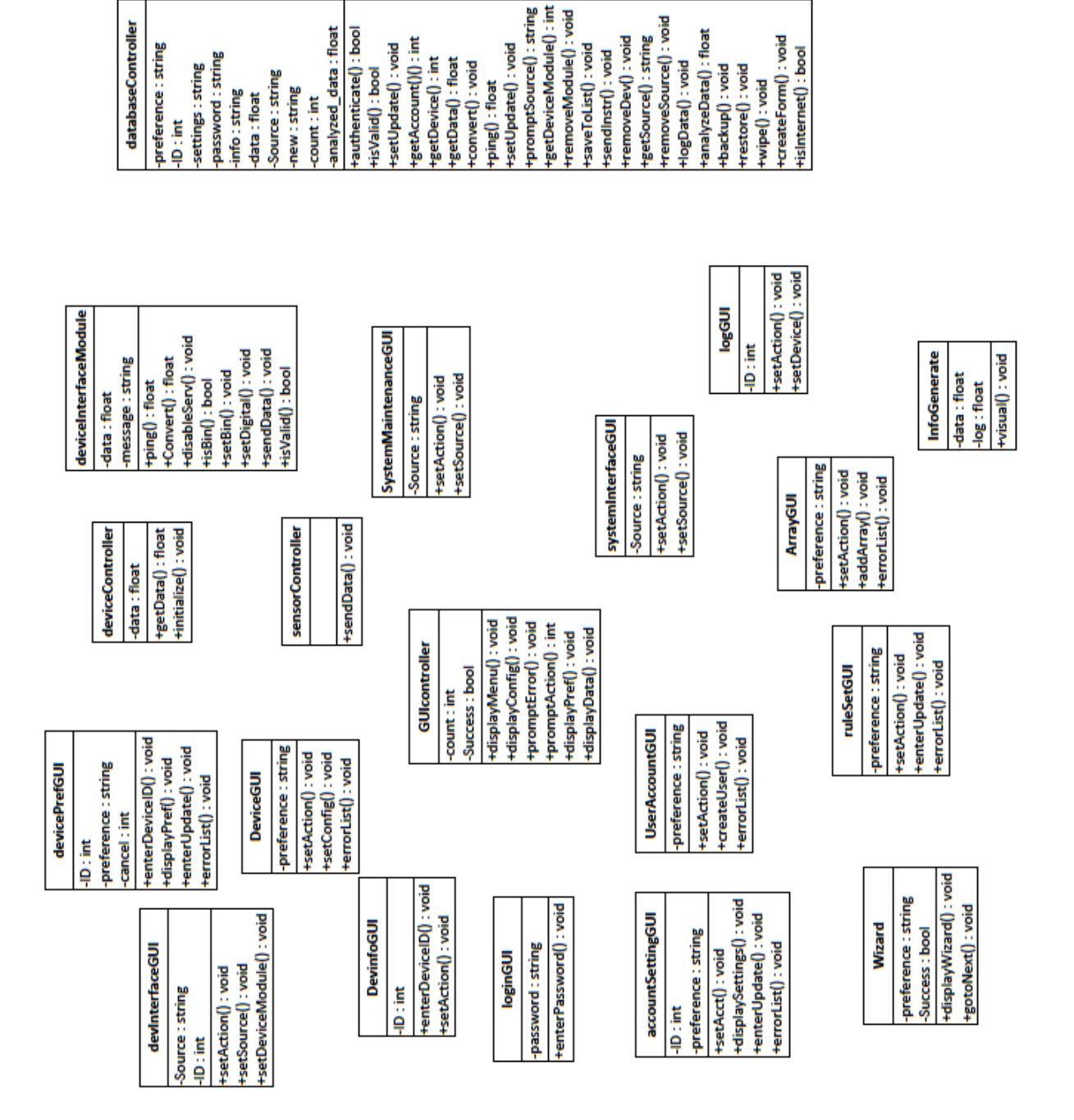

# b. Data Types and Operation Signatures

# c. Traceability Matrix

#### **DatabaseManager**

*ArrayGUI* is derived from *DatabaseManager* because the array of devices is shown to the user. The array of devices is logged in the Database since the Database has information on what devices are in the system.

*databaseController* is derived from *DatabaseManager* based on the principle that *databaseController* has over 20 different functions that the database uses. It is crucial that the functions in *databaseController* are only used by the Database and that they are not tampered with. If a user were to use these functions, they could possibly mess up the internal functioning of autoHome and brick their system.

*GUIcontroller* is derived from *DatabaseManager* because the Database will have to push GUI's to the user and *GUIcontroller* is used to regulate the GUI's and when they are pushed out. This is important because the system could malfunction if the database didn't have a class to regulate the GUI's actions.

*InfoGenerate* is derived from *DatabaseManager* based on the principle that *InfoGenerate* displays information from within the Database. It is important to have information within the Database displayed with classes that are embedded in the Database as well.

*logGUI* is derived from *DatabaseManager* because it will display a log in the form of a GUI to the user based on the current status of the system and it will also provide a list of events for the system in a certain period of time.

*RuleSetGUI* is derived from *DatabaseManager* because ruleset preferences need to be shown and the GUI needs to allow the user to change preferences as desired.

*SystemInterfaceGUI* is derived from *DatabaseManager* based on the fact that *DatabaseManager* has a number of different pieces of information that *SystemInterfaceGUI* needs to display. This is important because the system should print out correct and accurate information that the Database holds. If the system were to print out incorrect information, autoHome would lose credibility on all counts which would lead to negative publicity, among other things.

*SystemMaintenanceGUI* is derived from *DatabaseManager* based on the principle that *SystemMaintenanceGUI* requires access to parts of the Database that shouldn't be accessible to the user. Since *System-MaintenanceGUI* checks for updates, it needs to use the "getUpdate()" function found within the Database.

*Wizard* is derived from *DatabaseManager* because *Wizard* provides the user with a step-by-step guide on how to use autoHome. This is beneficial because it will eliminate any possible confusion on how to use the system. This will also make autoHome more user-friendly for people that are "afraid" of learning how to use newer pieces of technology.

#### **ControlManager**

*deviceController* is derived from *ControlManager* due to the principle that *deviceController* receives data for the system. This is important because if our system does not take in any input, it wouldn't function as it should.

*sensorController* is derived from *ControlManager* due to the principle that *sensorController* sends data through the system. This is very important since our system will be taking in data, and users will expect that since they provided data, data should also be sent back to them.

#### **DeviceManager**

*DeviceGUI* is derived from *DeviceManager* due to the fact that a GUI needs to be displayed, which allows the user to choose what they want to see and change. This means that this GUI will display the option to pick device info, current device information, and device preferences.

*devicePrefGUI* is derived from *DeviceManager* due to the principle that the preferences of a device are held within DeviceManager and need to be available for the user to change as desired.

*DevinfoGUI* is derived from *DeviceManager* due to the principle that it will display information about the device which is kept in *DeviceManager*. This is important because the device's information will almost constantly be changing and *DevinfoGUI* needs the most up-to-date status reports on the device.

*devInterfaceGUI* is derived from *DeviceManager* due to the principle that it will give the interface of the desired device which will provide different preferences for the device that the user can change.

*deviceInterfaceModule* is derived from *DeviceManager* due to the principle that *deviceInterfaceModule* sends and receives data depending on what the user inputs for the preference they want to change.

#### **GUIManager**

*accountSettingGUI* is derived from *GUIManager* because if a user wants to change the settings on their account, such as changing their password, there needs to be a GUI that has options for the user to change. The user would need these options for a number of reasons like changing their password, a security question, or even their name on the account. There are a number of settings that should be provided for the user.

*ArrayGUI* is derived from *GUIManager* because the system has to produce a GUI that shows the array of devices to the user. Without this, the user would not be able to know what devices are in the system. Without knowing that at the very least, the system would crash entirely.

*DeviceGUI* is derived from *GUIManager* due to the fact that a GUI needs to be displayed, which allows the user to choose what they want to see and change. This means that this GUI will display the option to pick device info, current device information, and device preferences.

*devicePrefGUI* is derived from *GUIMan*a*ger* because a GUI must be displayed that allows the user to change the preferences pertaining to the device as desired. This is beneficial because the user is allowed to have complete control over the device.

*DevinfoGUI* is derived from *GUIManager* due to the principle that it will display information about the specific device. This is important because the device's information will almost constantly be changing and *DevinfoGUI* needs the most up-to-date status reports on the device to provide to the user..

*devInterfaceGUI* is derived from *GUIManager* because a GUI needs to be shown that provides the user with preferences.

*GUIcontroller* is derived from *GUIManager* because there needs to be a class to regulate when a GUI is sent to the user and when it is necessary or not. This is beneficial because, without it, an unwanted GUI could pop up on the user's screen and lead to a number of confusions. For instance, a prompt could come up that wants the user's input on changing the temperature in the house. The user could put in a new number that overrides a previously inputted value, without realizing what they have done.

*logGUI* is derived from *GUIManager* because it will display a log in the form of a GUI to the user based on the current status of the system and it will also provide a list of events for the system in a certain period of time.

*loginGUI* is derived from *GUIManager* because when a user logs into autoHome, they must be prompted to enter their password. If they were to not be prompted, their account would be open for anyone to access and someone could change their settings without the user realizing it.

*ruleSetGUI* is derived from *GUIManager* because ruleset preferences need to be displayed for the user so that the user can choose what preferences they can change. Once again, if the GUI is not displayed, the user wouldn't be able to change them as they should.

*systemInterfaceGUI* is derived from *GUIManager* because a GUI needs to be displayed to show the overall system and provide options pertaining to the system such as backup, restore, wipe, check for updates, and a number of other options solely pertaining to the system as a whole.

*SystemMaintenanceGUI* is derived from *GUIManager* because when the system needs to check for updates, or is possibly being updated, the user needs to be prompted to update a certain part of the system, and the system needs to receive either an "update now" or "save for later" option. If the user was not prompted on when updates happen, their interface may become sluggish due to the unknown update in the background, and the system might even restart to apply the new updates to the system, without the user being aware.

*UserAccountGUI* is derived from *GUIManager* because when the user goes to login, upon successful login, they will be prompted with a screen showing their account in brief. They will have a brief rundown of their account and an option to change settings pertaining to their account. Without this GUI, the user would not know if they entered their password correctly, since this GUI would appear after a successful login is made, but they also would not know if their account exists since there would not be a prompt for them to see.

#### **UserAccountManager**

*accountSettingGUI* is derived from *UserAccountManager* due to the principle that the user should be able to change their account settings if they want, and the *UserAccountManager* should have all pertinent information stored, available for the user to change upon pulling up their "account settings."

*loginGUI* is derived from *UserAccountManager* due to the principle that the system should allow different users to log in to the system. *UserAccountManager* will be able to retrieve the respective account upon being authenticated.

*UserAccountGUI* is derived from *UserAccountManager* due to the principle that the system should be able to retrieve a certain user account and display that certain account in a GUI for the user to see. This is important because the user may want to verify any important information on their account, i.e. changing their password.

#### **Authenticator**

*loginGUI* is derived from *Authenticator* based on the principle that when a user enters in their user name and password, the *Authenticator* will ensure that the user name and password match. This is essential because users shouldn't have access to accounts and information that doesn't belong to them.

|                           | <b>Database</b><br>Manger | Control<br>Manager Manager | <b>Device</b> | GUI<br>Manager            | User<br>Account<br>Manager | Authenticator |
|---------------------------|---------------------------|----------------------------|---------------|---------------------------|----------------------------|---------------|
| AccountSettingsGUI        |                           |                            |               | X                         | X                          |               |
| ArrayGUI                  | X                         |                            |               | X                         |                            |               |
| <b>DatabaseController</b> | $\times$                  |                            |               |                           |                            |               |
| DatabaseManager           | X                         |                            |               |                           |                            |               |
| <b>DeviceController</b>   |                           | X                          |               |                           |                            |               |
| DeviceGUI                 |                           |                            | X             | X                         |                            |               |
| DeviceInterfaceModule     |                           |                            | X             |                           |                            |               |
| <b>DevicePrefGUI</b>      |                           |                            | X             | X                         |                            |               |
| <b>DevInfoGUI</b>         |                           |                            | X             | X                         |                            |               |
| DevInterfaceGUI           |                           |                            |               | X                         |                            |               |
| <b>GUIController</b>      | $\boldsymbol{\mathsf{X}}$ |                            |               | $\boldsymbol{\mathsf{X}}$ |                            |               |
| InfoGenerate              | X                         |                            |               |                           |                            |               |
| LogGUI                    | X                         |                            |               | X                         |                            |               |
| LoginGUI                  |                           |                            |               | X                         | $\times$                   | X             |
| RuleSetGUI                | $\times$                  |                            |               | X                         |                            |               |
| <b>SensorController</b>   |                           | X                          |               |                           |                            |               |
| SystemInterfaceGUI        | X                         |                            |               | X                         |                            |               |
| SystemMaintenanceGUI      | X                         |                            |               | X                         |                            |               |
| UserAccountGUI            |                           |                            |               | X                         | X                          |               |
| Wizard                    | X                         |                            |               |                           |                            |               |

**Figure 9.3 - Traceability Matrix for Class Diagram**

### d. Design Patterns

The interaction diagrams have already been optimized to design pattern specification. Design patterns that were incorporated into our project are as follows:

#### **Creational Patterns:**

- <sup>A</sup> Prototype:
	- Purpose of Pattern: The pattern is used to specify the type of objects to create using a prototypical instance. This pattern is primarily used in the instance of adding a new device or creating a new rule set in the system.
		- **•** Use Cases utilizing pattern:
			- $\triangle$  UC12 Add a Device
				- In the case of adding a device which corresponds to UC12, the createForm(device preference) class located in the database controller would be the prototype from which the objects (new devices being added) would be generated.
				- $\triangle$  UC5 Configure Device Rule Sets
					- Similarly this type of process is followed during the creation of a new rule set or configuring of on in UC5, the prototype of the a rule would be stored in the database controller and then the wizard would access those prototypes in order to make a new rule set for a given device.

#### **Behavioral Patterns:**

- <sup>A</sup> Command:
	- Purpose of Pattern: Knows the receiver of an action request and executes an action. It may also know if the action is reversible and if so then can undo the action. This pattern is mainly utilized in the removal of devices or objects from the system as the system has knowledge of the receiver of the action and executes an action based on the request. However, this pattern is not only limited to that of removal of objects, it is also utilized when the user polls for information on a device or configures a device.
		- Use Cases utilizing pattern:
			- $\triangle$  UC3 Change User Account Settings
				- In this case the receiver of the action request is the user themselves, and the database/ database controller executes the action ( adjusting the preference of the user) based on what the user selects. In this case the database already has knowledge of the user initiating the commands (invoker). Basically the Invoker is also the receiver of the action, except when the invoker is the Administrator of the system which in that case the receivers would be the users registered into the system and the administrator themselves.
			- $\triangle$  UC4 Configure User Device Permission
				- Similar to UC3, except in this case the action executed determines the access permissions for the user to a set or specific device(s).
			- $\triangle$  UC5 Configure Device Rule Sets
				- The database controller along with the database already know the receiver of the action request, the device being configured, and executes an action which is essentially changing a specification of the device in question.
- $\triangle$  UC6 Display Device Information
	- In this case the invoker requests the information of a device, the ID of the device is stored in the database which the InfoGenerate has knowledge of ( basically stating that the InfoGenerate knows the receiver of the action, which is the device that is located the database) . And executes the display action provided by the GUIController.
- $\triangle$  UC13 Remove Device
	- The device in question (one that is being removed) is known by the database and the database Controller executes the action to remove the device, this is one of the reversible objects where the user is prompted with a removal confirmation box. If the user was to cancel the removal of the device then the action is reversed/undone.
- $\triangle$  UC17 Remove the system interface module.
	- In this case as well the database controller has the previous knowledge of the source being removed from the SystemInterfaceGUI and the database contains the information of the source. Once the database controller gets the request to remove a source it executes the action up on the source receiving the request.
- $\triangle$  UC20 Evaluate Data Against Rule Sets
	- System invokes an action to the database controller to analyze data, the data is then acquired from the database and the controller performs the analysis (action) and returns the analyzed data.
- A Undo/Redo:
	- Purpose of the Pattern: Allows the rollback of the user's actions in an elegant fashion. This is primarily used in the back-up and restoring of the database.
		- Use Cases utilizing pattern
			- $\triangle$  UC23 Restore Database and Device Interface Modules
				- This use case displays the pattern of undo/redo, since it undo the entire database from a backup. As in by restoring the database the system is essentially undoing the current changes and reverting to an older iteration.
- $\mathbb{A}$  Publish/Subscribe:
	- Purpose of the Pattern: Defines a dependency between objects where the publisher knows the event source and the interested object (subscriber) and registers/unregisters the subscribers and notifies the subscribers of events. The subscriber knows event types of interest and knows the publisher; is responsible for registering/unregistering with the publishers and process any event notifications received. This pattern is essentially what the entire autoHome system is based on. Almost every use case utilizes the publisher/subscriber pattern. Shown below are the few that are the more obvious use cases, where in most if not all the use cases the publisher's role is played by the database and the database controller.
		- Use Cases utilizing pattern
			- $\triangle$  UC1 Authenticate User
				- In this case the publisher's role is played by the database and the database controller and the subscriber is the user themselves. The user authenticates themselves with the database by logging in.
			- ñ UC2 Create User Account
				- Again the database and the database controller play the role of the publisher, however in this situation it's easy to notice the process of the publisher's job, as the database controller registers a new user. Similarly the user is also registering with the publisher as is required by them, in order to gain access to the database.
			- $\triangle$  UC4 Configure User Device Permission
- The database "registers" the user under the device which the user is being given access to. Then the database notifies the user of this event.
- $\triangle$  UC5 Create Rule Sets
	- The database performs it's duty by sending the user a notification of the event ( the event being the user making a rule for a device) and as would the user checks the notification and takes action depending on the type of notification.
- $\triangle$  UC22/23 Backup/Restore Database and Device Interface Modules
	- These two use cases the database controller notifies the user after a backup or restore has been completed. This notification could be due to a failure in the backup/restore process or a successful process.
- $A$  State
	- Purpose of the pattern: The pattern is used when an object's behavior depends on it's state in a complex way. The pattern is not as common in the autoHome system however it is utilized in situations such as polling data and executing an action based on the validity of the data received.
		- Use Cases utilizing pattern:
			- $\triangle$  UC19 Receive Virtual Device Signal:
				- Here the system and source display how the state pattern is utilized, the system polls for data from the source (which is a device/sensor on a device). Once the system retrieves the data it checks for the validity and consistency of the data, after doing so it either logs the data (if the data is valid) or it displays an error (if invalid).

# e. Object Constraint Language (OCL)

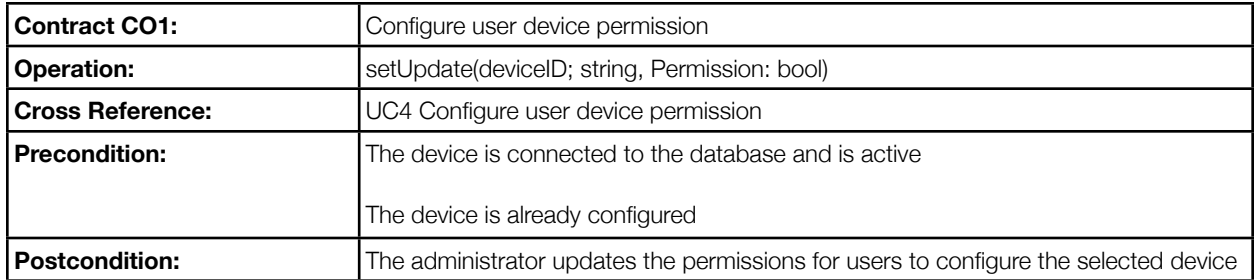

#### **Figure 9.4 - Contract CO1: Configure User Device Permission**

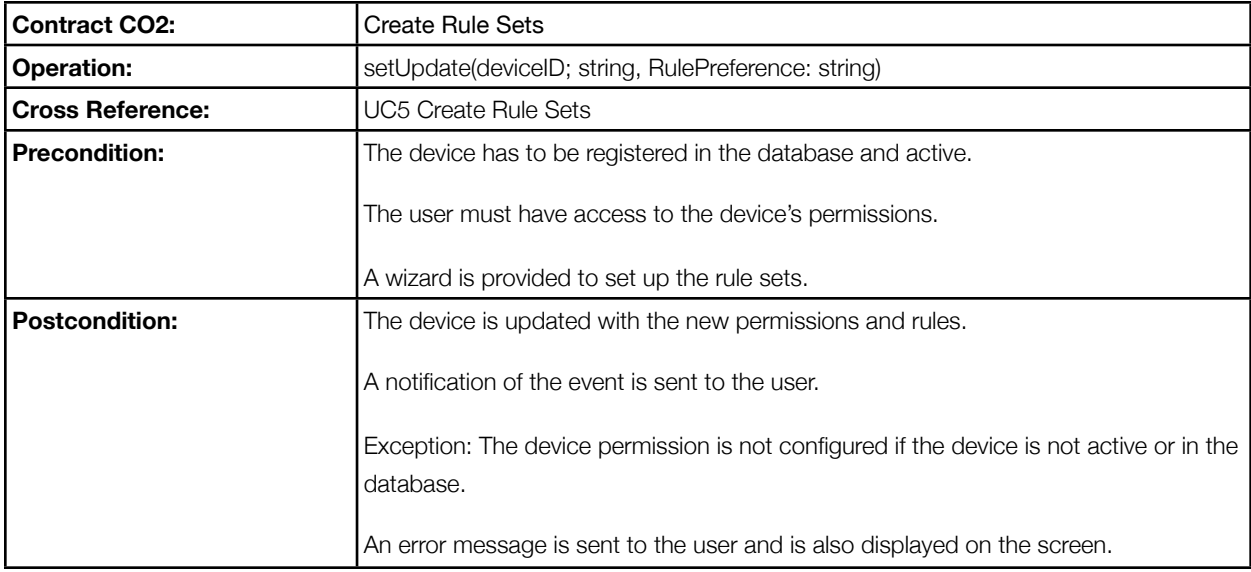

#### **Figure 9.5 - Contract CO1: Create Rule Sets**

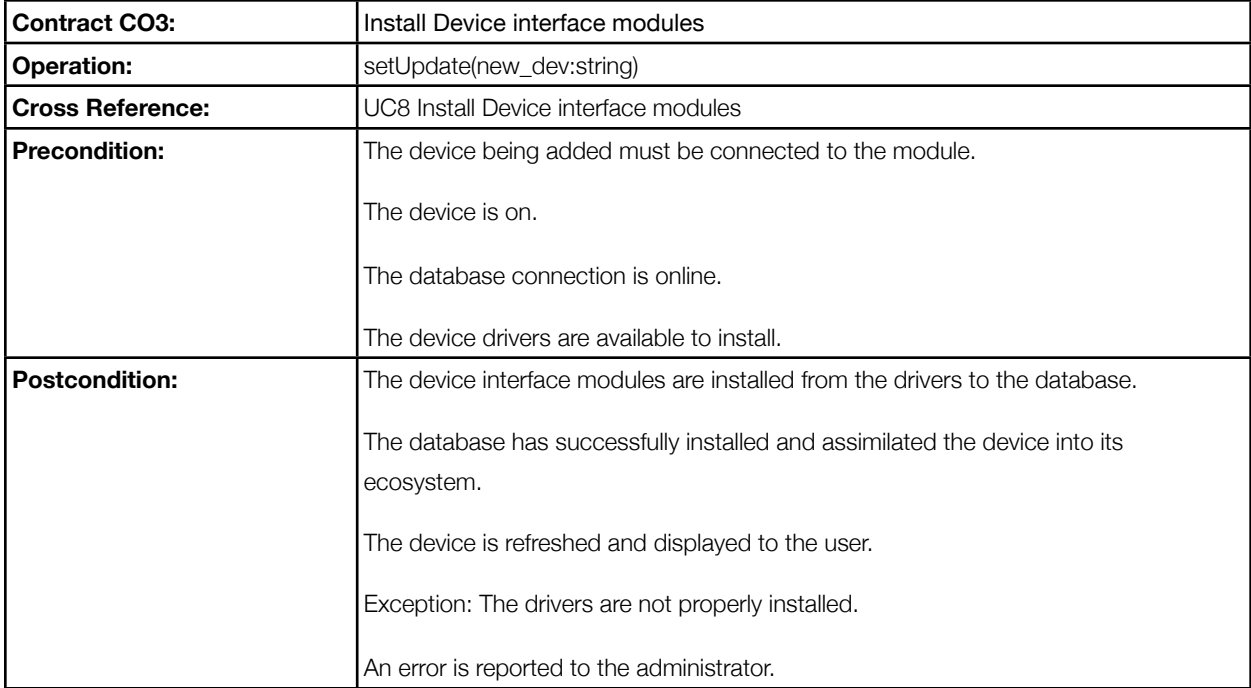

#### **Figure 9.6 - Contract CO3: Install Device Interface Modules**

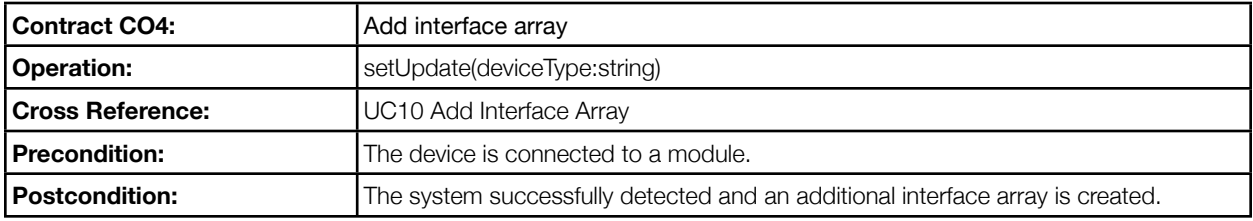

#### **Figure 9.7 - Contract CO4: Add Interface Array**

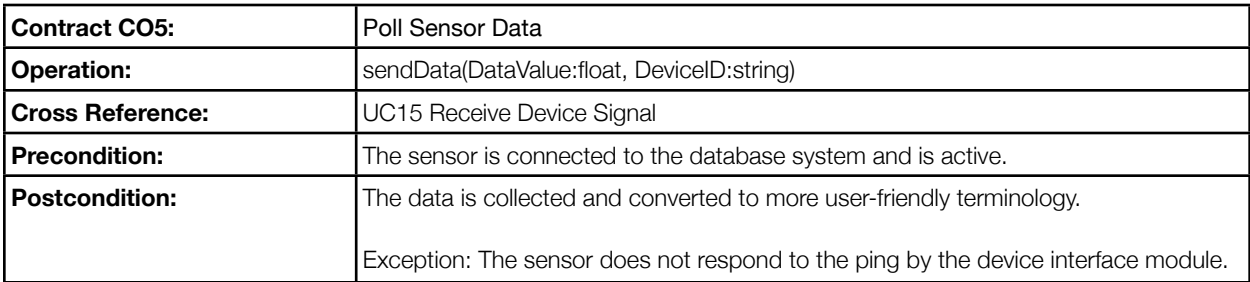

#### **Figure 9.8 - Contract CO5: Poll Sensor Data**

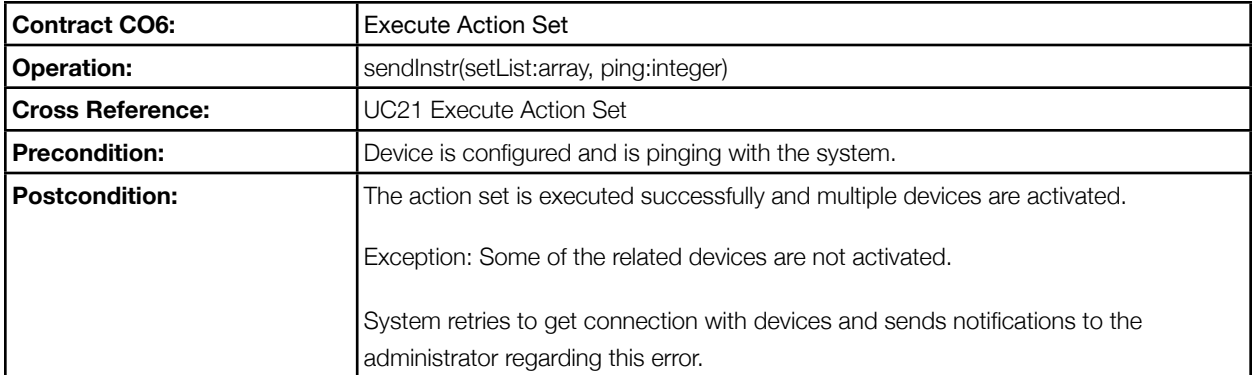

#### **Figure 9.9 - Contract CO6: Execute Action Set**

# 10. System Architecture and System Design

### a. Architectural Styles

Software architecture refers directly to the composition of our system. The architecture can be shown through a conceptual model, or models, that show the system's behavior and other views of our system. Our system uses a number of different software architectures, which are defined as follows:

- The client-server model allows for a client to use their computer to access a server through the Internet. [15]
- Plug-in computing is the idea that smaller software can be used and added to a system to provide additional functionality to a larger piece of software. [15]
- An event-driven architecture is where the system focuses primarily on events. An event is defined as the action that changes the state of something in the system. [15]

It may seem peculiar that our system uses a few different software architectures, but it also makes a lot of sense. Since autoHome is a considered to be a complete system, there are a lot of different parts that need to work together in order to accomplish their assigned tasks through software.

autoHome works by allowing a consumer to access a web-based interface, allowing them to access their entire home and the home's respective utilities/components. At this level, it sounds like the software architecture would fall under the client-server model, since the consumer can access the system from any computer with an Internet connection. However, on the interface, there will also be a list of the current states of all devices connected to autoHome. These states can be changed at any given time by the consumer in just a few clicks. This would now make our system seem to fall under an event-driven software architecture. Despite our system being very large, it will have number of different functionalities when it is put in consumers' hands. Nonetheless, we plan to have additional modules that will provide added functionality to the physical system as well as the software interface. These additional modules will continue to be developed for autoHome for added functionality. This makes our architecture now seem to fall under a plug-in architecture.

As you can see, once you understand how our system works and how the interface reacts to the consumer, we have to consider it under three different software architectures.

### b. Identifying Subsystems

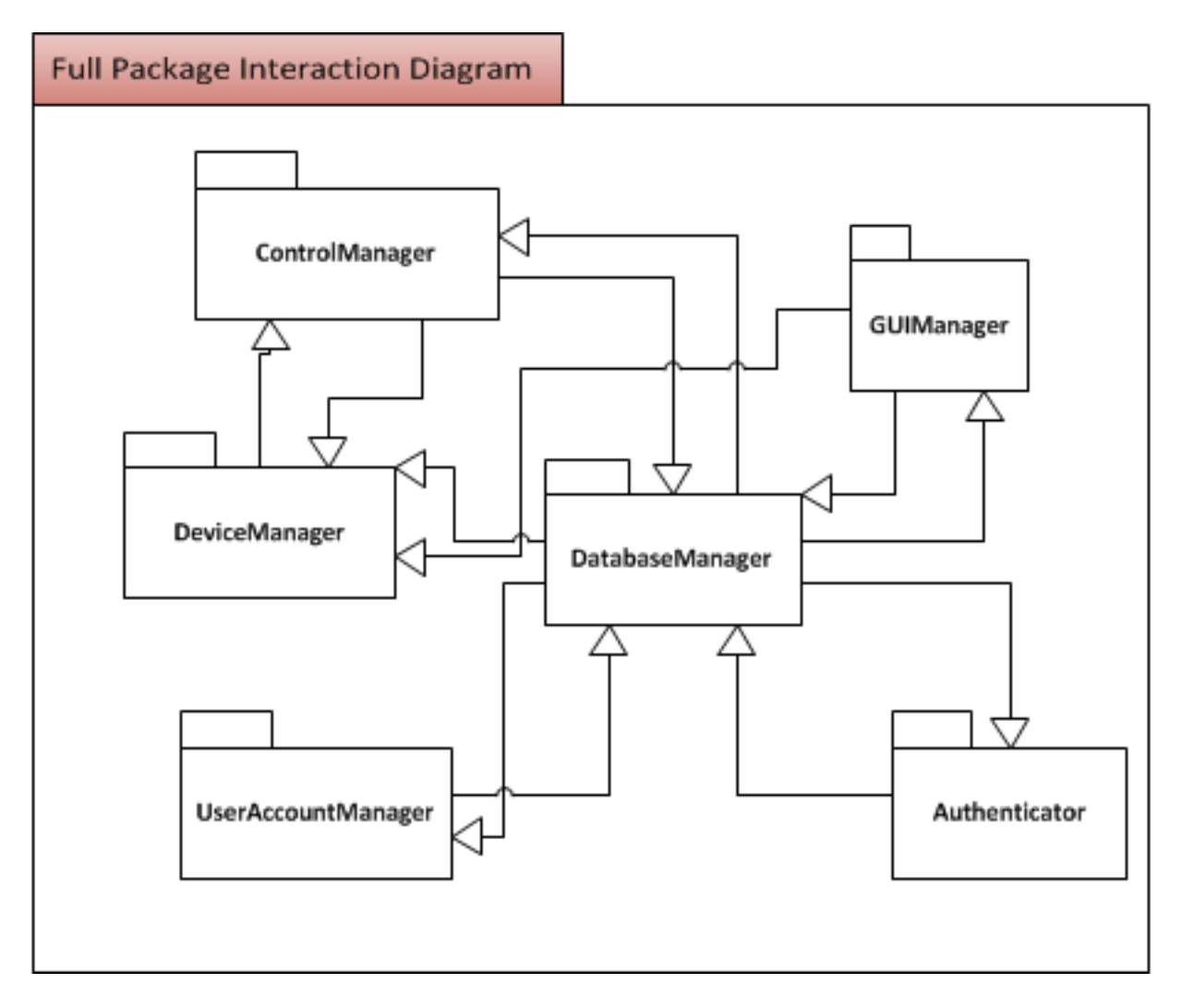

#### **Figure 10.1 - Packaging Digram**

From the traceability matrix above, it can be seen that 6 distinct packages exist in the autoHome system. These subsystems are as follows; DatabaseManager, DeviceManager, GUIManager, UserAccountManager, ControlManager, and Authenticator. As a result of these subsystems and contained classes, a relationship can be seen between the subsystems which match the classes.

# c. Mapping Subsystems to Hardware

autoHome exists on a physical in home server as well as embedded hardware, tailored to work with devices in the home.

The server in the users home will be used to connect all of the devices and record system status and properties such as whether or not a light is on or if an instruction is sent to close the garage door. The server will store all of this data into a database as well as a web server to display the content stored in the database. The server will also run a daemon to query all of the devices plugged in.

Embedded systems will be used to run hardware based code, the embedded devices will transmit data between the devices and the system which in a sense give the devices the ability to talk.

### d. Persistent Data Storage

Below are select table properties along with completed database schematics.

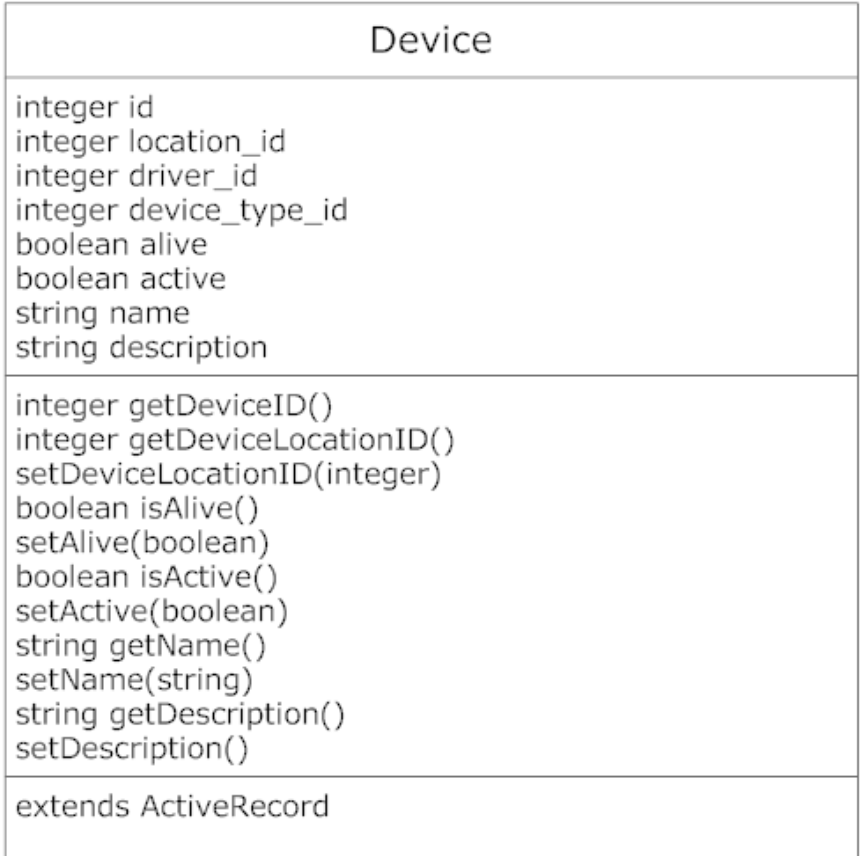

#### **Figure 10.2 - Device Database Properties**

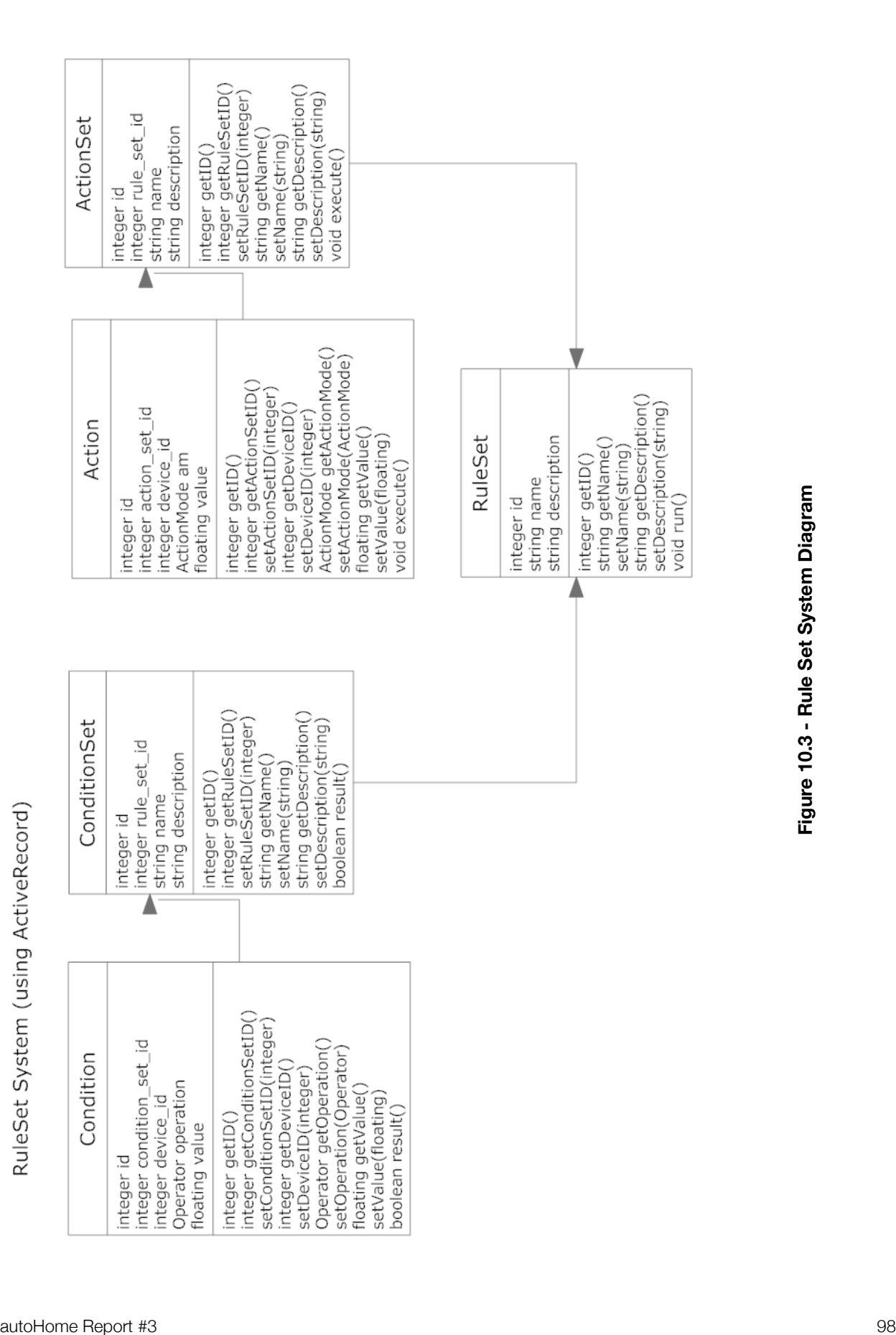

Account Management System (using ActiveRecord)

| User                                                                                                    | UserPermission                                                                                                    |
|----------------------------------------------------------------------------------------------------|----------------------------------------------------------------------------------------------------|
| integer id<br>string user name<br>string hashed password<br>boolean administrator<br>string full name<br>date creation date                                                                                   | integer id<br>integer user_id<br>integer device_id<br>integer creator id<br>date creation date                                              |
| date last login date<br>static string hashPassword(string)<br>integer getID()<br>string getUserName()<br>setUserName(string)<br>boolean isAdministrator()<br>setAdministrator()<br>string getHashedPassword() | integer getID()<br>integer getUserID()<br>integer getDeviceID()<br>integer getCreatorID()<br>date getCreationDate()<br>extends ActiveRecord |
| setHashedPassword(string)<br>string getFullName()<br>setFullName(string)<br>date getCreationDate()<br>date getLastLoginDate()                                                                                 |                                                                                                    |
| extends ActiveRecord                                                                                                    |                                                                                                    |

**Figure 10.4 - User and User Permissions Database Properties**

### actions

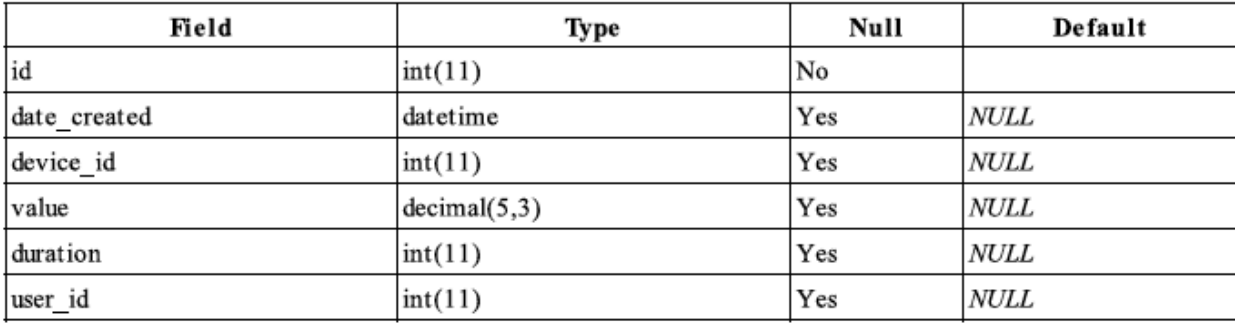

#### **Figure 10.5 - "actions" Database Table**

# action\_relation

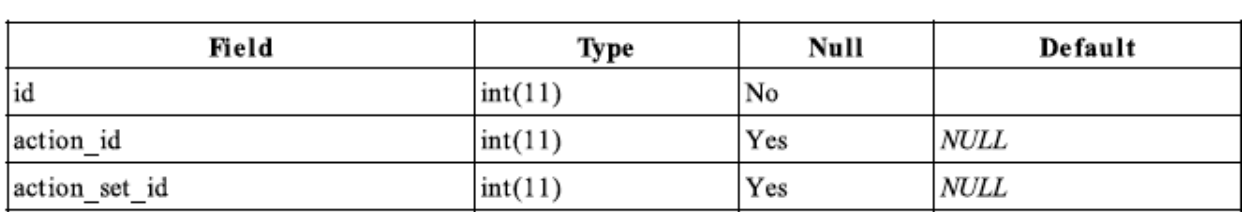

#### **Figure 10.6 - "action\_relation" Database Table**

### action\_sets

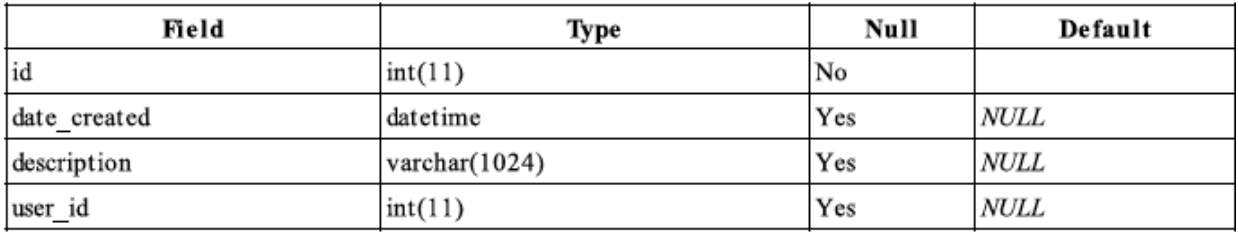

#### **Figure 10.7 - "action\_sets" Database Table**

### conditions

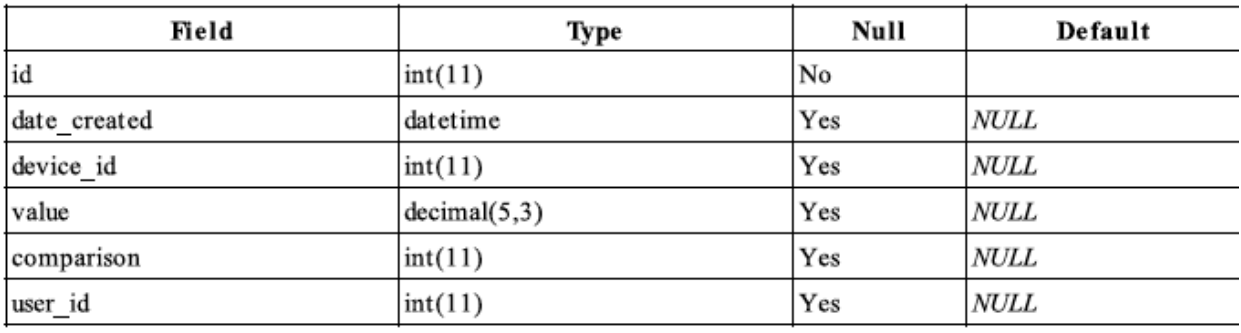

**Figure 10.8 - "conditions" Database Table**

 $\ddot{\phantom{a}}$ 

# condition\_relation

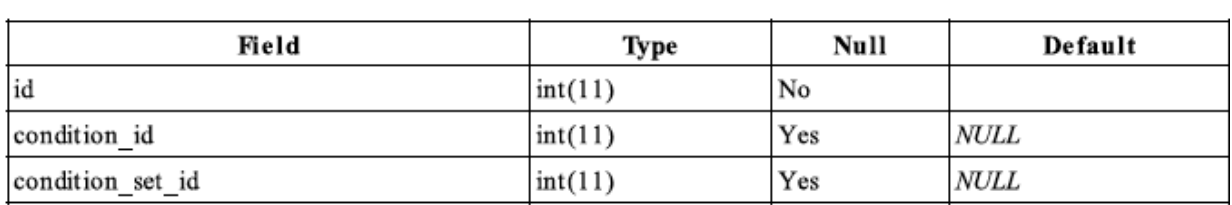

 $\overline{a}$ 

**Figure 10.9 - "condition\_relation" Database Table**

### condition\_sets

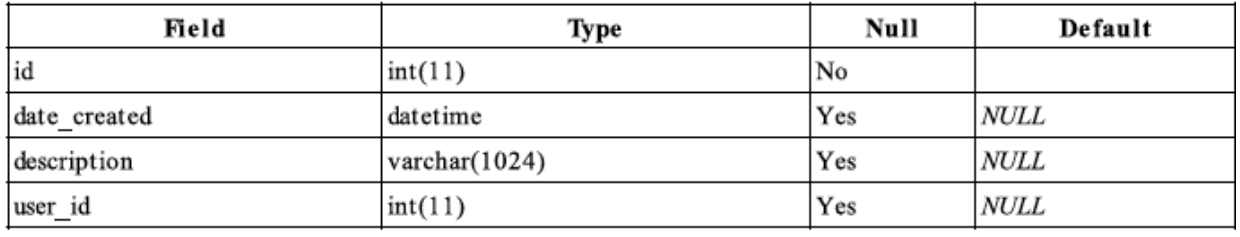

**Figure 10.10 - "condition\_sets" Database Table**

### data\_log

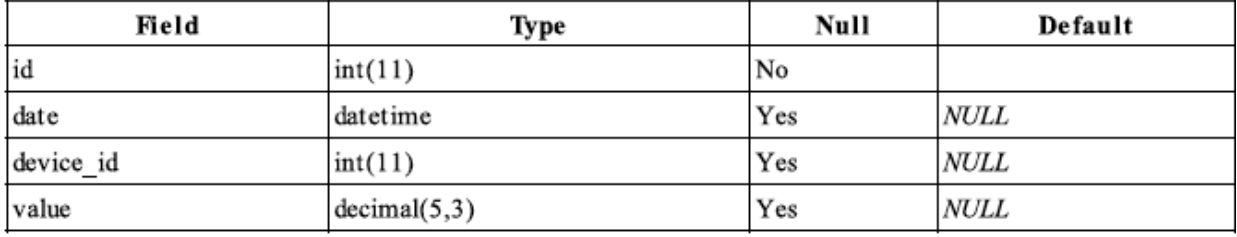

**Figure 10.11 - "data\_log" Database Table**

# data\_log\_rules

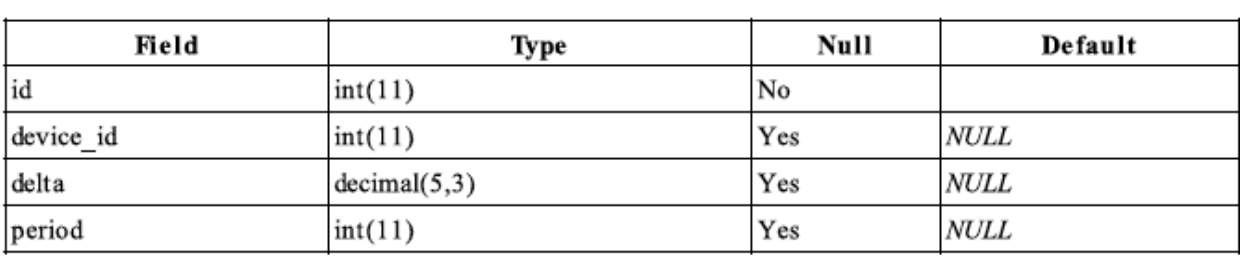

**Figure 10.12 - "data\_log\_rules" Database Table**

### devices

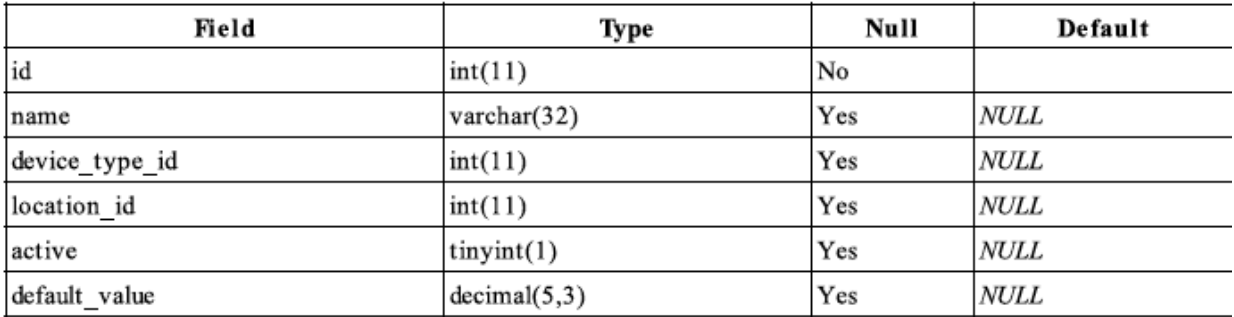

#### **Figure 10.13 - "devices" Database Table**

# device\_permission

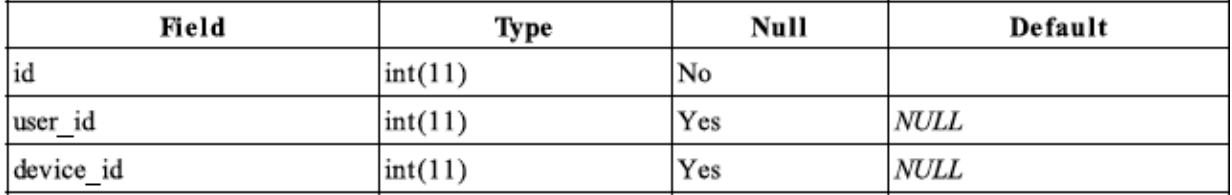

**Figure 10.14 - "device\_permission" Database Table**

# device\_types

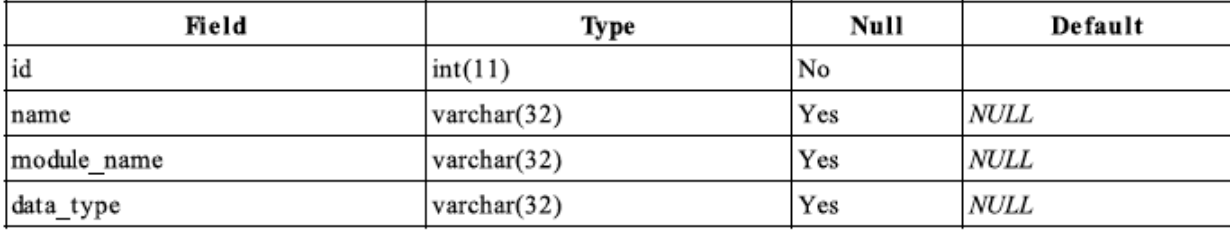

**Figure 10.15 - "device\_types" Database Table**

### locations

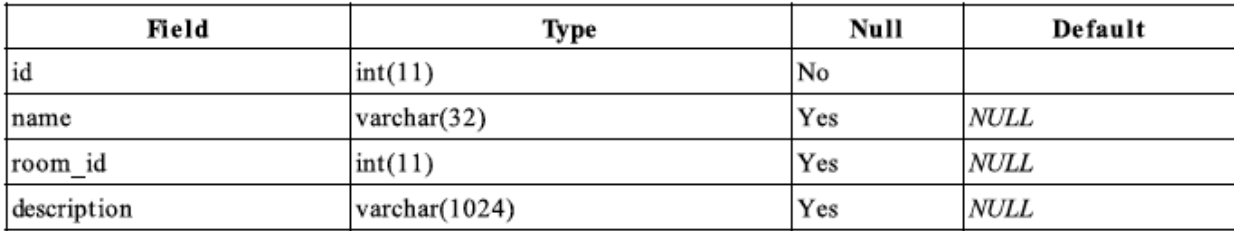

#### **Figure 10.16 - "locations" Database Table**

#### rooms

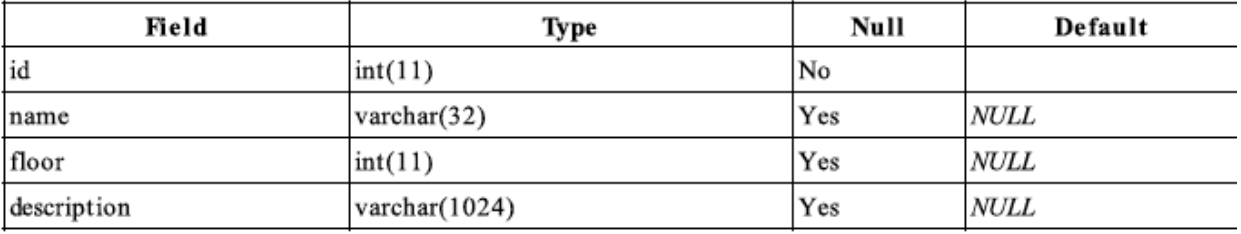

#### **Figure 10.17 - "rooms" Database Table**

### rule\_sets

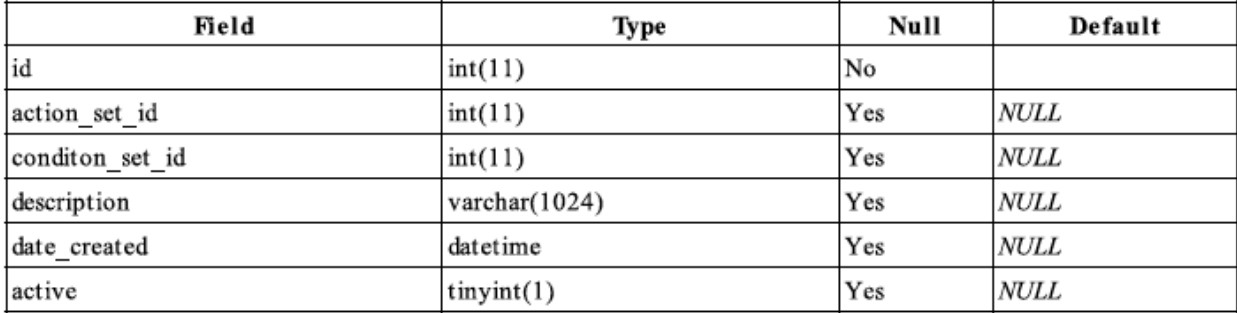

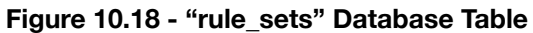
#### users

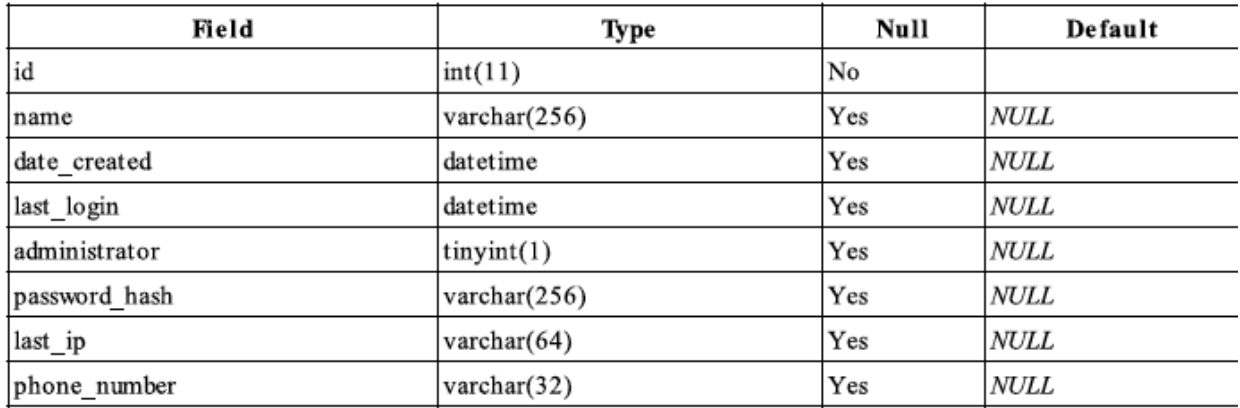

#### **Figure 10.19 - "users" Database Table**

### e. Network Protocol

autoHome uses serial communication to connect the embedded hardware to the server. Serial or RS-232 communication is an older platform and as such a FTDI chip [18] will be used to translate the serial communication to Universal Serial Bus or USB. USB will serve two purposes for autoHome; It will power low level devices in the range of 0 - 5v as supplied from the USB standard, while the up and down streams will be used to transmit messages that can be read in to the embedded hardware. Messages can easily be read on the embedded devices through built in serial libraries, while the server can read incoming messages with some simple C code.

## f. Global Control Flow

The autoHome system is an event driven system where actions are based from cause and effect type actions such as "turn on a light in this room" then the light in the room turns on. Also an event doesn't just have to come as a result of a user based action, an event can come from a timer such as an alarm to wake up or a sensor being triggered such as a fire alarm.

System time will be maintained by the computer clock which is also synchronized with the national atomic government time [16] once a week. Accuracy of time is not crucial because the timing of events that rely on time such as turning on a sprinkler really do not need to be more accurate than to the nearest minute. Time is also backed up through use of a simple clock battery that can last around fifteen years.

autoHome is a real-time system however multiple actions can occur at any given time and the system will be able to prioritize by importance such as a safety control like a fire alarm over tuning on a light but it can also process tasks in a queue like system.

### g. Hardware Requirements

Our server hardware does not need to be too sophisticated given that it will only be processing PHP, MySQL, AJAX, jQuery, and C. To enhance system performance, the following specification is recommended:

Processor: Intel Pentium 4 2.0 GHz or better Memory: 512MB or more Storage: 50GB or larger Broadband Internet Connection ≥ DSL 1.2 MBits/s or equivalent

Client (Administrator) platform requires the following hardware specification to run our software:

Processor: Intel Pentium III 2.0GHz or better Memory: 256MB or more Storage: 2GB or more Display: 1024 x 768 16-bit color or better

Client can also access the system interface via Android devices [17]. Our Android software requires the following hardware specification:

OS: Google Android 2.1 or later Processor: Qualcomm MSM8250 768MHz or better Memory: 512MB or more Storage 1GB or more Display: HVGA 480 X 320 16-bit color or better

# 11. Algorithms and Data Structures

The autoHome system has been designed in such a way that it requires no algorithms to be implemented in order for decisions to occur from within the system. This is due to the fact that many of the processes occurring in the system occur on a schedule such as "query the weather, every hour" this requires no algorithm to make this happen.

Because of the structure of the database, all information is stored within the database tables. As a result when the user wants to for example see a list of all devices on the system, all the system has to do is spit out the table that contains all of the devices. It is with this simplicity and convenience in using MySQL with PHP that this can be done all without implementing any data structures.

# 12. User Interface Design and Implementation

# User Interface Design

#### **Preliminary Design**

For the design of the web interface it was essential that the user use the least amount of effort to navigate the interface. To make things very clean and simple to work with a minimalist approach was taken to the design of the interface.

### a. Preliminary Design and Implementations

The following pages display our interface design with brief explanations.

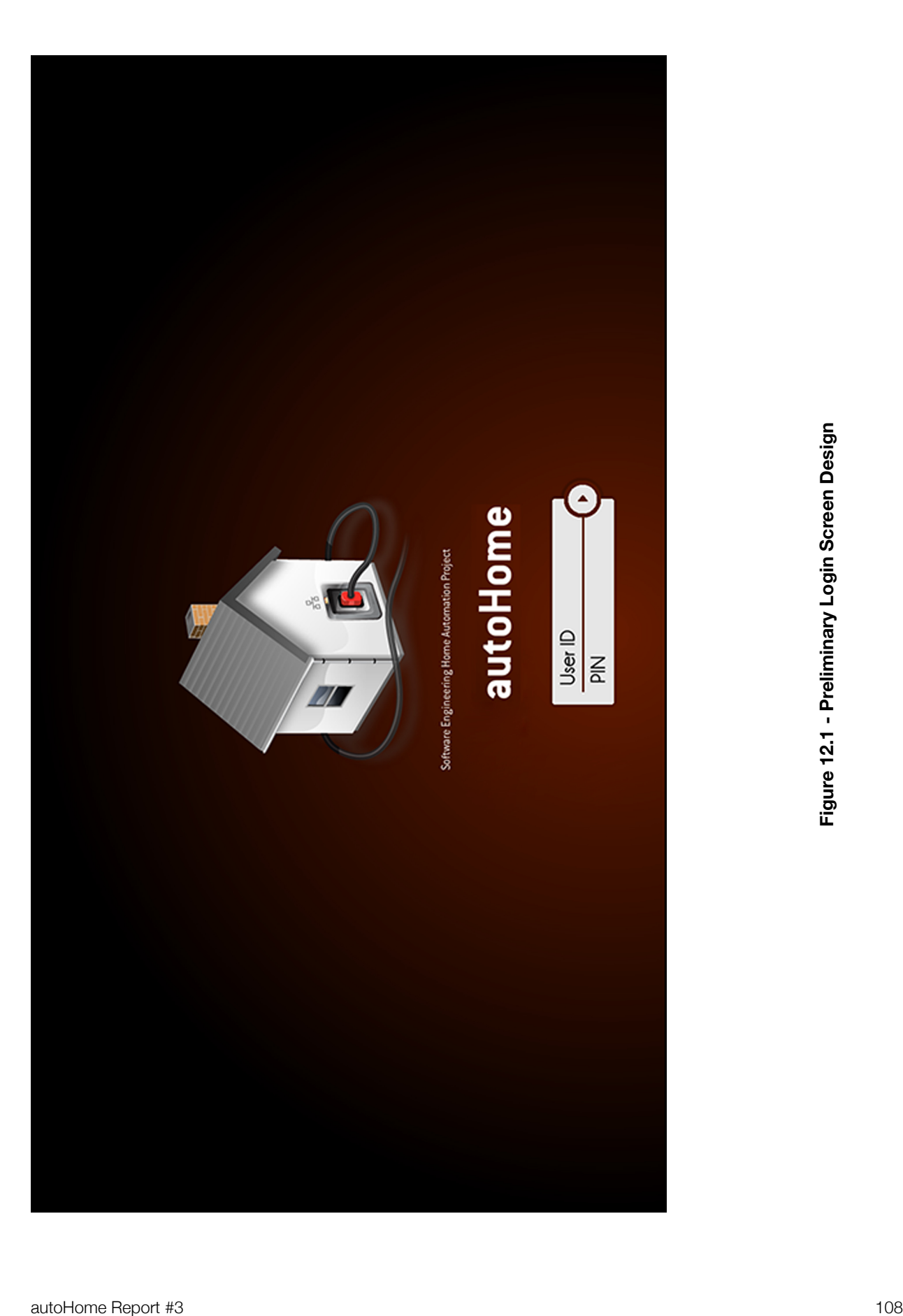

The user is initially greeted with the login page for the web interface of autoHome. Here, they will login with their given ID and PIN to access the interactive settings section of the web interface.

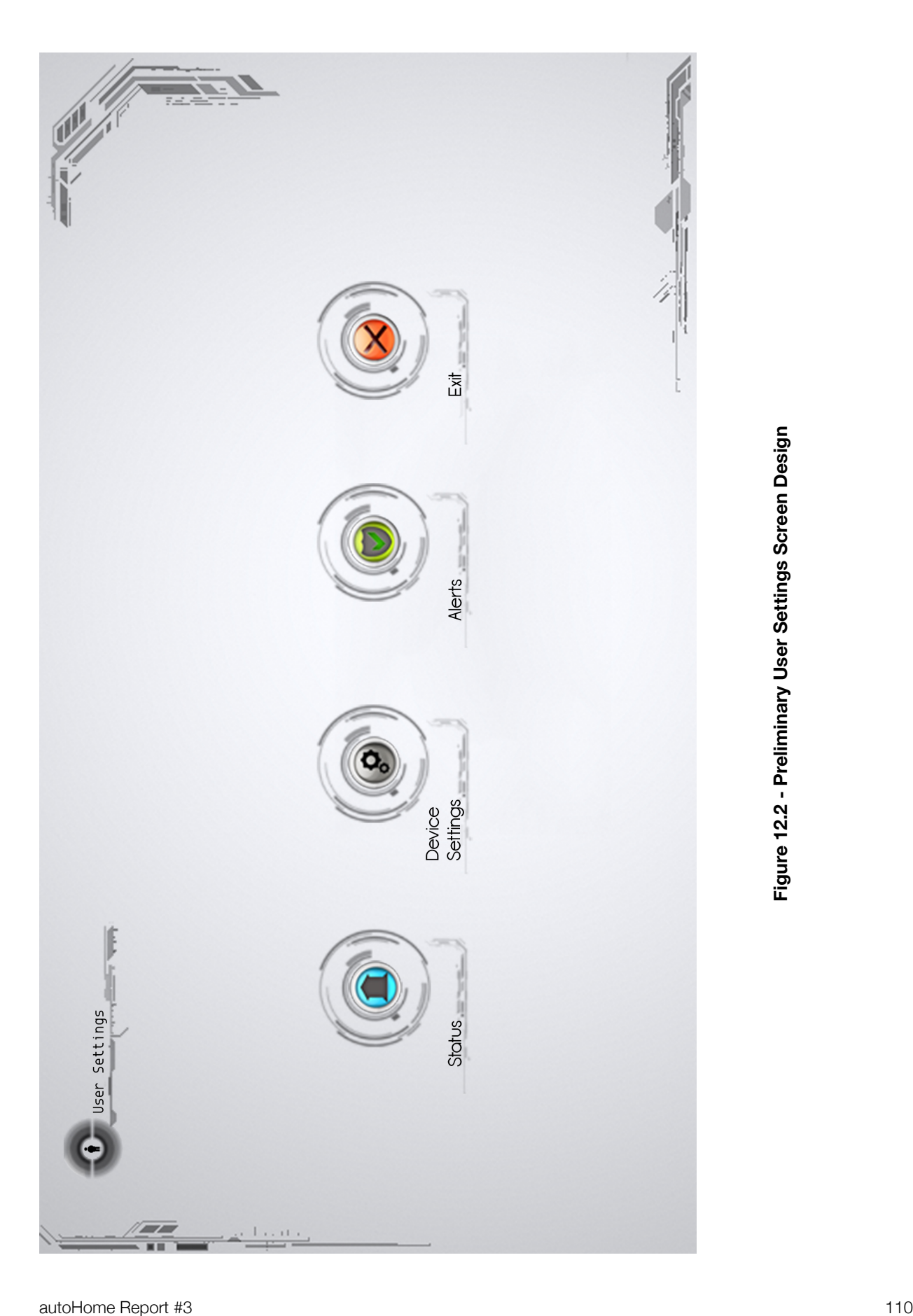

After logging in successfully, the user is presented with a very simple selection of options. This is an effort to make the system as user friendly as possible. The selections range from Status, Settings, Alerts, and Exit. Status button redirects the user to the status page, which displays the status of the devices connected to the system. Settings redirects the user to the settings page where the user can configure the devices. Alerts will redirect to the alerts page where all of the alerts are displayed in a simple format for the user to check. The Exit button simply exits from the web interface. This screen is made larger to augment with the entire minimalist and user friendly theme.

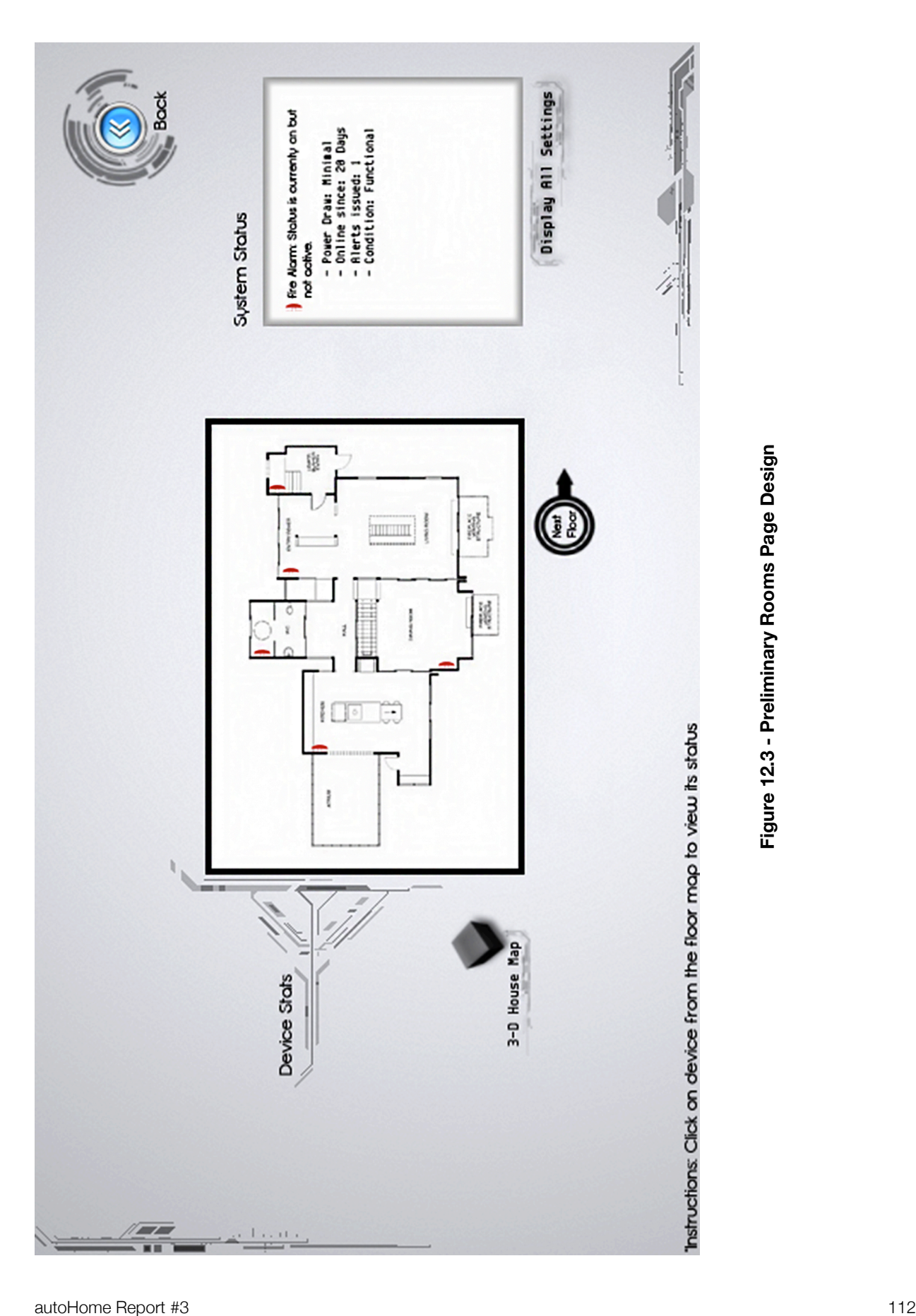

Selecting the Status option will bring the user to this page where the user can check the status of the devices connected to the system. To eliminate any complexity a graphical interface is used where all the connected devices are shown in their respecitve location on the floor map, clicking the "next floor" button will change the floor, there is also a "previous floor" button as well but it only appears with the user is on a higher floor. The 3-D house map will show the entire house in a three dimensional view for asthetic purposes. The "Display All Settings" will show the basic working status of all the devices connected to the system. This section's requirements stem from requirements 5 and 6, it would be trivial to include a completely different requirement since the status page basically utilizes the information from these requirements and display's them in a much more presentable way. The 3D view is basically an asthetic option, which is there to show a more grandoise prespective of the house.

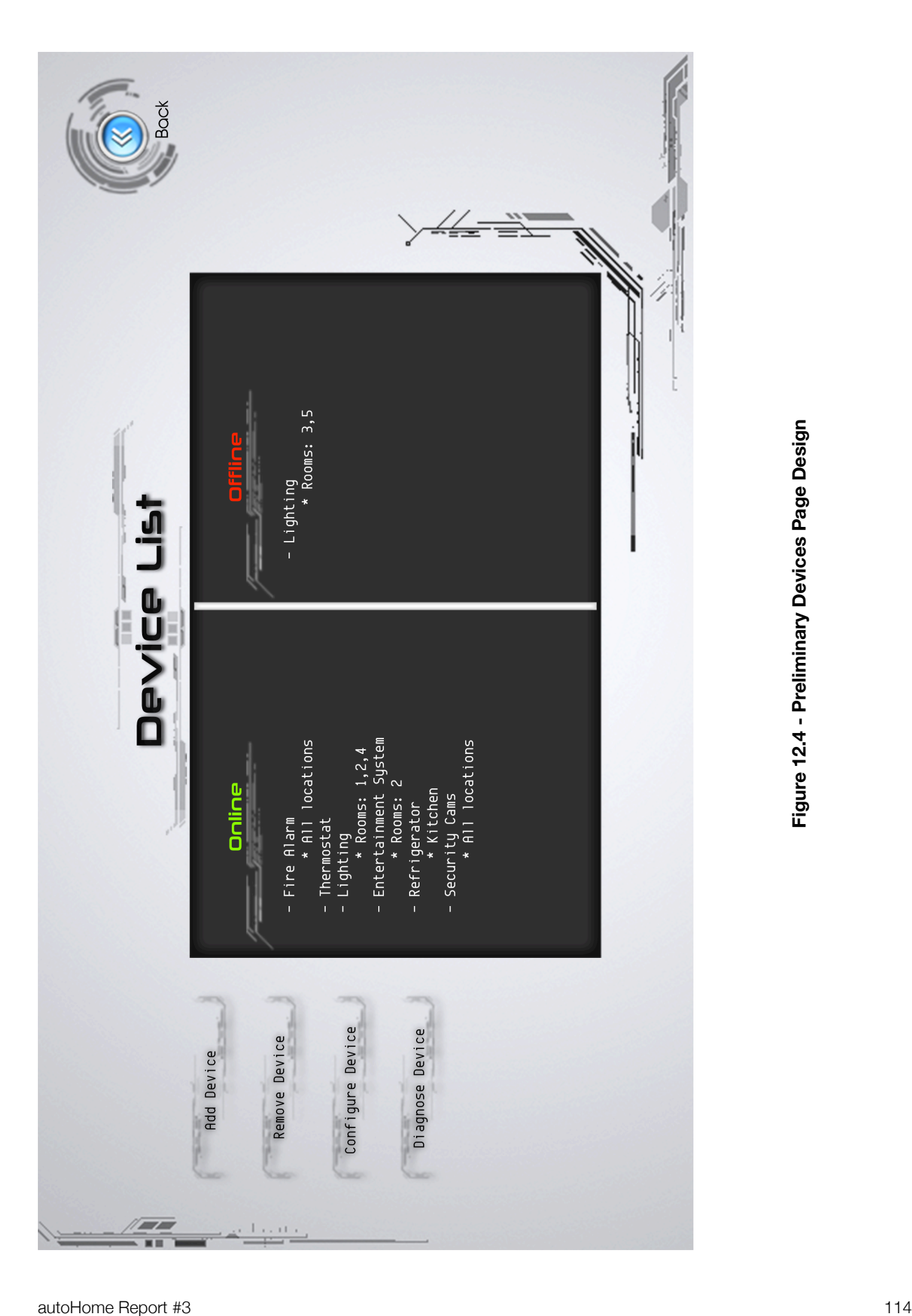

The Settings page gives the user the options to add, remove, configure or diagnose a device. The add and remove functions open a dialogue box where the user can simply select from a preconfigured list of common devices or manually set up a device. Remove device is very simple, clicking remove device will prompt the user to select a device from the center panel device list and the selected deivce disconnects from the system and no longer appears on the list. Diagnose device prompts the user to select a device from the list and automatically begins to check if there are any connection issues with the device, and reports the issue to the user. The device list has an online and offline section, this basically shows which devices are being used and which devices are not being used along with the locations of those devices.

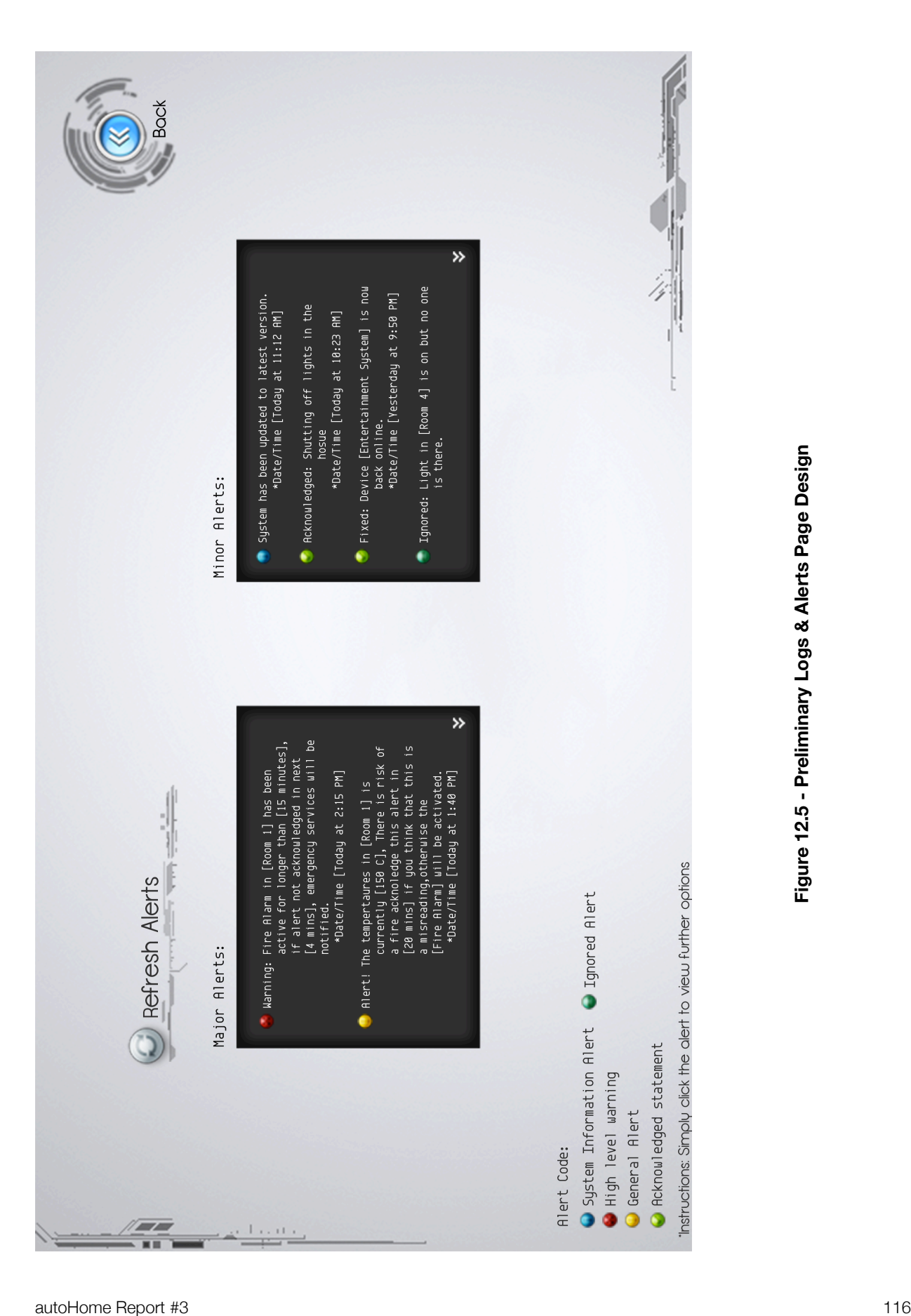

The Alerts page displayed is seperated into two columns major alerts and minor alerts, this allowes the user quick access to the any messages generated by the system. The system itself can distinguish major and minor alerts quite easily, major alerts are generated if the alert is based on a data anomoly such as a major inconsistancy in the data pool ie. If there is large change in room temperature that is nor consistent with the previous data, constituting to a fire there; Minor alerts however, are basically just alerts that the user has acknowledged or any system based message such as updates and the daily activity from users. The major alerts secion is seperated so that the severe alerts are not buried within alerts that do not require as much attention. To act on the alert itself the user has to simple select the alert by clicking on it, this brings up a window with the following options: "Details", "Ignore", and "Close", the user would then have to click one of those options to proceed. Clicking on Details gives a much more elaborate description of the alert, such as where the alert is originating from, what caused the alert and a log of previous alerts of the same kind and the choice to acknowledge the alert, which would then be maked as acknowledged. Clicking details from any alert in the major alert's section gives the user the option to contact emergency services (which the system would automatically do if the user does not acknowledge the alert in a given time-span) if need be. Clicking ignore will simply ignore the alert, if this alert was in the major alert's section then it would just be moved into the minor alerts section; however, if the alert is in the the minor alert's section then the alert is just deleted. Close is quite self-explanitory it just closes the window without doing anything. The Alerts system is based on requirement 6, since it's a means of communicating with the user by reporting any issues or status-updates to them.

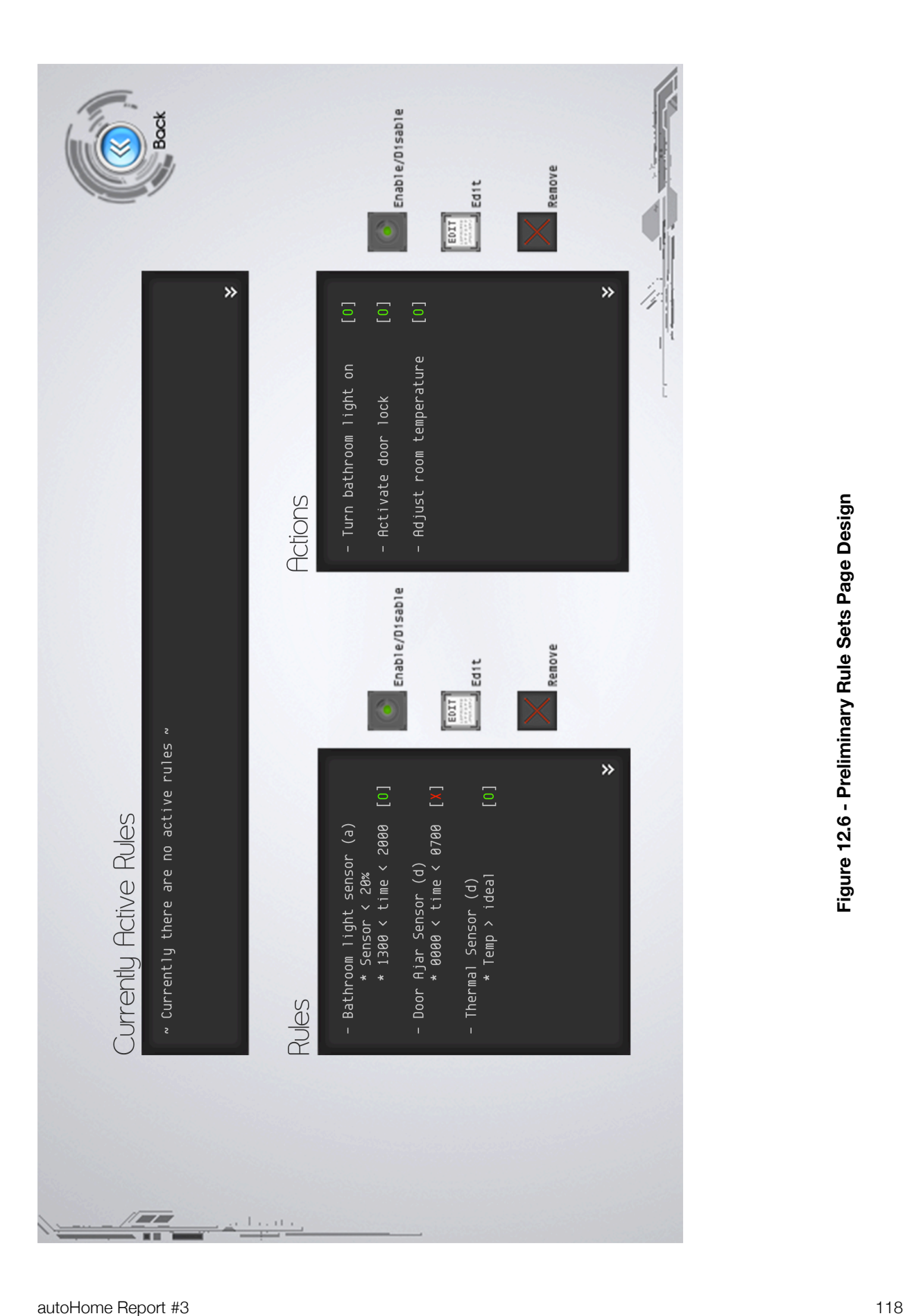

The Device rules page allows the user to set rules to certain devices. This includes setting the lighting to turn on at a certain time. This allows flexibility to completely customize rules to how the user wishes to "run" the house. Rules are set and actions can be enabled to augment the rules.

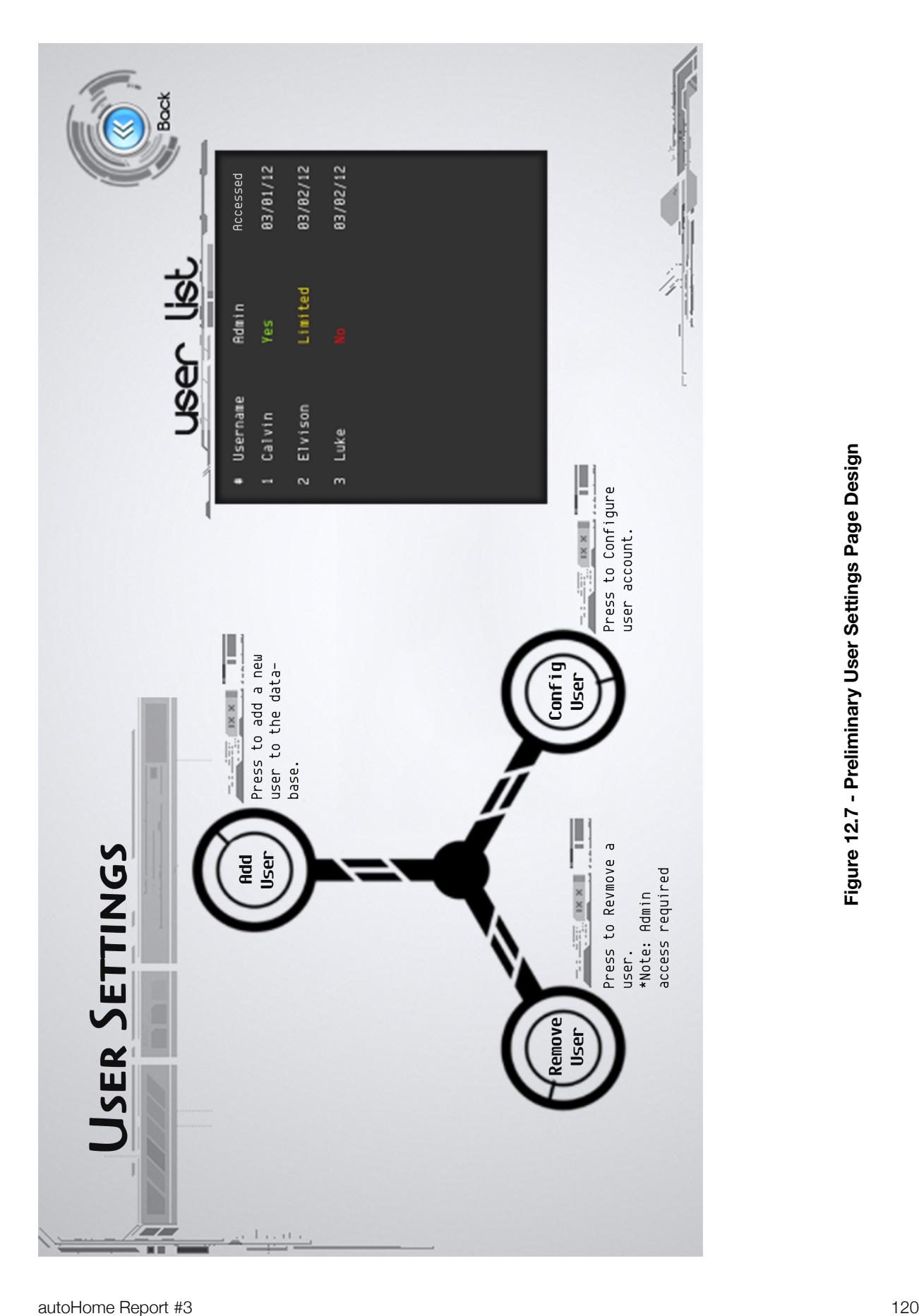

The User settings page is basically a backend user management system. It allows users to configure their information, add new users and/or remove users. Adding a new user is quite basic, a system admin can add a user and give access permissions; these access permissions are ment to restrict non-administrative users from attempting to configure devices that are restriced to them, ie. Modules that control the fire-alarms are not accessible to non-administrative users unless the admin decides to give permission for that control and something as simple as removing a user from the database. The admin can give control to specific devices that are restriced either when adding a new user or by configuring the user profile at a later time, this would mark the user as limited in admin rights since they are unable to perform all administrative actions and only a select few that have been given to them. Removing a user as described before is also only possible by an administrator, this ensures a level of safety so normal users can't go about removing any user they wished, which might lead to issues down the road. Configure User, the selection of this brings up a dialogue which is slightly different for admin's and normal users. Normal user config window allows them to make profiles for device settings, change their information, and start/stop messaging services. The admin config window has all of the normal user's configuration options and another set of options which allow the admin to configure permissions for other users in the system. There is a user list window displayed for information purposes to show all the users in the database and the dates which they accessed the system.

## b. Current Design and Implementations

Since we completed Reports 1 and 2, we decided to change the design of the website. We collectively came to the conclusion that it was not as user-friendly as we had anticipated it to be. The following pages will have pictures of our current implementation as well as brief descriptions of each part of the website.

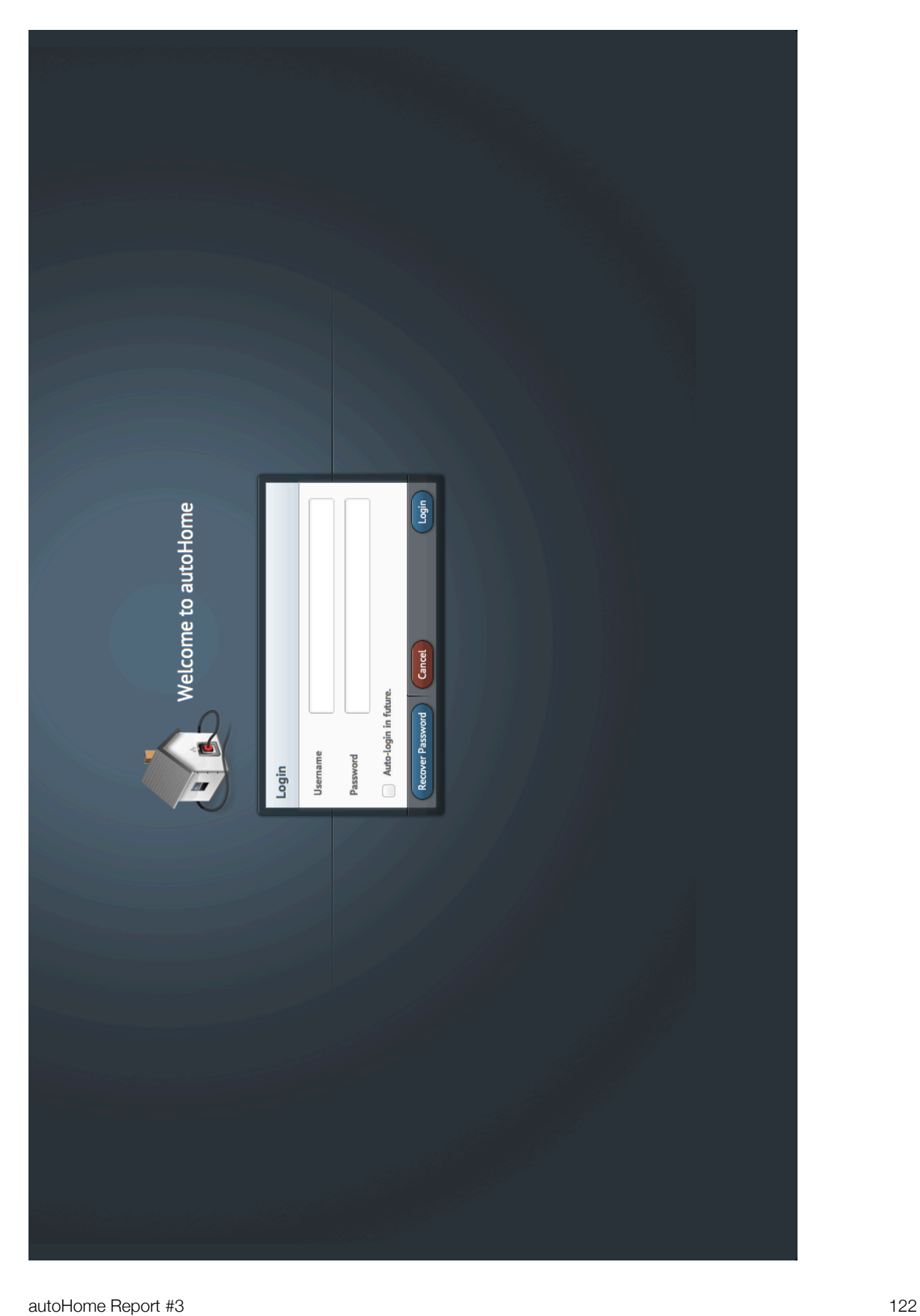

From the beginning of the user's experience, autoHome presents the user with a clean, minimal, and very effective login screen. We found that user's felt they were using a quality product with this login screen, while also conveying the message that autoHome truly is revolutionary.

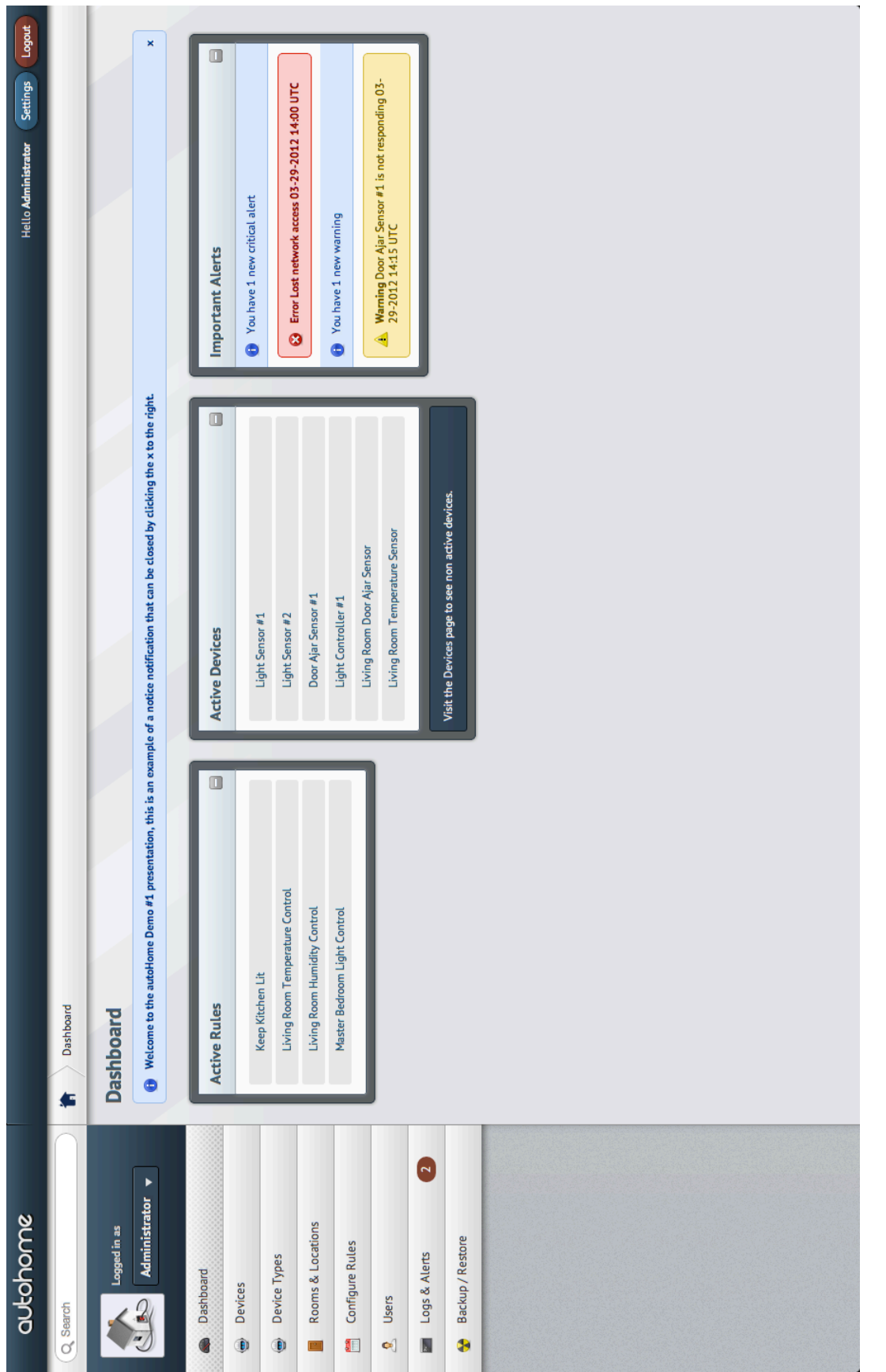

The autoHome web interface was designed to be very user-friendly. Upon logging into the system, the user is greeted with their Dashboard. The autoHome Dashboard provides several important aspects including Active Rules, Active Devices, and Important Alerts. The listed Active Rules and Active Devices can be clicked on for additional information about the respective rules or devices. Important Alerts are color coded to catch the user's attention. Alerts are colored red for critical alerts, and yellow for warnings.

On the left side of the screen, the user is greeted with a number of options. The other pages that the user can access consist of Devices, Device Types, Rooms & Locations, Configure Rules, Users, Logs & Alerts and Backup/Restore. We will traverse the list from top to bottom and talk about each page.

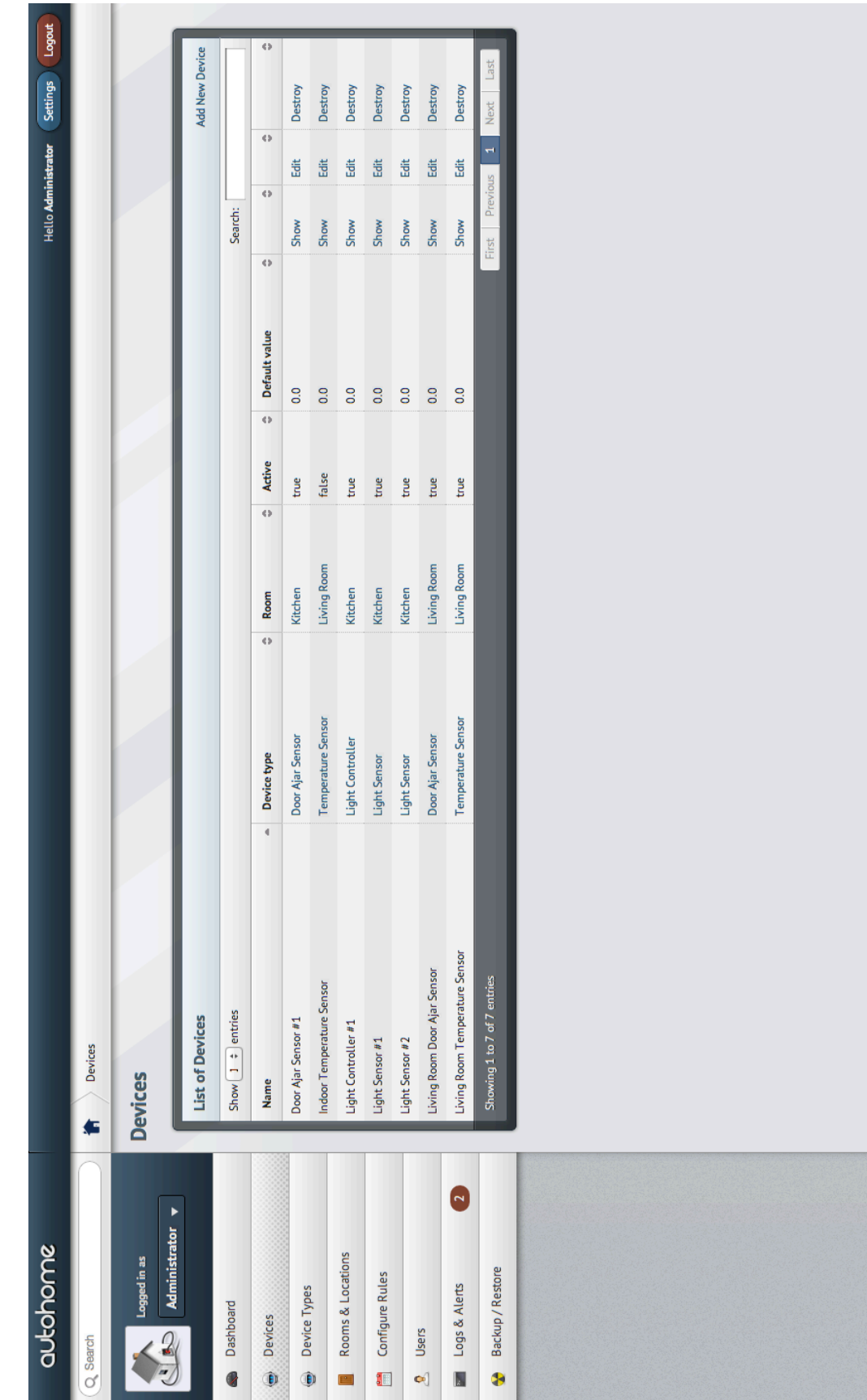

The Devices page shows the user all devices that are currently connected to the system. The Dashboard simply shows the user active devices on the system (devices that are currently "on" in the house), whereas on the Devices page, all devices are shown regardless of activity. Devices are listed in a tabular format to make it easier to read. The device table shows the device name, what type of device it is, what room the device is located in, the state of the device (if it is on or off), the default value of the device, and the options to show all information about the device in a new window (separate from the table), edit the device, or destroy (delete) the device from the system. In addition, on the top-right corner of the table, the user can click on "Add New Device" to add a new device to the system and specify their own values for each category in the table. The tabular format also allows for a number of additional functionalities. First, the user can sort the table based on any of the aforementioned categories. There is also the functionality to search the table for keywords that appear in any category. This is especially useful since in a house, there will be a lot of different devices, device types, and rooms. If a user types "kitchen" into the search box, all devices that are located in the kitchen will only appear. This proves to be especially useful when looking for a single device or a cluster of related devices (e.g. all devices in the kitchen). The tabular format makes it easier to have many entries (devices) and allows them to be displayed on multiple pages. Thus, our Devices page has page functionalities such as First, Previous, Next, Last, and a list of all page numbers for travelling to a specific page, directly built into the table.

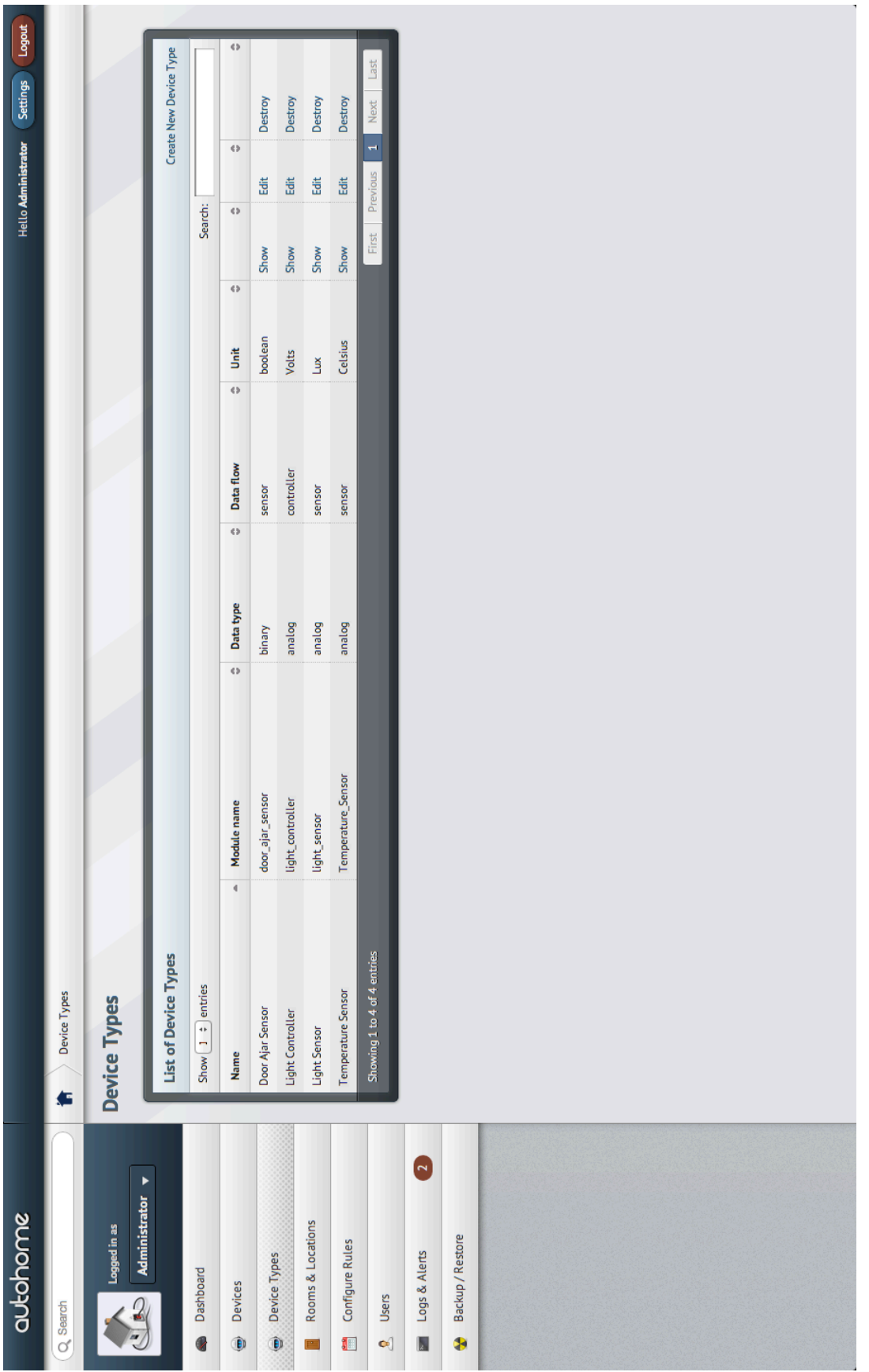

Next on the list is the Device Types page. This page provides a very similar look to the Devices page in terms of the same tabular format. However, the categories in the table for this page consist of the name of the device type, the device type name that the system recognizes (module name), data type of the device (either analog or binary), data flow of the device (the units in which the device measures, e.g. volts, Celsius), and the same options of show, edit, and destroy. Just like the Devices page, users can search the table and sort it as they please. The user can also add a new device type to the table, specifying each value, in every category, as they desire.

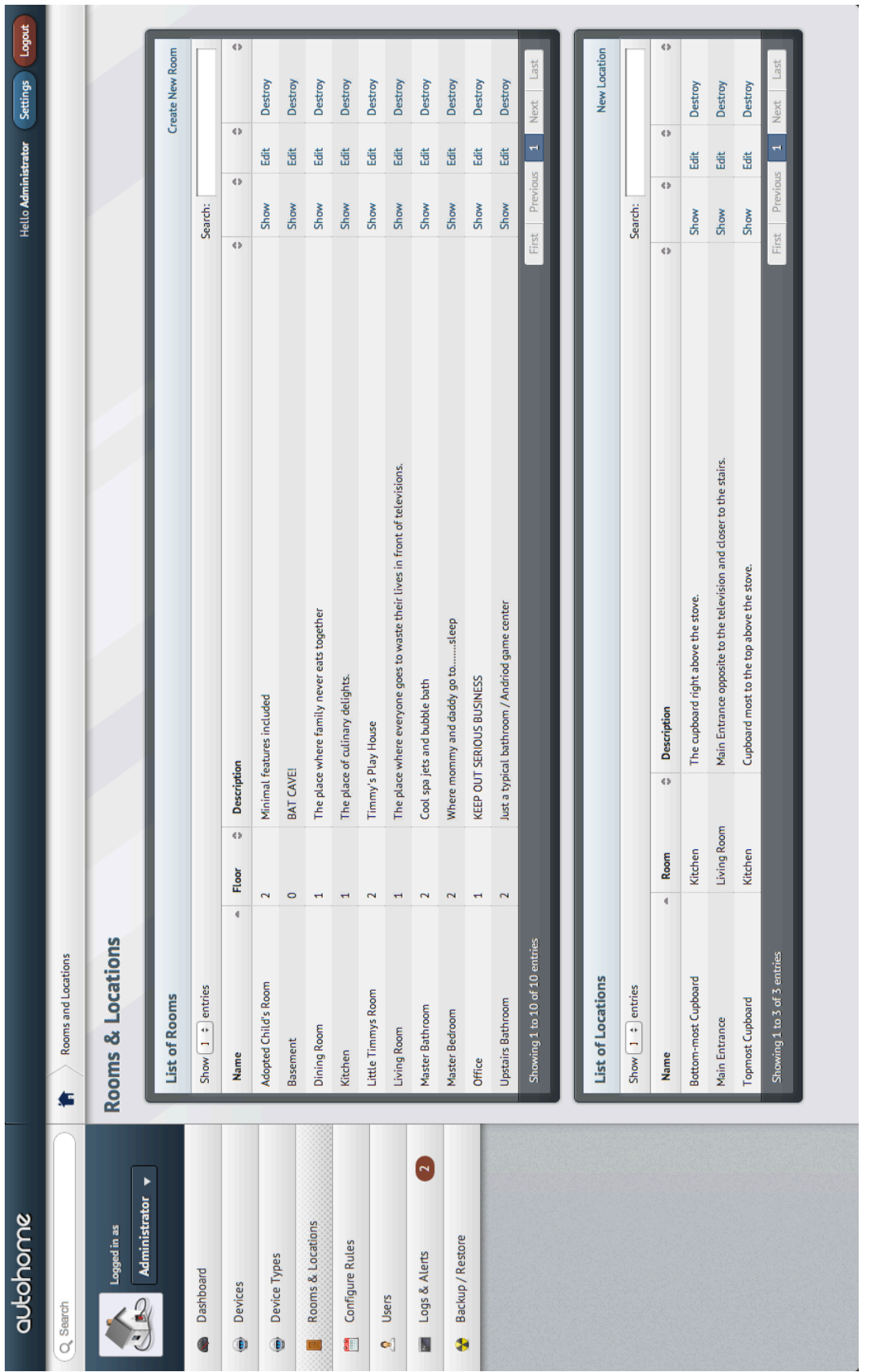

The next page is the Rooms & Locations page. This page is also in a tabular format and shows all rooms and locations in the house. The show, edit, and destroy options are also included in the same, tabular style as the other pages. It may seem confusing at first as to what the difference between rooms and locations are. Rooms are rooms in the house, whereas locations are the locations of where the devices are in a certain room. Clicking on a certain room or location will bring up another page with all devices in the specified room. Just like other page functionalities, the user can add a room or location if they desire, specifying the room or location name, the floor that it is on, and a description of it.

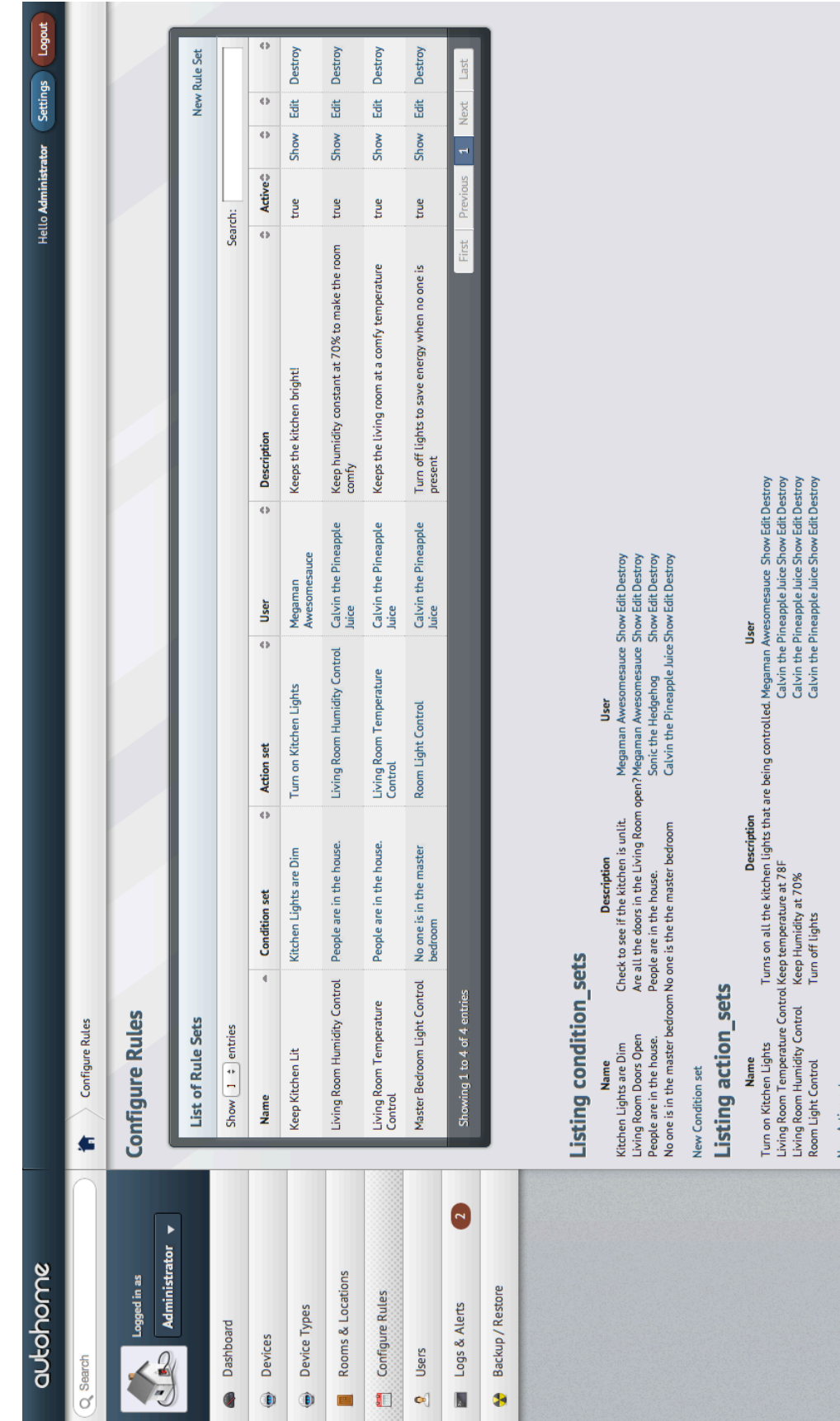

Configure Rules page is the most complex of the pages. The user is provided with three different tables; Rule Sets, Condition Sets, and Action Sets. Each table has the same search and sorting functionalities as the other tables. Rule Sets use both an Action Set and Condition Set to form a Rule Set. Thus, the user should start by either making an Action Set or a Condition Set, let's start with an Action Set. The Action Set table provides the name of the Action Set, a description, the user who made it, as well as the show, edit, and destroy options found in the other tables. An Action Set is simply something that the system should do when a certain condition is met. So, this table allows the user to set the action they want to happen. However, now the user must make a condition set in order for the action to initiate. The Condition Set table is identical to the Action Set table, but obviously the user would want to set conditions rather than actions in the Condition Set table. Now that the Condition Sets and Action Sets table entries are entered, the user can categorize them into Rule Sets. The Rule Set table has the categories of name, the condition set it uses, the action set it uses, the user that created it, the description of the Rule Set, if the Rule Set is active or not, and the generic show, edit and destroy options.

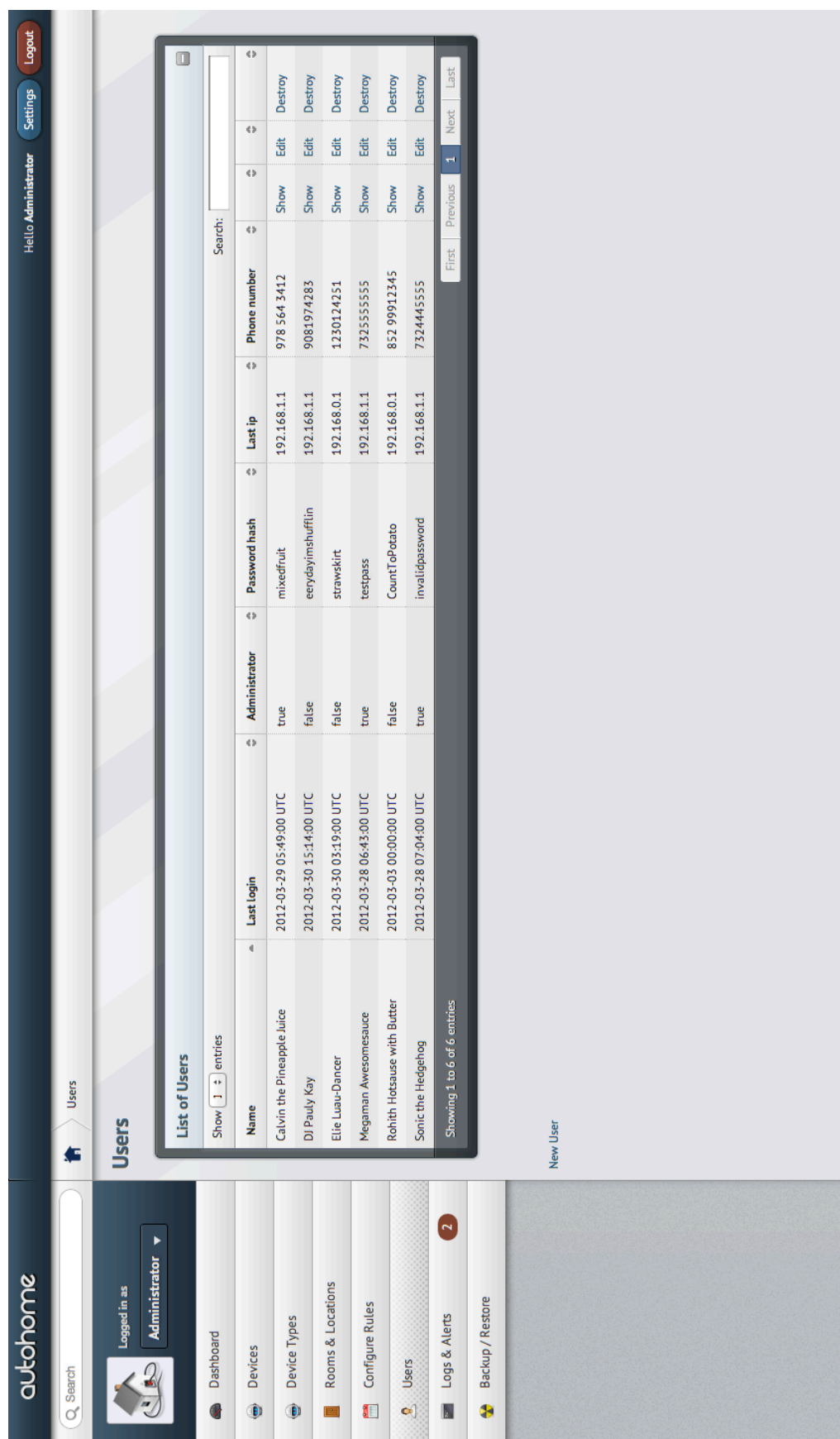

The Users page is very straightforward. The table lists the User Name, last login time, if the user is an administrator or not, their hashed password, last IP address they used to log in, their phone number, and the show, edit, and destroy options. The table adopts the same search and sort functionalities, and users can create additional user accounts for the system.

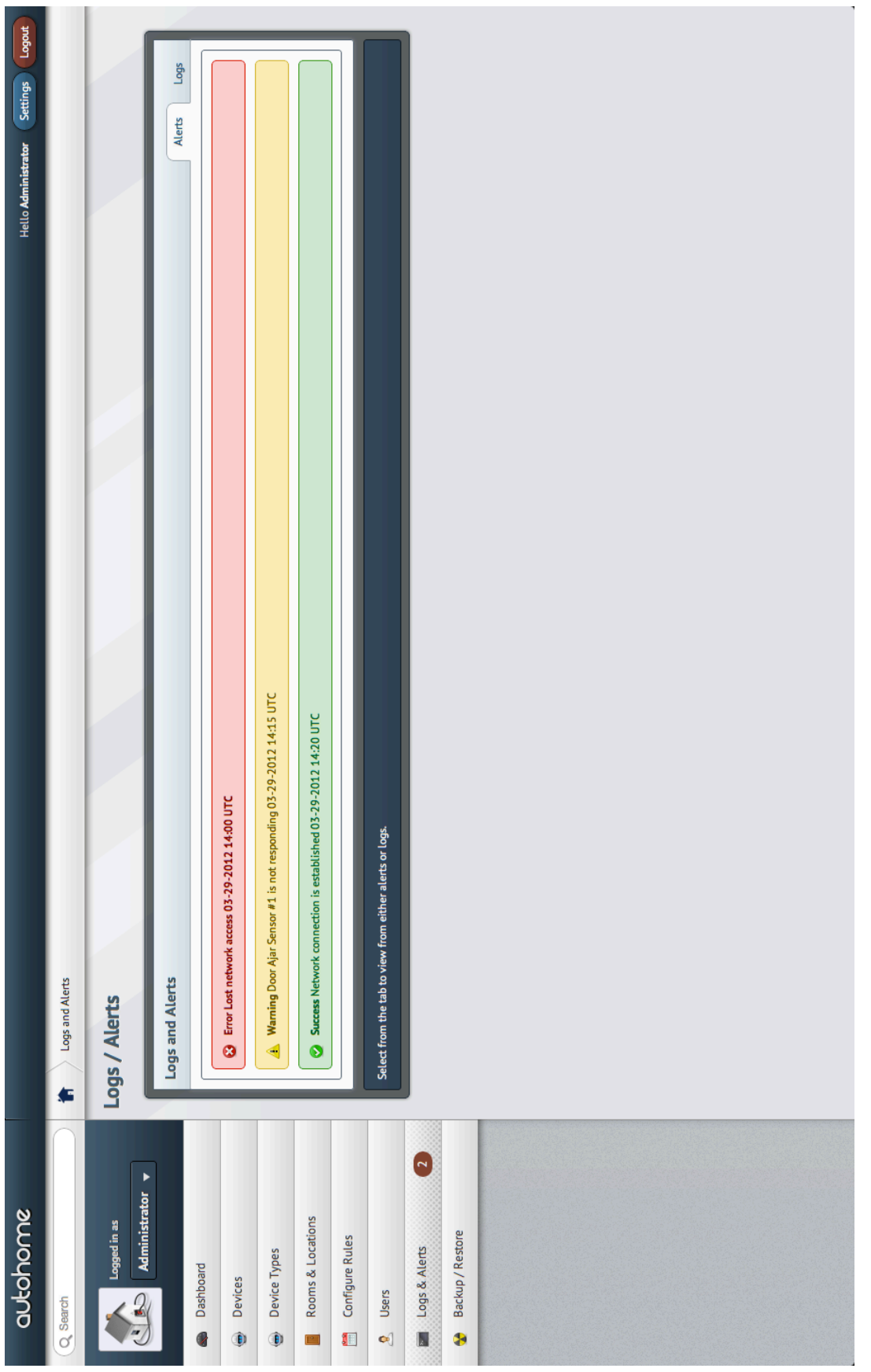

The Logs & Alerts tab on the left of the page displays a number next to it to inform the user of any alerts they may have missed in the Dashboard. The Logs & Alerts page shows alerts by default, including all critical alerts, warnings, and successes of the system. The Logs tab on the page shows all events that have happened in the system since the system was last booted.

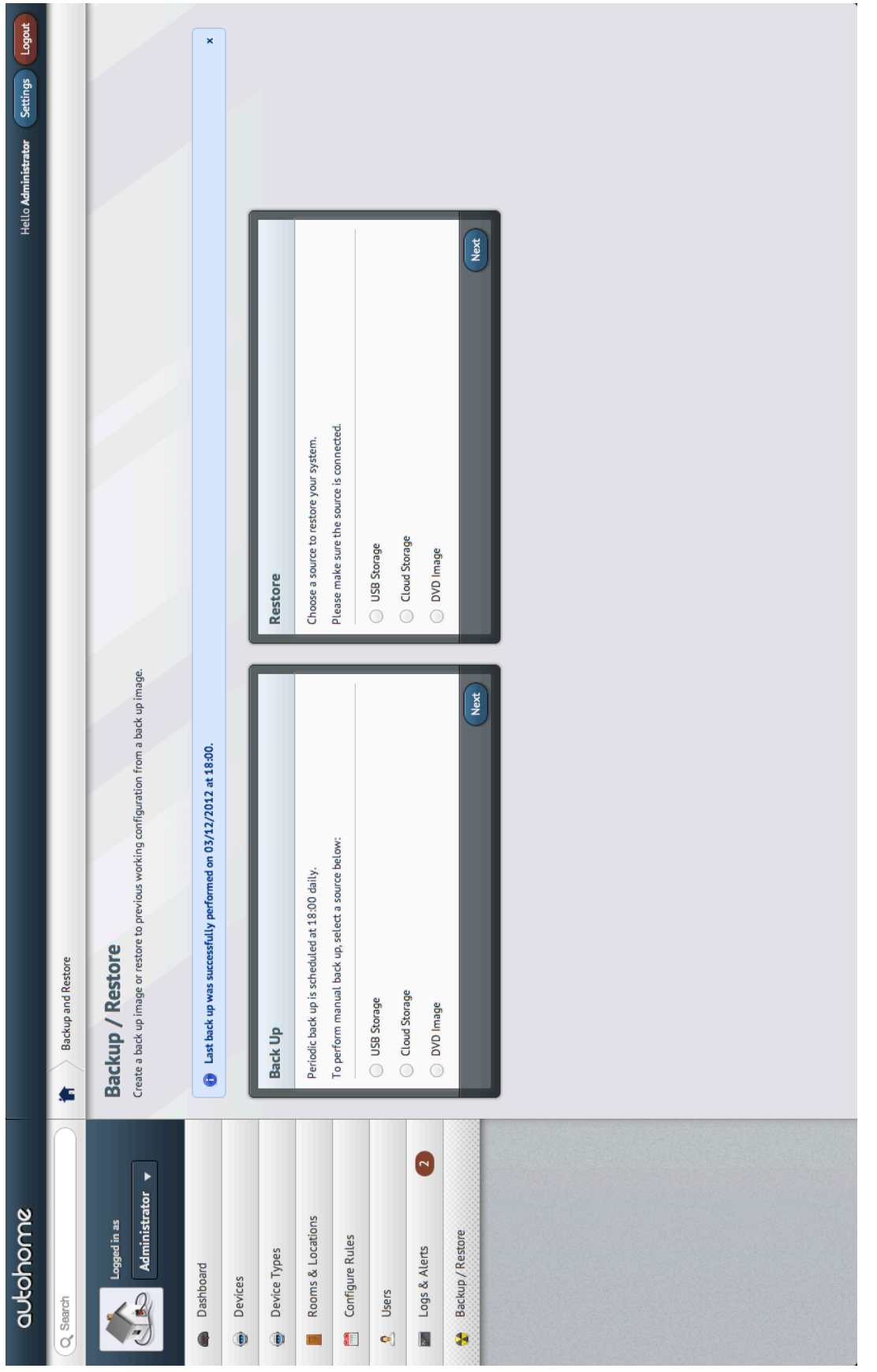

The last tab on the side of the autoHome page is Backup/Restore. This page allows the user to start the system backup or restore process. The page prompts the user to select a backup or restore device, and to then continue the process to finish backing up or restoring the autoHome system. In addition, the top of the page provides a notification of when the last backup was performed. A backup is scheduled on a daily basis to ensure that if the system were to crash, the user would lose as little as possible.

Overall, the autoHome web interface is laid out in a clean manner, while also being highly effective for the user. We felt that this layout was much more effective and streamlined for a satisfactory user experience.
# 13. Design of Tests

# a. Casual Test Cases

### **Use Case 1: Authenticate User**

A user logs in to his/her account in order to configure the alarm system. The tests confirm that the correct passwords and usernames allow the logins to the correct account.

#### **Use Case 4: Configure User Device Permissions**

An administrator grants users the ability to access a specific device using the web-interface. Access to a device allows the user to create Rules polling from the device if it is a sensor or Actions commanding the device if it is a controller. The tests ensure that the device data is updated and log data is accessible.

#### **Use Case 6: Display Device Information**

A user displays information about a device that the user has access to. The web interface will bring up information including the device location, the device name, device ID, and data log information about the device's history in tabular or graph format.

#### **Use Case 12: Add Device**

An administrator will log in and configure a new device. The administrator shall add ID, driver type, name, and location to the database through the web interface. A successful test will result in a device usable to the autoHome system.

#### **Use Case 14: Send Device Signal**

A value is sent to a device driver to be converted to a correct voltage, and then sent through controlling conductors to set device values. Tests will assure that the software-set values will accurately reflect the values actually set in the physical device.

#### **User Case 15: Receive Device Signal**

A voltage is read by the device driver and converted to a valid value usable by humans. The tests assure that the values in the software reflect the values of sensors.

#### **Use Case 18: Send Virtual Device Signal**

A programmed routine is executed by the system with specified parameters. The routine can be anything from text messaging, to phone calls, to website updates. A successful test will result in these actions being successfully taken.

## **Use Case 19: Receive Virtual Device Signal**

The autoHome system may receive signals from virtual devices such as system time, internet weather, or external information. The test will assure that the information pulled from external sources is correct.

# b. Descriptive Test Cases

### **Use Case 1: Authenticate User**

#### **Success**

• User inputs username and password successfully. The system has to verify if the username and password exists and matches in the system. The match is made and the user is logged into his/her account.

#### Failure

- User inputs username and password, but when the system goes to verify, the username is incorrect and it doesn't match any username in the database and it displays a "wrong username/ password" error message.
- User inputs username and password, but when the system goes to verify, the password does not match with the one saved in the database and it displays a "wrong username/ password" error message.
- User inputs username and password, but when the system goes to verify, neither the username nor the password match with the one saved in the database and it displays a "wrong username/ password" error message.

#### **Use Case 4: Configure User Device Permissions**

#### **Success**

- The authenticated administrator signs into his/her account successfully. From this point, he/ she goes to the settings of the security device. Within this menu, he/she enters the menu of the individual sensors or controllers to the security device and enables the sensors and controllers to their given security device.
- The administrator is able to add users to command to a particular device. These users will now have access to use the device in their rule sets.

#### Failure

• The authenticated administrator signs into his/her account successfully. From this point, he/ she goes to the settings of the security device. Within this menu, he/she enters the menu of the individual sensors or controllers to the security device and tries to enable the sensors and controllers of the given security device for another user to use, but one or more permissions did not follow through and it denies access to some or all of the security devices.

- The authenticated administrator signs into his/her account successfully. From this point, he/ she goes to the settings of the security device. Within this menu, he/she tries to enter to the menu of the individual sensors or controllers to the security device but the autoHome interface displays a different menu from that isn't related to security devices or security device permissions.
- A user tries to change the permissions to the security device, but an error message pops up displaying that only an authenticated administrator has access to change the device permissions.
- A user with permissions to a device is denied access to use in their rule sets.

## **Use Case 5: Configure Device Rule Sets**

### **Success**

- An authenticated user logs into his/her account successfully. He/she then manages his/her way down to the security device list menu. In this menu, he/she will be able to select a security device and set the different schedules and conditions for the given security device and/or security sensors successfully. By doing this, the user will be able to turn on the light switches on the sensors and the motion sensors for the alarms successfully.
- When the condition sets for an enabled rule set are matched, the corresponding action set will be executed.

- The authenticated user logs into his/her account successfully. He/she then manages his/her way down to the security device list menu, but the autoHome interface displays a different menu from that isn't related to the security device list device rule sets.
- The authenticated user logs into his/her account successfully. He/she then manages his/her way down to the security device list menu. In this menu, he/she will want to select a security device and set the different schedules and conditions for the given security device and/or security sensors but the system configures a different schedule or condition instead of the one intended.
- The authenticated user logs into his/her account successfully. He/she then manages his/her way down to the security device list menu. In this menu, he/she will want to select a security device and set the different schedules and conditions for the given security device and/or security sensors but the system doesn't turn on the lights for the sensors at the given time, or it manages to set the time for a different device.
- The condition set does not trigger its related action set.

#### **Use Case 6: Display Device Information**

#### **Success**

- The authenticated user logs into his/her account successfully. He/she then manages his/her way down to the security device list menu. In this menu, he/she will be able to select any security device and be able to view where the security device is located on a floor map and view the data values the security device is producing, in text and/or graphs. The autoHome database will keep all of the data logs stored in memory in case of any error occurs within the system.
- Device settings in the database are displayed clearly and correctly in the user interface.

- The authenticated user logs into his/her account successfully. He/she then manages his/her way down to the security device list menu, but the autoHome interface displays a different menu from that isn't related to the security device list or its information.
- The authenticated user logs into his/her account successfully. He/she then manages his/her way down to the security device list menu. In this menu, he/she will be able to select any security device and be able to view where the security device is located on a floor map and view the data values the security device is producing, in text and/or graphs, but the interface only shows the floor maps to the security device, but not the values nor the text or graph data.
- The authenticated user logs into his/her account successfully. He/she then manages his/her way down to the security device list menu. In this menu, he/she will be able to select any security device and be able to view where the security device is located on a floor map and view the data values the security device is producing, in text and/or graphs, but the interface doesn't show the floor maps, and only shows the texts and/or graphs.
- The authenticated user logs into his/her account successfully. He/she then manages his/her way down to the security device list menu. In this menu, he/she will be able to select any security device and be able to view where the security device is located on a floor map and view the data values the security device is producing, in text and/or graphs, but the interface doesn't any type of data
- The authenticated user logs into his/her account successfully. He/she then manages his/her way down to the security device list menu. In this menu, he/she will be able to select any security device and be able to view where the security device is located on a floor map and view the data values the security device is producing, in text and/or graphs, but the interface shows data of other devices in the house and not the security devices.

#### **Use Case 12: Add Device**

#### **Success**

• An authenticated administrator logs into his/her account successfully. He/she enters the device list menu and clicks on the "add new device" option and then the user will install the device manually and the system will be able to read it automatically. Then the administrator will enable the device accordingly.

### Failure

- An authenticated administrator logs into his/her account successfully. He/she enters the device list menu and clicks on the "add new device" and it fails to work.
- An authenticated administrator logs into his/her account successfully. He/she enters the device list menu and clicks on the "add new device" and it works, but then when the administrator attaches the security device manually, the system won't read it.
- An authenticated administrator logs into his/her account successfully. He/she enters the device list menu and clicks on the "add new device" and it works, then the administrator attaches the security device and when he/she tries to enable it, it does not enable.

### **Use Case 13: Remove Device**

#### **Success**

• An authenticated administrator logs into his/her account successfully. He/she enters the device list menu and clicks on the "remove device" option and then Then the administrator will disable the device accordingly. The user will remove the device manually.

- An authenticated administrator logs into his/her account successfully. He/she enters the device list menu and clicks on the "remove device" and it fails to work.
- An authenticated administrator logs into his/her account successfully. He/she enters the device list menu and clicks on the "remove device" and it works, but then when the administrator detaches the security device manually, the system still believes the security device is still attached.
- An authenticated administrator logs into his/her account successfully. He/she enters the device list menu and clicks on the "remove device" and it works, but when the administrator tries to disable the device, the system still leaves it enabled and it refuses to disable the security device, resulting the device to still is presentable within the autoHome user interface. This will result in false and inaccurate data when monitoring the entire house's other devices.

## **Use Case 14: Send Device Signal**

#### **Success**

• Without flaw, the system specifies values to the set security device that are currently connected. Then the device interfacing modules convert the values into meaningful voltages to set the controlling conductors. When no device is present, the interfacing modules provide a default value to be held for the controllers.

### Failure

- The system specifies the wrong values to the set security device that is currently connected.
- The interfacing modules don't convert the values to meaningful voltages or they convert the values into a higher or lower than needed voltage for the specified security device value.
- When the device or devices are not present, the interfacing modules stay with the previously given voltage value for the device and it does not recognize that the device has been removed.
- The interfacing module configures the voltage and specified value from the security device to another device in the home, and/ or vice versa.

## **Use Case 15: Receive Device Signal**

#### **Success**

• Without flaw, the system receives values from the set security device that are currently connected. Then the device interfacing modules convert the values into meaningful voltages to set the controlling conductors. When no device is present, the interfacing modules provide a default value to be held for the controllers.

- The system receives the wrong values from the set security device that is currently connected.
- The interfacing modules don't convert the values to meaningful voltages or they convert the values into a higher or lower than needed voltage for the received security device value.
- When the device or devices are not present, the interfacing modules stay with the previously given voltage value for the device and it does not recognize that the device has been removed.
- The interfacing module configures the voltage and received value from the security device to another device in the home, and/ or vice versa.

#### **Use Case 18: Send Virtual Device Signal**

#### **Success**

• The system successfully sets an active value to the system to use as a controller value in the rule set. The user can check the values of the text message profiles, email profile, and shellscript profile IDs in the interfacing module.

#### Failure

- The system unsuccessfully sets the active values to the system to use as a controller value in the rule set, and inputs different values or possibly none.
- The user is unable to enter the interfacing module to view the ID profiles for the security device that is wanted to be checked.

## **Use Case 19: Receive Virtual Device Signal**

#### **Success**

• The system successfully receives an active value to the system to use as a sensor value in the rule set. The user can check the values of the system time, system date, and information such as when the sensor detected a movement in the interfacing module.

#### Failure

- The system unsuccessfully receives the active values to the system to use as a sensor value in the rule set.
- The system receives the active values to the system but configures invalid values or possibly none.
- The user is unable to enter the interfacing module to view the ID profiles for the security device that is wanted to be checked

#### **Use Case 20: Evaluate Data Against Rule Sets**

#### **Success**

• New data is received and it is checked against the relevant active rule sets that contain the data value as a condition in its condition set. Then when the condition is met, the associated action set will be executed. The user will try to break into his own home or try to move in front of the motion sensors and see if he/she would receive a text message or email, and to see if the alarm would go off.

- No data is received
- New data is received but when checked against the relevant active rules sets; it does not match towards its condition set.
- When the user tries to break into his/her own home or try to move in front of the motion sensors, he/she does not receive any alert messages
- When the user tries to break into his/her own home or try to move in front of the motion sensors, the alarm does not go off.

# 14. Past, Present and Future

# a. History of Work

Our actual milestones and deadlines evolved quite a bit through the course of this project. Firstly, they evolved in such a way that all group members had various obligations for other classes including test, projects, presentations, etc. These obligations made our deadlines vary throughout the course of the semester. However, we still achieved our milestones by the deadline date. I believe it is very hard for college students to create a timeline, or plan of work, on such a large scale project when all the students working in the group have other obligations for classes or organizations. A plan of work is most efficiently used in a real-world setting where employees only have the project to worry about and can put all of their efforts towards certain parts of the project. Nonetheless, I think our group did a **very** good job at achieving what was planned in such a timely manner.

# b. Key Accomplishments

‣ As a team, we started out rough, however, we quickly began to work more efficiently as a team.

‣ Following that, our overall grades increased with each piece. We started with an 80 on report 1, then a 90 on report 2 (very close to the highest grade in the class which was a 93), and then an 85 on demo 1 (the highest grade in the class). I believe that this not only shows continued efforts, but it also shows that the team learned how to work better together.

- ‣ Our first demo allowed us to show off an implementation of, what was once, merely a concept.
- ‣ Throughout the span of the project, the number of conflicts amongst the team were minimal.
- ‣ The autoHome web interface came out better than we had ever anticipated.
- ‣ For the second demo, hardware was used to show that the web interface can interact with actual hardware and proved the concept of our project effectively.

# c. Current Status of Implementation

Currently, the team has autoHome in an excellent position for the time we were provided. Presently, the autoHome web interface is fully functional. Users are able to check their Dashboard for important updates regarding the autoHome system, as well as check the weather or even check their favorite stocks right through the Dashboard with our integrated widget system. Additionally, the functionalities of adding and removing users, rooms, devices, device types, rulesets, condition sets, conditions, action sets, actions, rooms, and locations. Our web interface is near fully-functioning and provides close to all functionalities needed to use autoHome most efficiently. In addition to the web interface, we have a "proof of concept" hardware demo where we have shown that the web interface can interact with hardware. We used a light sensor to give precise readings of light along with a series of five LED's. With this, we showed off how the light sensor

can read a certain value, or range of values, and according to the rulesets in place, can change the states of the LED lights as a group or individually. Our hardware demonstration, paired with our web interface, truly showed that autoHome clearly went from a concept, to something much more realistic in the span of one semester.

# d. Future Work

autoHome is a very sophisticated system. Despite our best efforts, the entire system that the team had in mind cannot be implemented in the course of only one semester. Currently, our web interface is implemented and provides the functionalities of adding and removing users, rooms, devices, device types, rulesets, condition sets, conditions, action sets, actions, rooms, and locations. Since the system is not in a consumer household, we did not see a need to implement the Backup / Restore option completely. This is one, among many things, that we plan to accomplish in our future work.

Additionally, for our second demonstration, we introduced the concept of widgets in the autoHome dashboard. We showed off weather and stocks, but we will obviously expand on these in the future. There are an endless number of widgets that could be made and implemented into the autoHome dashboard. Varying from a calendar, notepad, sport scores, or even a quick menu where the user can quickly set to turn on/off their favorite devices; the possibilities are endless.

During our second demonstration, we also demonstrated how autoHome's web interface can interact with hardware. We demonstrated a light sensor and how the light sensor interacted with a PC and displayed the light sensor readings on-screen. In the future, we plan to implement these readings into the web interface so that the user can see the exact reading of every sensor and set their rulesets accordingly.

We also expressed how simple it is to just remove the light sensor and implement a different sensor with a different set of devices (instead of the LED's we used). This showed how versatile our autoHome system can be, and how incredibly simple it is to install new sensors and new devices to the system.

In our reports, we mentioned the autoHome system being implemented into houses. We also made a point to realize that a lot of wiring would have to be done and it would be better suited for new houses that are still being built. However, we plan to further expand our horizons and do in-depth research on how we can use technology such as RFID tags to further simplify our system while also cutting down on necessary wiring in the house.

Lastly, we plan to further expand our autoHome web interface to include additional "user account settings" where a user can set a certain account to "child," allowing them only to access certain parts of the web interface. We also plan to expand upon the rooms and locations part of the website to provide a floor-plan of the house and have it highlighted in certain colors according to the number of devices on in that particular area of the house.

We also plan to monitor electricity usage with autoHome, and allow the system to record, and keep track of the usage on a daily basis. This would allow the user to see exactly what is using up the most electricity in the house.

Overall, despite the enormous milestones we have achieved during this project, there will always be room for improvement, and the new ideas will keep coming out, allowing us to make the autoHome system better and better with each passing day.

# 15. References

[1] FURPS model - [http://en.wikipedia.org/wiki/FURPS;](http://en.wikipedia.org/wiki/FURPS) <http://www.ibm.com/developerworks/rational/library/4706.html#N100A7>

[2] Requirements analysis [http://en.wikipedia.org/wiki/Requirements\\_analysis#Stakeholder\\_identification](http://en.wikipedia.org/wiki/Requirements_analysis#Stakeholder_identification)

[3] Cloud based backup solution -<http://www.backblaze.com/>

[4] jQuery documentation and usage examples - [http://docs.jquery.com/Main\\_Page](http://docs.jquery.com/Main_Page)

[5] Arduino microcontroller -<http://arduino.cc/>

[6] Version control system - [http://www.github.com](http://www.github.com/)

[7] Infrared motion detector - [http://en.wikipedia.org/wiki/Passive\\_infrared\\_sensor](http://en.wikipedia.org/wiki/Passive_infrared_sensor)

[8] Temperature / humidity monitor POE <http://www.itwatchdogs.com/product-detail-microgoose-9.html>

[9] Water level sensor -

<http://www.amazon.com/United-Security-Products-Water-Sensor/dp/B001HLAOX4>

[10] Light intensity sensor, outdoor - <http://www.onsetcomp.com/products/sensors/light-intensity>

[11] How to measure electricity - [http://en.wikipedia.org/wiki/Electric\\_power](http://en.wikipedia.org/wiki/Electric_power)

[12] How to measure water - [http://en.wikipedia.org/wiki/Flow\\_measurement#Liquid](http://en.wikipedia.org/wiki/Flow_measurement#Liquid)

[13] Coupled Induction for charging devices [http://en.wikipedia.org/wiki/Mutual\\_inductance#Coupled\\_inductors](http://en.wikipedia.org/wiki/Mutual_inductance#Coupled_inductors)

[14] House blueprint <http://homeinteriortrend.com/wp-content/uploads/2011/06/sketch-smart-house-design-6.jpg>

[15] Example as stated on the report format [http://en.wikipedia.org/wiki/Software\\_architecture#Examples\\_of\\_architectural\\_styles\\_and\\_patterns](http://en.wikipedia.org/wiki/Software_architecture#Examples_of_architectural_styles_and_patterns)

[16] United States Government Time - <http://time.gov/>

[17] Android Operating System Documents - <http://www.android.com/about/>

- [18] FTDI communication for embedded devices <http://www.ftdichip.com/>
- [19] The ActiveRecord development pattern [http://en.wikipedia.org/wiki/Active\\_record\\_pattern](http://en.wikipedia.org/wiki/Active_record_pattern)
- [20] USB Relay<http://www.relaycontrollers.com/Relay/Device/UADR85PROXR>
- [21] Home Automation Coverage [http://en.wikipedia.org/wiki/Home\\_automation](http://en.wikipedia.org/wiki/Home_automation)
- [22] Serial Programming [http://en.wikibooks.org/wiki/Serial\\_Programming/Serial\\_Linux](http://en.wikibooks.org/wiki/Serial_Programming/Serial_Linux)
- [23] MySQL Reference <http://dev.mysql.com/doc/refman/5.6/en/index.html>
- [24] Use cases purpose [http://en.wikipedia.org/wiki/Use\\_case](http://en.wikipedia.org/wiki/Use_case)